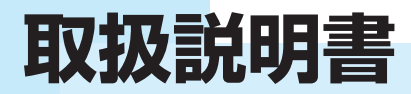

**地上デジタルBS/CSハイビジョン 20型 液晶テレビ**

# 品 番 **LCB2006V**

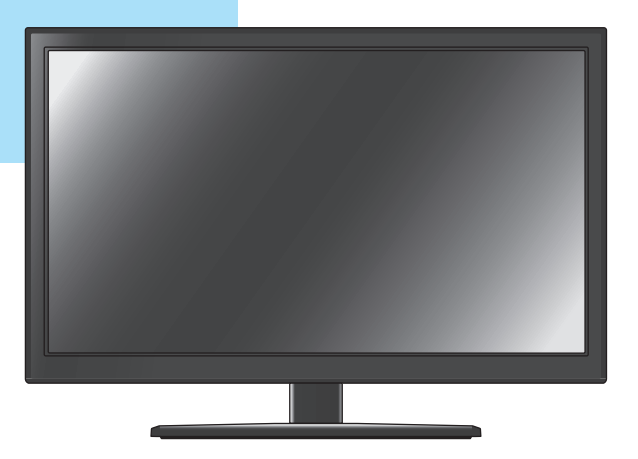

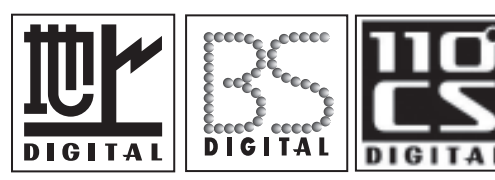

Hamr

このたびは液晶テレビをお買い上げいただきまして、 まことにありがとうございます。 この取扱説明書をよくお読みのうえ、正しくご使用ください。 お読みになったあとは大切に保管してください。

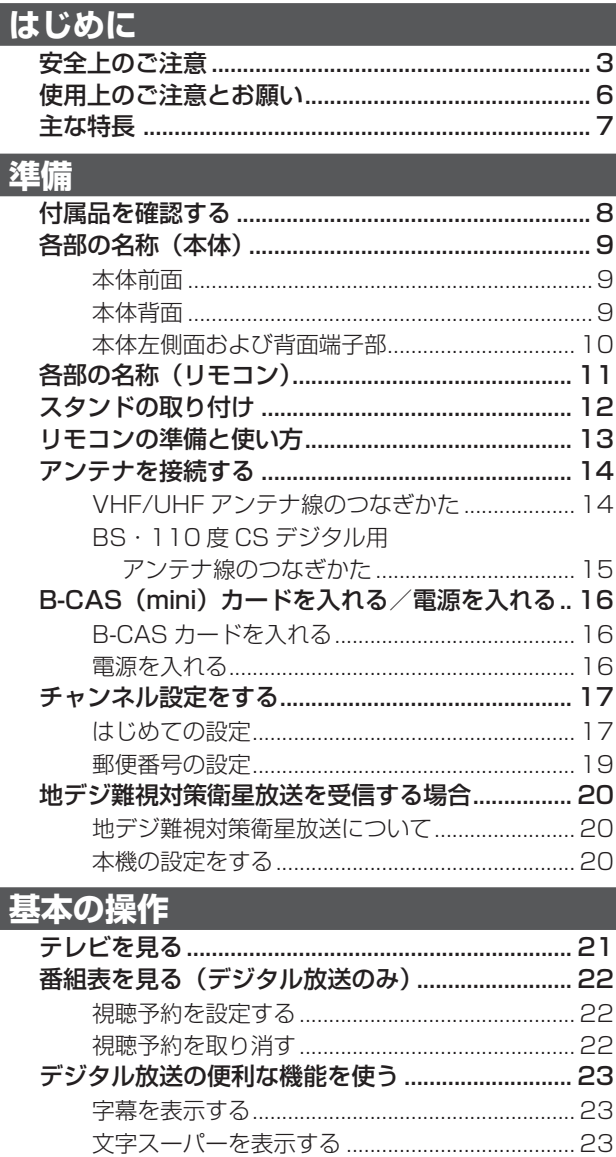

#### その他

調整と設定

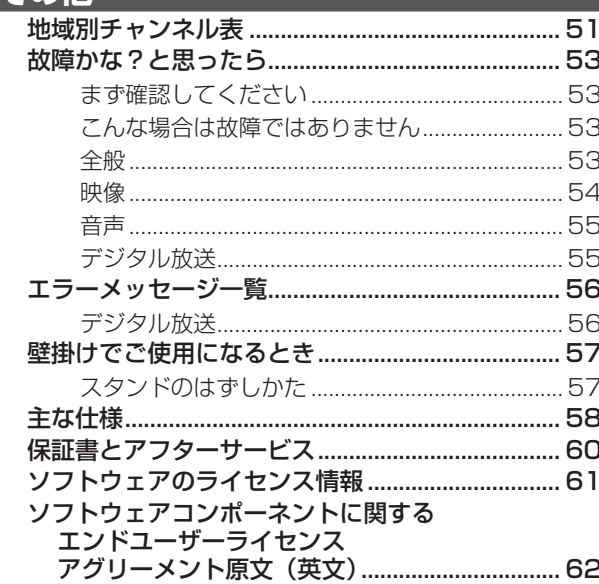

画面調整をお買い上げ時の状態に戻す ................ 35

BS · 110度 CS アンテナレベル.........................31

BS · 110度 CS アンテナ電源供給....................32 BS 中継器切換/ 110度 CS 中継器切換 ......... 32 接続した機器の映像を見る (入力切換).................. 33

#### 外部機器との接続

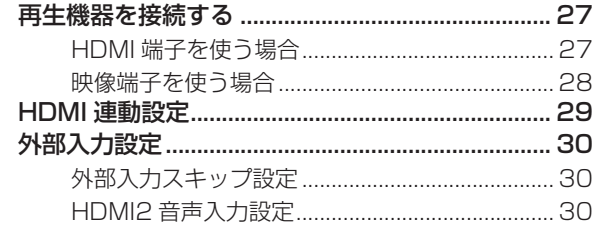

チャンネル情報を見る/音声を切り換える............ 24

ラジオ、独立データ放送を楽しむ......................... 25 

# **安全上のご注意**

ご使用の前にこの「安全上のご注意」をよくお読みの上、安全にお使いください。

「取扱説明書」をお読みになったあとはいつでも見られるところに必ず保存してください。

本機は安全を十分に配慮して設計されています。しかし、間違った使い方をすると、火災や感電などによ り人身事故になることがあり危険です。

本機および付属品をご使用になるときは事故を防ぐために、次の注意事項をよくご理解の上、必ずお守り ください。

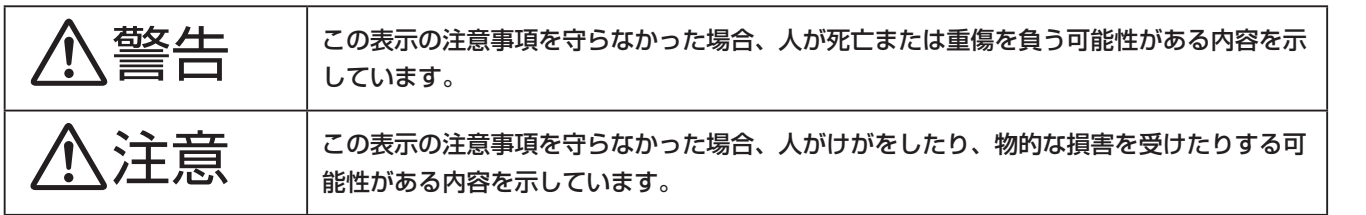

### **絵表示について**

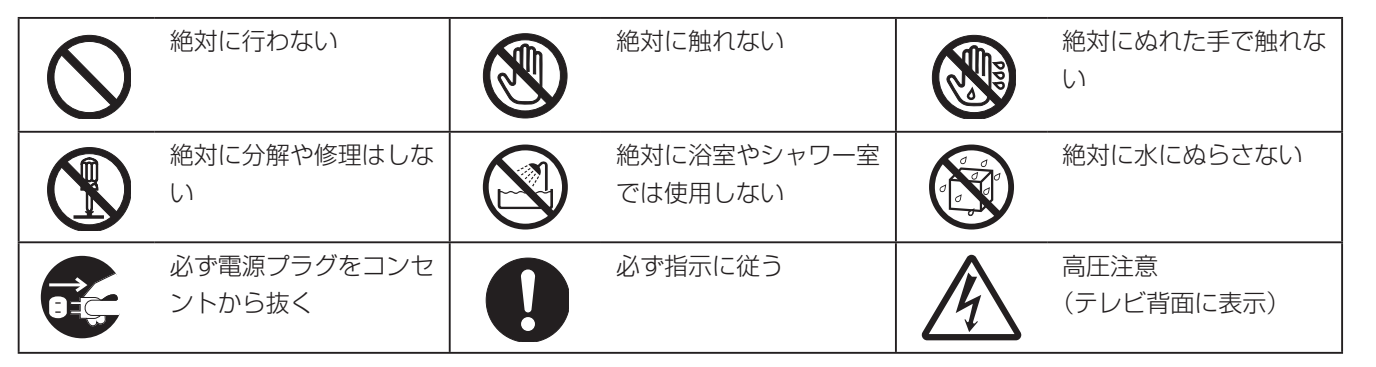

### **家庭用品品質表示法による表示 ご使用上の注意**

- 1 内部の温度が上昇しますので通風孔の周囲に適当な間隔をおいてください。
- 2 温度の高い場所や湿気の多い場所は避けてください。
- 3 内部には高電圧部分があり、感電の原因となりますので、お客様による修理は絶対にしないでくだ さい。
- 4 ちり、ほこりを取るためテレビの内部を掃除するときは、電源プラグをコンセントから抜いてくだ さい。

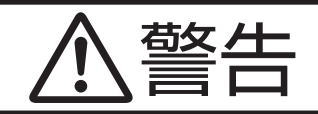

#### 電源コードやプラグの損傷による火災・感電を防 ぐため、次のことをお守りください

- 電源コードやプラグを傷つけたり、破損させたり、加 工しないでください。
- 無理に曲げたり、ねじったり、引っぱったり、加熱し たりしないでください。
- 重いものをのせたり、電源コードがテレビの下敷きに なったりしないようにしてください。
- 電源コードの表面のビニールが溶けるのを防ぐため熱 器具に近づけないでください。
- 電源コードを抜くときは、コードを引っぱらずに必ず プラグを持って抜いてください。

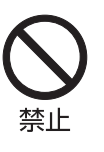

滿

#### 分解や改造をしない

火災や感電の原因となります。 キャビネットを開けないでください。 内部には高電圧部分があるため、感電の原因となります。 お客様による修理は絶対にしないでください。 内部の点検、調整、修理は、お買い上げ店にご相談くだ さい。

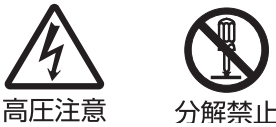

#### 内部に異物や水分を入れない

金属類や燃えやすいもの、水分などが内部に入ると、感 電や火災の原因となります。

特にお子様のいるご家庭ではご注意ください。

- 通風孔から金属類や燃えやすいものを内部に差し込ん だり、落とし込んだりしないでください。
- 本機の上に水の入った容器や植木鉢、小さな金属類(安 全ピンやヘヤピンなど ) を置かないでください。
- 水がかかるような場所では使用しないでください。

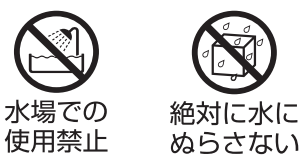

#### 雷が鳴りだしたらプラグに触れない

感電の原因となります。

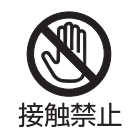

#### 交流 100 ボルト以外では使用しない

本機は国内専用です。

電源プラグを交流 100 ボルト(AC100V)の家庭用電 源コンセント以外にはつながないでください。異なる電 源電圧で使用すると火災や感電の原因となります。

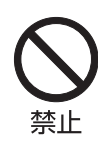

#### 不安定な場所に設置しない

ぐらついた台や傾いた台などに置くと、落下によるけが や物損事故の原因となることがあります。

設置場所や取り付けには気を付けて、水平で安定した場 所に設置してください。

また、台などにのせて設置する場合は転倒防止の処置を してください。

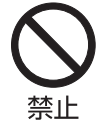

そ  $\bar{\mathcal{O}}$ 他

### **異常時の処置**

4

故障のまま使い続けると、火災や感電、けがの原因となります。 次のような症状が見つかったら

- 異常な音や臭いがする、煙が出ている。
- 内部に水や異物が入った。
- 本機を落とした、本機の一部を破損した。
- 正常に動作しない。(画面が映らない、音が出ない)
- 電源コードやプラグに傷がある。

ただちに、電源スイッチを切って、電源コードをコンセントから抜き、お買い上げ店または、ユニテク サービスセンター(裏表紙に記載)に修理をご依頼ください。 電源プラグをすぐに抜くことができるように、容易に手が届く位置のコンセントを使用して設置してく ださい。

基本の 操 作

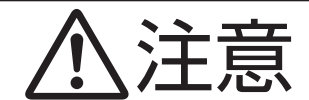

#### 通風孔をふさがない

通風孔(放熱のための穴)をふさがないでください。内 部に熱がこもり**発火やけが、感電の原因**となることがあ ります。

- 密閉したラックの中に入れないでください。
- じゅうたんや布団のような柔らかいものの上に置かな いでください。
- 布団や毛布、布をかけないでください。
- 暖房器具のそばや直射日光が当たる場所など高温にな るところに置かないでください。
- 本機の設置は周囲から 10cm 以上の間隔を開けてく ださい。

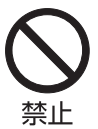

#### 湿気やほこりの多いところ、油煙や湯気が当たる ところに置かない

火災や感電の原因となることがあります。

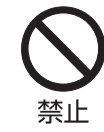

#### 本機の上に重いものを置いたり、乗ったりしない

倒れたり、こわれたりして、けがの原因となることがあり ます。特に小さなお子様には気を付けてあげてください。

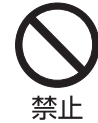

#### 水平で安定した所に置く

倒れたり、壊れたり、けがの原因となることがあります。

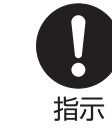

#### 安全のため電源プラグを抜く

次の場合は電源プラグをコンセントから抜いてください。 思わぬ火災や感電の事故から防ぎます。

- 旅行などでしばらく使わない場合
- お手入れをする場合
- 本機を移動させる場合(この場合は、接続コードなど もはずしてください。)

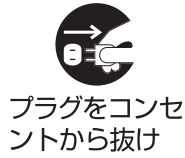

#### 濡れた手で電源プラグの抜き差しをしない 感電の原因となることがあります。

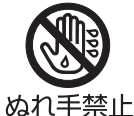

#### ときどきは電源コンセントやプラグの点検を

長い間コンセントにプラグを差し込んだままにしておく と、ほこりがたまり、湿気が加わることで漏えい電流が 流れ、火災の原因となることがあります。

電源プラグがはずれかけていたり、破損したりしている 場合は、特に危険です。

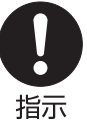

#### 思わぬ事故を防ぐために

- コンセントの周りにほこりをためないようときどき掃 除をする。
- 電源プラグがしっかりと差し込まれているか確かめる。
- コンセントやプラグに異常がないか確かめる。

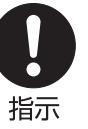

#### 液晶パネルを強く押したり、強い衝撃を与えたりしない

液晶パネルのガラスが割れてけがの原因となることがあ ります。

液晶パネルが割れた場合、パネル内部の液体には絶対に 触れないでください。皮膚の炎症などの原因となること があります。

万一口に入った場合は、すぐにうがいをして医師にご相 談ください。また、目に入ったり皮膚に付着した場合は、 清浄な水で最低 15 分以上洗浄した後、医師にご相談く ださい。

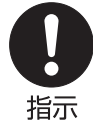

#### 乾電池の取り扱いについて

乾電池の使い方を誤りますと、液漏れや発熱、破裂する 恐れがありますので次のことをお守りください。

- +-の指示通りに入れる。 使い切った電池はすぐに取り出す。種類の違う電池、 または新しい電池と古い電池を混ぜて使わない。
- しばらく使わないときは取り出しておく。 電池の充電、ショート、分解、火への投入、過熱など しない。液漏れが有った場合は、その液に触れない。

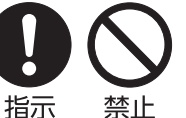

誯 整整 で記 萣

はじめに

#### **◆ 輝点・欠点について**

液晶パネルには、画面の一部に欠点(光らない点) や輝点(余計に光る点)が存在する場合があります。 これは故障ではありません。

#### **◆ お手入れについて**

お手入れの際は、必ず本機及び接続している機器 の電源を切り、電源プラグをコンセントから抜い てください。

柔らかい布で軽く乾拭きしてください。汚れがひ どいときは、水を含ませた布をよく絞り、拭き取っ た後は乾拭きしてください。

- キャビネットの変質・破損・塗料はがれの恐れ がありますので、次のことをお守りください。
	- ベンジンやシンナーは使わないでください。 また、化学ぞうきんの使用は、注意書きに従っ てください。
	- 殺虫剤や揮発性のものをかけないでください。 また、ゴムや粘着テープ、ビニール製品など を長期間接触させないでください。
- 液晶パネルの表面は、薄いガラス板の上にコー ティング加工が施されています。パネル保護の ため、次のことをお守りください。
	- パネルに硬いものやとがったものを当てたり、 強く押したりこすったりしないでください。 傷付き・変色の原因となります。
	- パネルの表面に露付きなどによる水滴など液 体を付着した状態で使用しないでください。 色ムラ・変色の原因となります。
	- パネルの汚れを拭き取るときは、ほこりの付 いた布や化学ぞうきんなどを使わないでくだ さい。傷付き・変色の原因となります。

もし、異常があるときはすぐにお買い上げ店また は、ユニテクサービスセンター(裏表紙に記載) にご相談ください。

#### **◆ 輸送について**

本体を横倒しにして輸送した場合、パネルガラス の破損や面欠点の増加のおそれがありますので、 横倒しでの輸送はしないでください。

#### **◆ 本機を破棄するとき**

本機は家電リサイクル法の対象製品です。一般の 廃棄物と一緒にしないでください。

#### **◆ 本機の温度について**

本機は、長時間使用したときなどに、パネル表面 や上部が熱くなる場合があります。熱く感じる場 合もありますが、故障ではありません。また、ビ デオディスクなどの熱で変形しやすいものを上に 置かないでください。

#### **◆ 室内温度について**

液晶の特性により、室温が低い場合は、画像がぼ やけたり、動きがスムーズに見えなかったりする ことがありますが、故障ではありません。常温に 戻れば回復します。

### **◆ バックライトについて**

液晶パネルはバックライトが発光することにより 画像を表示していますが、バックライトには寿命 があります。本機のバックライト寿命は約 30,000 時間です。常温での使用時に画像が暗く なるようになったら、ユニテクサービスセンター (裏表紙に記載)へご相談ください。

#### **◆ デジタル放送のコピー制御について**

本機には付属の B-CAS カードを必ず挿入してく ださい。

デジタルテレビ放送では、コピー制御のために、 B-CAS カードの機能を利用します。

挿入されないと、すべてのデジタルテレビ放送が 映らなくなります。

B-CAS カードを挿入していただくことで、NHK も、無料民放も、これまでどおり番組をお楽しみ いただけます。

デジタル放送は、鮮明で迫力あるハイビジョンなど 高画質の放送がご覧になれ、また高画質のままで録 画できることが特徴のひとつです。ただし、著作権 への配慮が必要です。録画した番組を個人で楽しむ 限りは問題ありませんが、録画した番組を許可なく ダビングして他人に配ることは法律に違反します。 また不正にダビングしたソフトが出回ることになれ ば、番組の制作者や出演者などの権利が著しく侵害 され、良質な番組の提供に支障をきたすことになり ます。そこで地上デジタルテレビ放送局では、電波 にコピー制御信号を加えて放送しています。コピー 制御により、著作権を保護し、魅力ある番組が制作 されます。(ただし、コピー制御信号の実際の運用は、 個々の放送局が判断します)

詳細は録画機器の取扱説明書やカタログなどをご 覧ください。

コピー制御のしくみに関する一般的な内容につい ては下記ホームページをご覧ください。 社団法人デジタル放送推進協会

http://www.dpa.or.jp/

基本の

調整と設定

その他

6

# **主な特長 ◆ 地上デジタル BS/CS デジタルチュー ナー内蔵**

デジタル放送は、アナログ放送では得られない高 画質、高音質、多チャンネルのテレビ放送をお楽 しみいただけます。

また、電子番組表を使って見たい番組を簡単に選 ぶことができます。

### **◆ オンスクリーン表示**

画面を見ながら映像調整、音声調整などを設定で きます。

#### **◆ 映像/音声調整**

お好みの映像と音声を選ぶことができます。画面 の |コントラスト」、|黒レベル」、|バックライト」、 |色あい]、|色の濃さ」、|シャープネス」|色温度」 をお好みの映像に調整して記憶させることができ ます。音声も |低音]、|高音]、| バランス] | 高音 強調」「低音強調」「サラウンド」をお好みの音声 に調整することができます。

#### **◆ オンタイマー オフタイマー**

オンタイマーはお好きな時間にお好きなチャンネ ルで電源をオンすることが出来ます。 オフタイマーはおやすみ前にタイマーをセットし ておくと、自動的に電源を消すことができます。 (30・60・90・120 分) タイマー機能で操作できます。(49 ページ参照)

#### **◆ HDMI 端子**

HDMI 対応のブルーレイ DVD プレーヤーや HDD レコーダーなどの AV 機器と接続して高品質な映 像を楽しむことができます。(接続コードは付属し ていません。 )

### **◆ 画面サイズの切換**

映像に合わせて画面サイズをワイド/ズーム/フ ルに切り換えることができます。

はじめに

# **付属品を確認する**

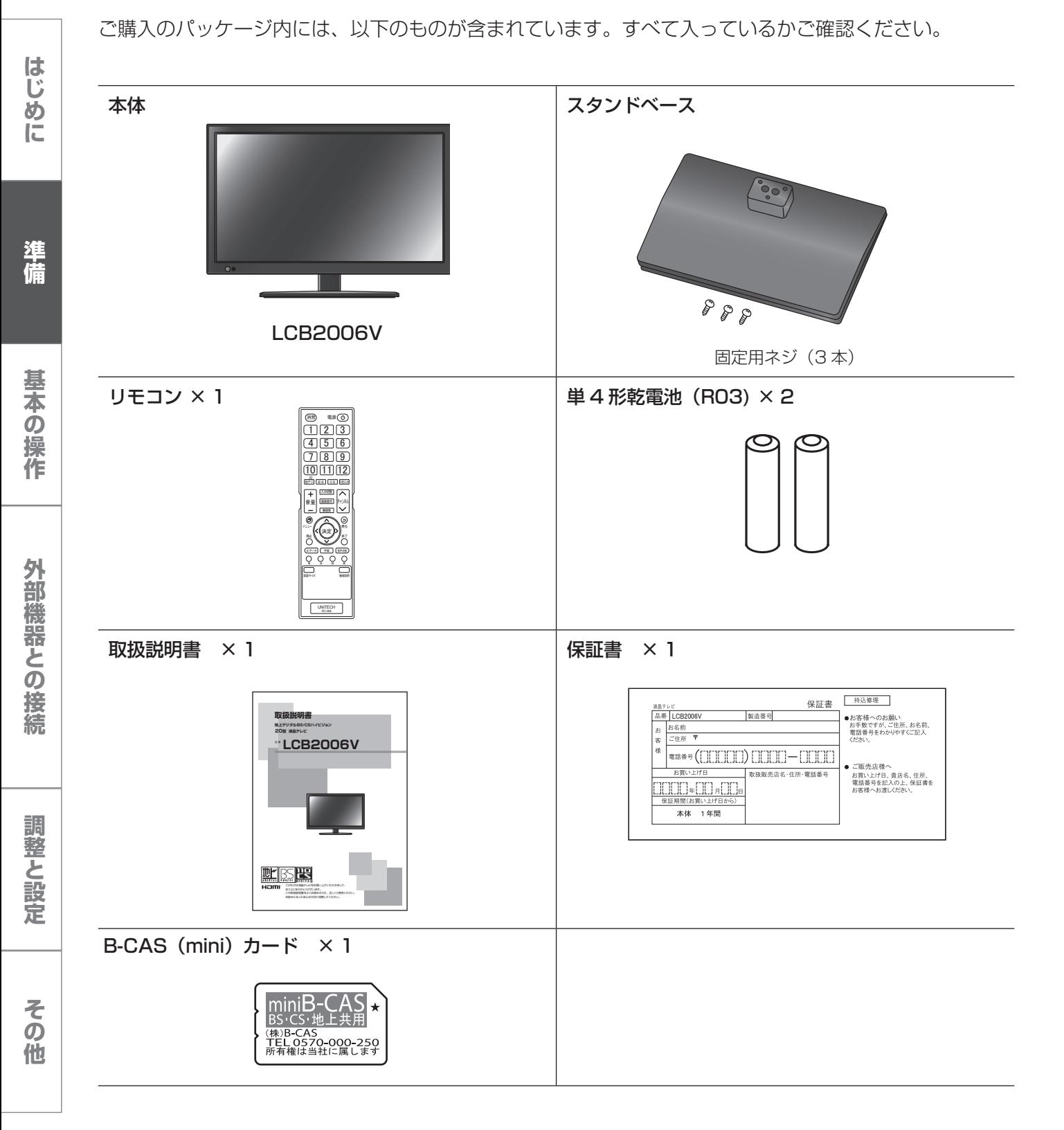

# **各部の名称(本体)**

## **本体前面**

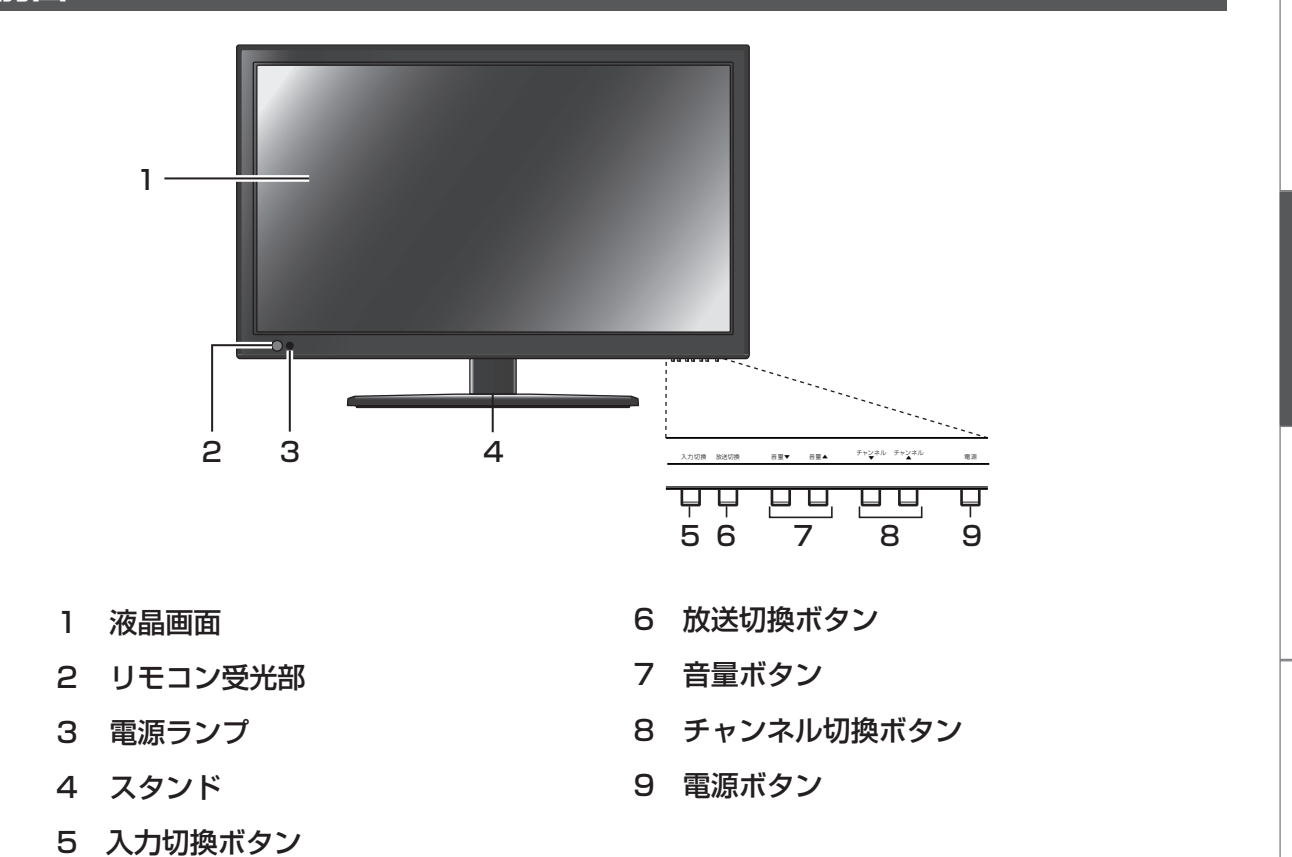

## **本体背面**

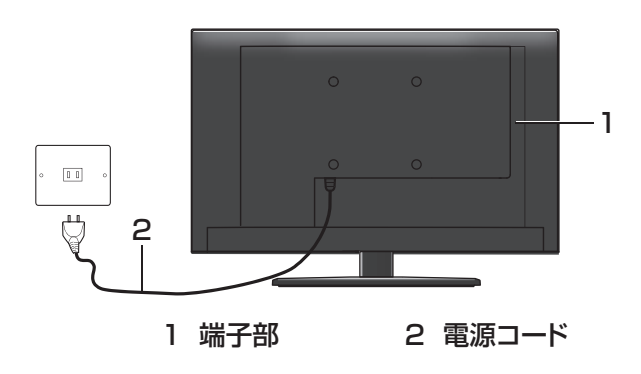

**は、この様に基本の提案を設定している。また、実際の機器との場合を設定している。** その他

調整と設定

はじめに

準備

基本の操作

外部機器との接続

**各部の名称(本体)**

**本体左側面および背面端子部**

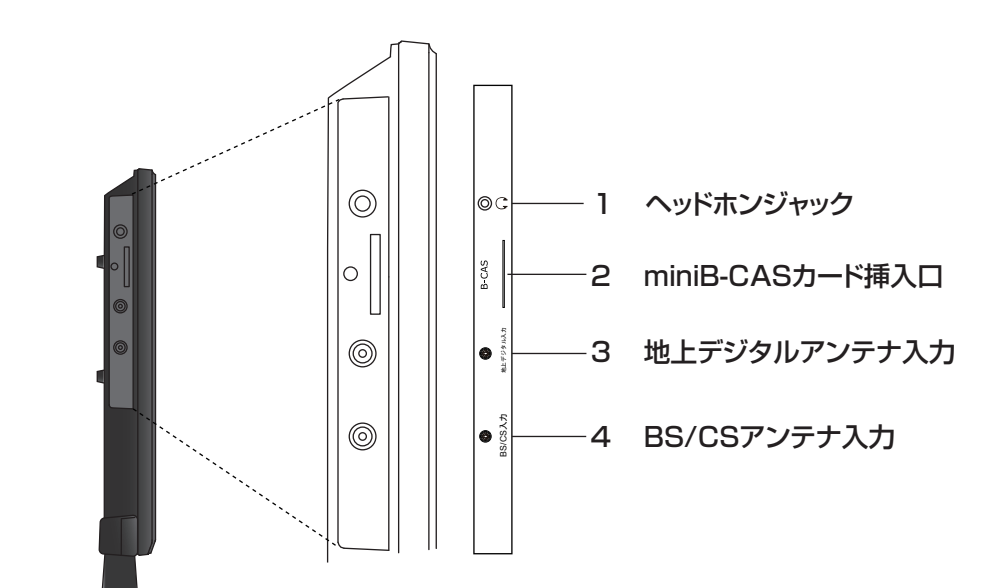

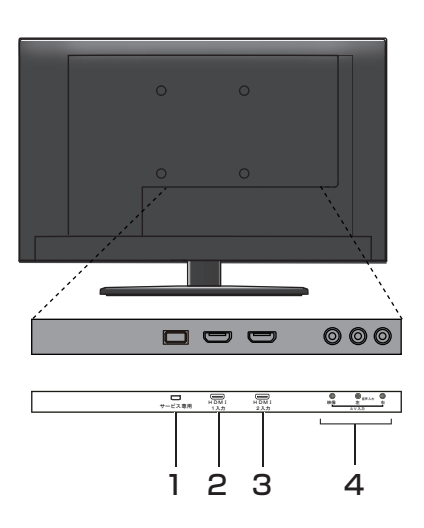

- 1 USB端子(サービス用)
- 2 HDMI1入力端子
- 3 HDMI2入力端子
- 4 AV入力端子

# **各部の名称(リモコン)**

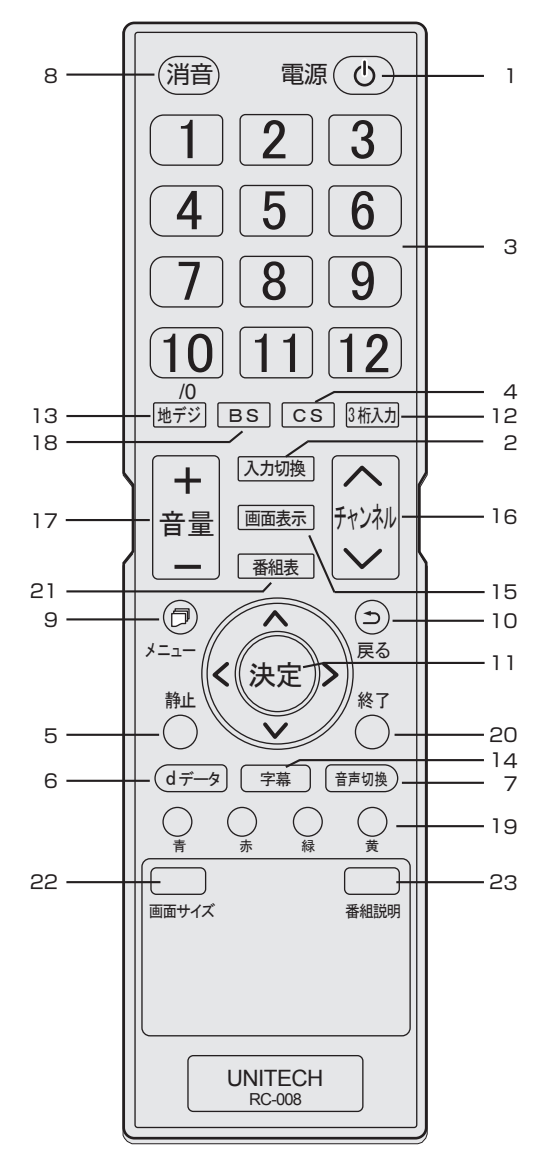

1 電源ボタン テレビの電源を入れたり、切ったりします。

#### 2 入力切換ボタン

入力ソースを切り換えます。入力切換ボタン を押すたびに、入力が切り換わり自動的にそ の画面が表示されます。

#### 3 数字ボタン 視聴するチャンネルを選択します。また、英 数字・記号等の入力に使用します。

- 4 CS ボタン 110 度CSデジタル放送に切り換えます。
- 5 静止ボタン 映像画面のみを静止します。
- 6 d データボタン データ放送を表示します。
- 7 音声切換ボタン 2カ国語/ステレオなど音声を切り換えます。 8 消音ボタン
- 音声を一時的に消します。もう一度押すと消 音を解除します。
- 9 メニューボタン メニュー画面を表示します。
- 10 戻るボタン メニュー画面を表示しているとき、1 つ前の 画面に戻ります。
- 11 決定ボタン メニュー画面の選択内容を決定します。 ▲▼◀▶ボタン

メニュー画面を表示しているときはカーソル を移動します。

- 12 3 桁入力 チャンネル番号を直接入力する場合に使用し ます。
- 13 地デジボタン 地上デジタル放送に切り換えます。
- 14 字幕ボタン 字幕を切り換えます。
- 15 画面表示ボタン 現在受信しているチャンネルの番組情報が表 示されます。
- 16 チャンネルヘ マボタン チャンネルを順に切り換えます。
- 17 音量+/-ボタン 音量を大きくしたり、小さくしたりします。
- 18 BS ボタン BSデジタル放送に切り換えます。
- 19 カラーボタン(青、赤、緑、黄) データ放送を利用する場合に使用します。 20 終了ボタン

メニュー画面、入力切換、画面表示、番組表 を消したいときに押します。

- 21 番組表ボタン 番組表をテレビ画面に表示します。
- 22 画面サイズ 画面サイズを切り換えます。
- 23 番組説明 番組の説明を表示します。

はじめに

準備

**は、この様に基本の提案を設定している。また、実際の機器との場合を設定している。** 調整と設定

# **スタンドの取り付け**

ご使用の前に、スタンドを取り付けてください。 スタンドには前後があります。本体にスタンドを 取り付ける際は、右の図を参照し前後を正しく取 り付けてください。

- **1** テーブルなどの台の上に毛布などのやわらかい 布を敷き、その上に液晶画面を下向きにして本 機を置く
- **2** 本体の突起部をスタンドベースの穴に差し込み、 付属のネジ 3 本で固定します

### **ご注意**

**の場合は、最もあるのは、この場合は、最もあるのは、最もあるのは、この場合は、この場合は、最もあるのは、最もあるのは、最もあるのは、最もあるのは、最もあるのは、最もあるのは、最もあるのは、最もあるのは、最もあるのは、最もあるのは、最もあるのは、最もあるのは、最もあるのは、最もあるのは、最もあるのは、最もあるのは、最もあるのは、最もあるのは、最もあるのは、最もあるのは、最もあるのは、最もあるのは、最もあるのは、最もあるのは、最もあるのは、** 

外部機器との接続

調整と設定

その他

はじめに

準備

基本の操作

- スタンドの前後を間違えて取り付けると、転倒 します。
- 液晶パネルを傷つけないよう取り扱いにご注意 ください。

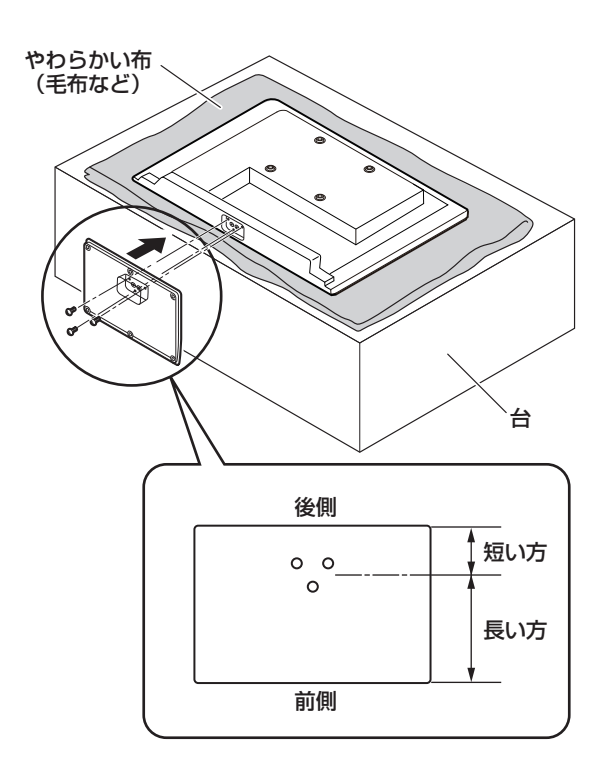

# **リモコンの準備と使い方**

**1** リモコン裏側の電池ケースカバーを上方向へ引 き、カバーをはずす

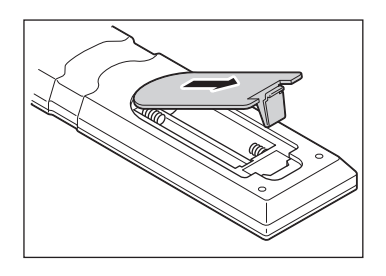

**2** 乾電池の+、-極の方向に注意して電池ボック スに乾電池を入れる

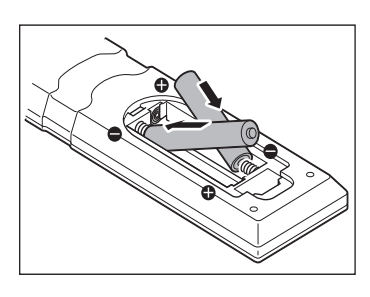

リモコン受光部 30° 30° 7m 消音 電源 㻝㻞㻟 4 5 6 㻣㻤㻥 (10 11 11 12 ᆅࢪࢹ 㹀㹑 㹁㹑 ᱆ධຊ

### **お願い**

• 本体とリモコン受光部の間に物を置かないでく ださい。

**3** 電池ケースカバーを元に戻す

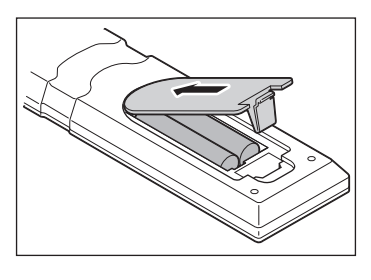

**ご注意**

- 新しい乾電池と古い乾電池を混ぜて使わないで ください。新しい乾電池の寿命が短くなります。 古い乾電池から化学液が漏れることがあり、火 災やけがの原因になります。
- 乾電池の入れ方が正しくないとリモコンの故障 の原因になり、火災につながる恐れがあります。

#### **お願い**

- 乾電池は正しい電極の向きで入れてください。
- 乾電池の廃棄は、自治体の条例または規則に従っ てください。
- 長時間リモコンを使用しない場合は、乾電池を 取りはずし、正しく保管してください。

**は、この様に基本の提案を設定している。また、実際の機器との場合を設定している。** 調整と設定

はじめに

準備

基本の操作

外部機器との接続

**◆ リモコンで操作できる範囲** 

本体前面のリモコン受光部の正面から約 7 メー トル、左右 30°の範囲でお使いください。

# **アンテナを接続する**

**ご注意**

**の場合は、最もあるのは、この場合は、最もあるのは、最もあるのは、この場合は、この場合は、最もあるのは、最もあるのは、最もあるのは、最もあるのは、最もあるのは、最もあるのは、最もあるのは、最もあるのは、最もあるのは、最もあるのは、最もあるのは、最もあるのは、最もあるのは、最もあるのは、最もあるのは、最もあるのは、最もあるのは、最もあるのは、最もあるのは、最もあるのは、最もあるのは、最もあるのは、最もあるのは、最もあるのは、最もあるのは、** 

外部機器との接続

調整と設定

その他

はじめに

準備

基本の操作

- アンテナを接続するときは、必ず本機およびすべての接続機器の電源プラグを抜いた状態で行ってくだ さい。
- アンテナ工事は技術と経験が必要ですので、アンテナの設置や調整については販売店にご相談ください。
- 一部のアンテナプラグの形状は、アンテナ端子への挿入が困難なものがあります。 アンテナプラグをご確認ください。

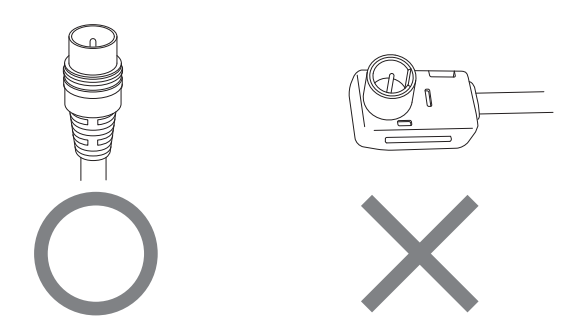

## **VHF/UHF アンテナ線のつなぎかた**

地上デジタル放送は UHF 帯が利用されています。UHF 対応のアンテナを使用してください。VHF アン テナでは受信ができません。

現在お使いのアンテナが UHF 対応であっても地域やアンテナ設置状況によっては取り替えや調整、また はブースターの追加などが必要になることがあります。

アンテナや接続に必要なアンテナ線(同軸ケーブル)などは付属しておりません。ご使用のアンテナの種 類や使用環境条件に合わせて適切な市販品を別途お買い求めください。

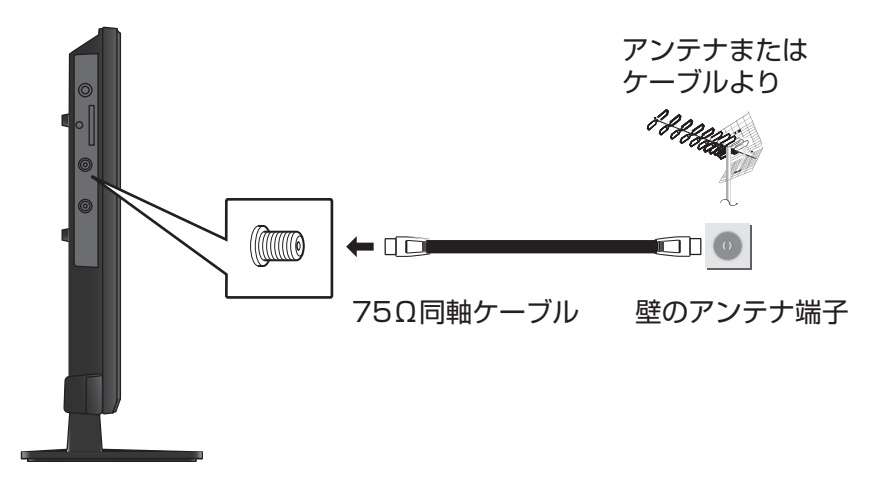

### **お知らせ**

- 受信信号レベルは天候等の影響により変動いたします。31 ページを参照頂きレベルが 50 以上になる ように設定してください。レベルが足りない場合はブースター等で調整してください。
- ケーブルテレビで放送を受信している場合は、契約されているケーブルテレビ会社にお問い合わせくだ さい。

## **BS・110 度 CS デジタル用アンテナ線のつなぎかた**

- BS デジタル放送だけを視聴する場合は BS デジタル用アンテナを、110 度 CS デジタル放送も視聴 する場合は BS・110 度 CS デジタル用アンテナをご使用ください。(以下、これらのアンテナを BS・110 度 CS デジタル用アンテナと記載します)
- 本機と BS・110 度 CS デジタル用アンテナの接続には、BS・CS デジタル対応のケーブル(S-4C-FB 相当)をご使用ください。
- 110 度 CS デジタル放送を受信する場合でブースターや BS・CS 分配機を使用する場合は、110 度 CS デジタル放送 (周波数 2150MHz 以上)に対応したものをお使いください。対応していないもの を使用した場合には、110 度 CS デジタル放送を受信できません。

### **お知らせ**

• 受信信号レベルは天候等の影響により変動いたします、31 ページを参照頂きレベルが 50 以上になる ように設定してください。レベルが足りない場合はブースター等で調整してください。

#### **ご注意**

• 本機の BS・110 度 CS アンテナ入力端子から BS・110 度 CS アンテナに電源が供給されます。 ケーブルに F 型コネクターを取付加工する場合は、芯線とアース線がショートしないようにしてください。

### **◆ BS・110 度 CS デジタル用アンテナをつなぐとき**

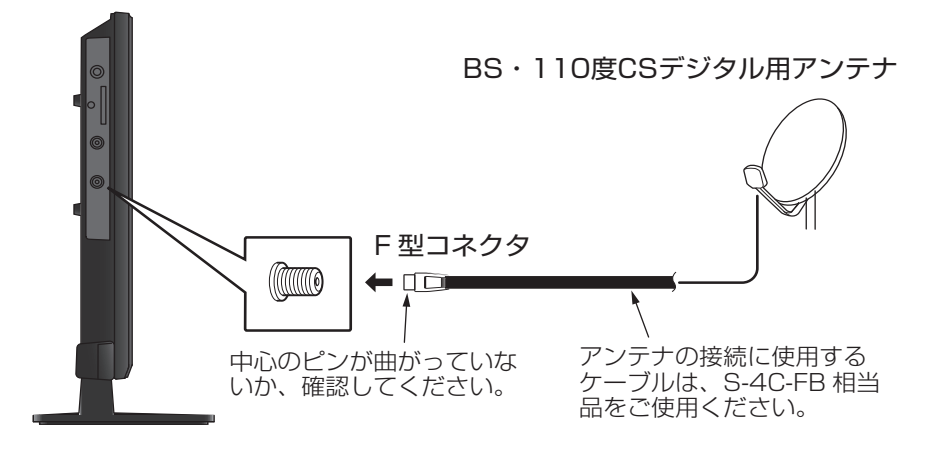

### **◆ BS・110 度 CS デジタル用アンテナ 1 台で、本機など BS や 110 度 CS 機器を 2 台以上つなぐ場合**

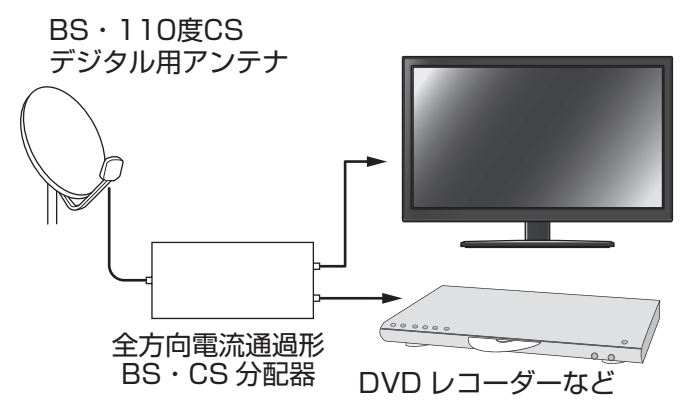

- BS や 110 度 CS 機器をつなぐときは、BS や 110 度 CS 機器付属の取扱説明書をご覧くださ  $\bigcup$
- 将来、110 度 CS デジタル放送でチャンネルが ふえた場合、ご使用のアンテナによっては分配 器は使用できないことがあります。

**は、この様に基本の提案を設定している。また、実際の機器との場合を設定している。** 

外部機器との接続

調整

こと 設定

そ  $\bar{\bm{o}}$ 他

はじめ!

に

準備

基本  $\dot{\bm{O}}$ 3操作

# **B-CAS(mini)カードを入れる/電源を入れる**

## **B-CAS カードを入れる**

デジタル放送を視聴するには、B-CAS カードが必 要です。

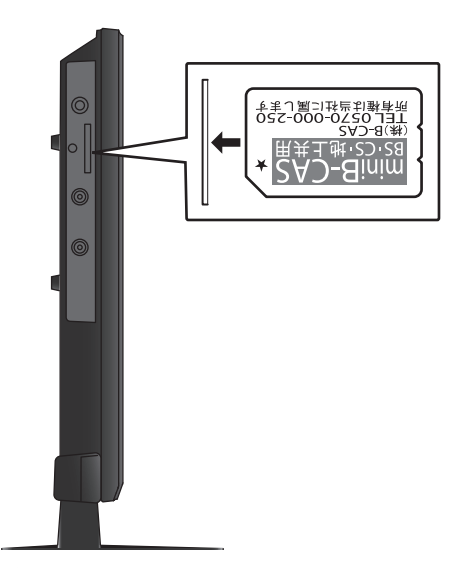

#### **ご注意**

- B-CAS カードの抜き差しは、本機の電源プラ グをコンセントから抜いた状態で行ってくださ  $\left\{ \cdot \right\}$
- B-CAS カードには挿入方向があります。イラ ストに沿った正しい方向で、カチッと音がする まで挿入してください。
- 金色端子部がよごれるとデジタル放送を受信で きなくなることがあります。金色端子部に触れ ないようにご注意ください。

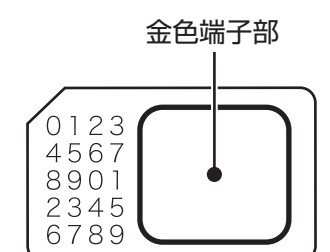

- 乾いたきれいな手で取り扱ってください。
- 金色端子部が指紋がつくなど、よごれてし まった場合は、乾いたきれいな柔らかい布で ふき取ってください。

### **◆ B-CAS カードのお問い合わせについて**

B-CAS カードのお問い合わせは、下記にお願いい たします。

株式会社 B-CAS システムズ カスタマーセンター TEL 0570-000-250

### **電源を入れる**

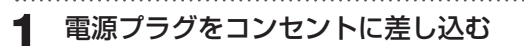

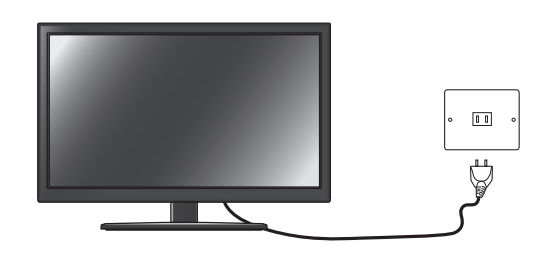

**2** リモコンまたは本体の電源ボタンを押す

電源が入り、本体前面の電源ランプが青色に点灯 します。

画面が表示されるまでにしばらく時間がかかりま す。

はじめて電源を入れたときはチャンネル設定が必 要です。次ページの「はじめての設定」に進んで ください。

#### **お知らせ**

電源を入れてから画面が表示されるまでに約 10 秒程度時間がかかります。

調整と設定

その他

### **はじめての設定**

お買い上げ後、B-CAS カードを入れてはじめて電 源を入れたときは、「はじめての設定」を行います。 お住まいの地域に適したチャンネル設定をしてく ださい。

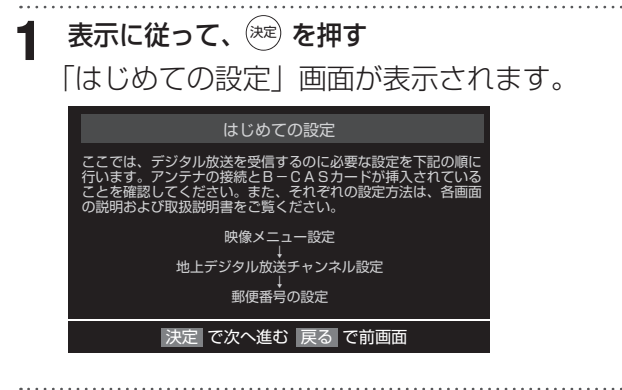

**2** アンテナ接続と B-CAS カードを確認して 決定 を押す

はじめての設定 映像メニュー設定が表示さ れます。

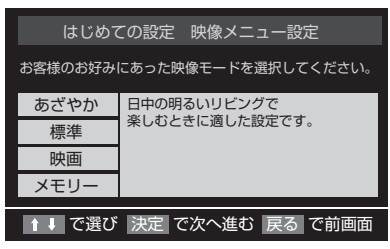

#### 3 ▲▼ 4▶でお住まいの地方を選んで、(決定) を 押す

はじめての設定 地上デジタル放送チャンネル 設定が表示されます。

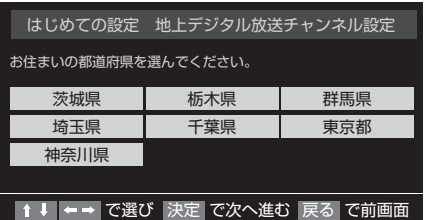

### **お知らせ**

- メニューを表示したまま一定の時間が経過する と、自動的にメニュー表示が消えます。
- 9 を押すと、ひとつ前のメニューに戻ります。

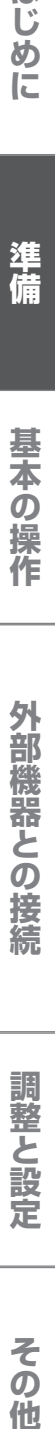

はじめに

準備

基本の

3操作

# **チャンネル設定をする**

#### **4** 表示された地上デジタルチャンネル一覧の内容 を確認して、(決定)を押す

設定された内容を変更したい場合は、「はじめて の設定」がすべて終了したあとで、「手動設定」 (43 ページ参照)で行ってください。

地上デジタルの初期スキャン画面が表示されま す。

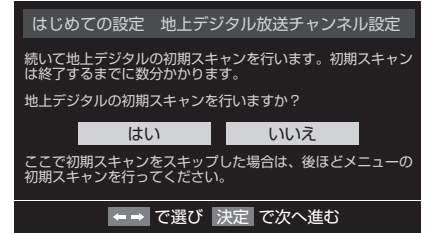

#### 5 「はい」が選択されているのを確認して、(決定) を 押す

地上デジタル放送チャンネルの初期スキャン が始まります。終了するまでしばらくお待ち ください。

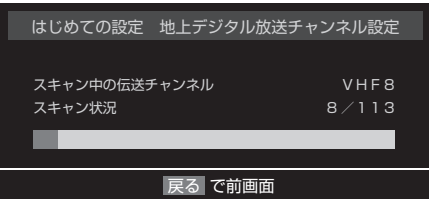

スキャンが終わり「はい」を選んで (淀) を押す と、地上デジタル放送チャンネルの設定内容を 確認しますか?が表示されます。「はい」を選ん で 決定 を押します。

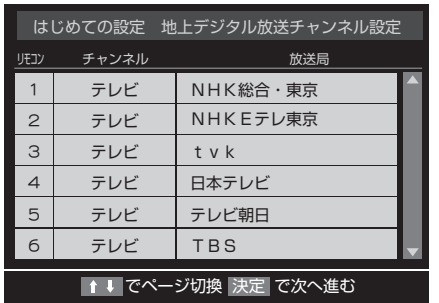

#### **6** ▼を押して、チャンネルの設定結果を確認する

#### **お知らせ**

• 自動設定された内容を変更したい場合は、「地上 デジタル手動設定」で設定しなおすことができ ます。(43 ページ参照)

調整と設定

その他

# **チャンネル設定をする**

### **郵便番号の設定**

お住まいの地域に密着したデータ放送(天気予報・ 選挙速報など)を視聴したりするための設定です。 郵便番号を設定することで、地域が指定されます。

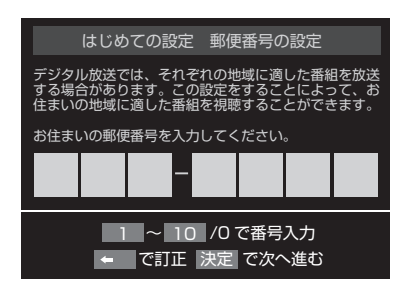

**7** 「決定」を押したのち、お住まいの地域の郵便番 号を □~ 102 で入力し、(決定) を押す。 間違えて入力したときは、 でカーソルを戻し てからもう一度入力します。 郵便番号入力で、上3ケタを入力して(※)を押

. . . . . . . . . . . . . . . . . .

. . . . . . . . . . . . . . . .

すと残りの 4 ケタは自動的に「0」が入力され ます。

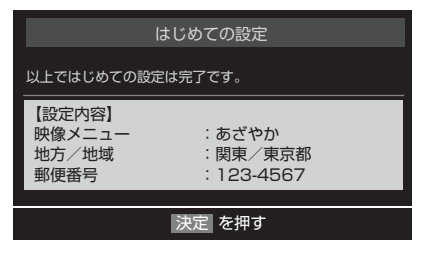

**8** 以上ではじめての設定は完了です。

## **地デジ難視対策衛星放送について**

地デジ難視対策衛星放送とは、地上デジタル放送 が送り届けられない地区にお住まいの方に、テレ ビ放送を視聴いただけるように、暫定的に衛星放 送を利用して地上デジタル放送の番組をご覧いた だくものです。この放送は総務省の補助と放送事 業者の負担によって、社団法人デジタル放送推進 協会(Dpa)が実施しています。

- 視聴制御(スクランブル)をかけて対象地区を 限定した放送です。
- 実施期間が 2015 年 3 月末までに限定された 放送です。
- 視聴できるのは NHK および地域民放と同系列 の東京の放送局の番組です。
- 地上デジタル放送と画質や利用できるサービス に違いがあります。(ハイビジョン画質ではなく 標準画質となります。データ放送および双方向 サービスは利用できません)
- この放送を利用できる対象地区は、総務省ホー ムページに公表されています。

 http://www.soumu.go.jp/main\_sosiki/ joho\_tsusin/dtv/index.html

ご利用やお申込みについてご不明な点は、以下の 窓口にお問い合わせください

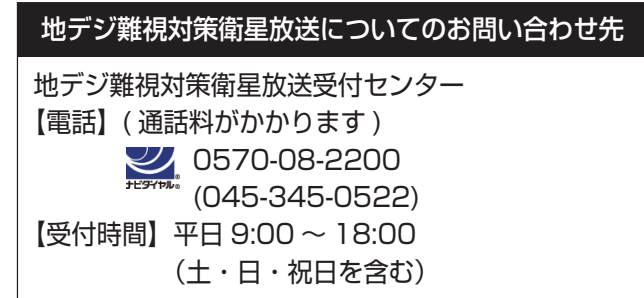

### **本機の設定をする**

お買い上げ時、本機は地デジ難視対策衛星放送の 視聴や番組表表示ができないようになっています。 利用できるようにするには、以下の設定が必要です。

「地デジ難視対策衛星放送受付センター」への利 用申込手続が完了した時点で視聴などができるよ うになります。

( 手続完了前は設定をしても視聴などはできませ  $h)$ 

**1** ࡘ࠾ࡔ メニューを押し、 <sup>と</sup>決定 で「設定」→ 「初期設定」→「チャンネル設定」→「地デジ難 視対策衛星放送」の順に進む

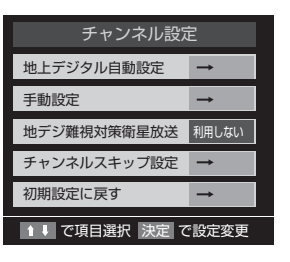

2 ▲▼で「利用する」を選び、※定 を押す 地デジ難視対策衛星放送番組の視聴や番組表表 示ができるようになります。

はじめに

準備

基本の操作

その他

# **テレビを見る**

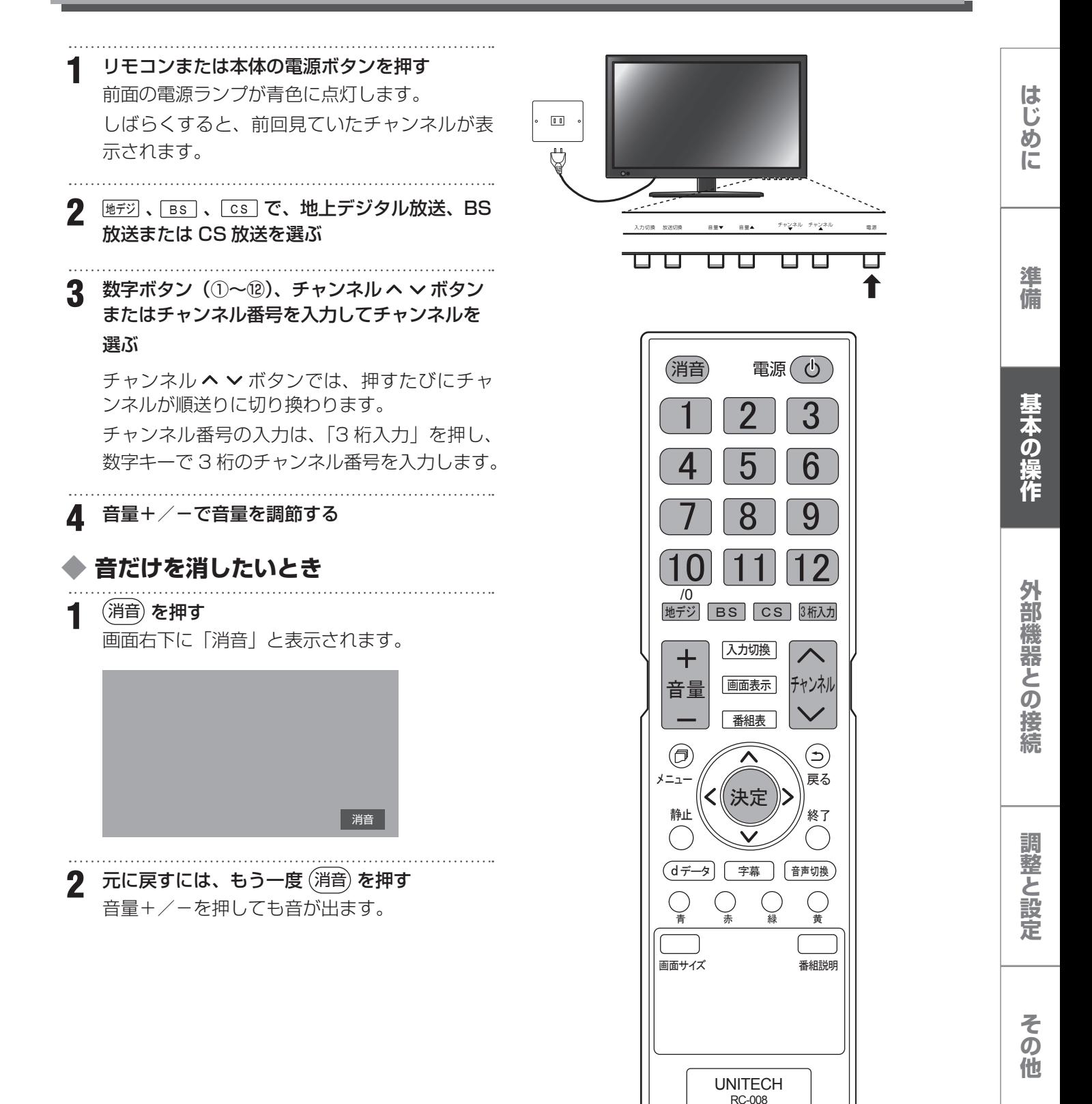

# **番組表を見る(デジタル放送のみ)**

デジタル放送では、放送局から送られてくる番組 情報をもとに、新聞や雑誌などのテレビ番組欄の ような放送局別の番組一覧を見ることができます。 現在から最大 7 日先までの放送予定を確認できま す。

1 デジタル放送視聴中に <u>■ 編</u> を押す 視聴中のチャンネルの番組表が表示されます。 放送の種類を変更するには | 地デジ、 BS 、 CS のいすれかを押します。

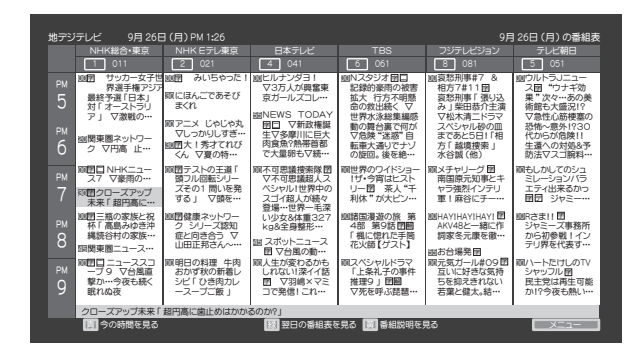

- **2** 番組表を消すには、ᚯࠆ⚳、 ⚵⇟ 、 ੌ を押す **お知らせ**
- 「翻表」 を押すと 2 秒ほどで表示されます。
- ࡘ࠾ࡔ を押して番組説明を選択、または「番組説明」 を押し、番組情報を取得してください。(表示さ れるまでに時間がかかったり、情報が取得でき ないことがあります。)

### **視聴予約を設定する**

デジタル放送視聴中に **■ を押す** 番組表が表示されます。

- ▲ ▼ ◀▶で予約したい番組表を選び<sup>(決定)</sup>を押す
- **3** 番組説明を確認して、「視聴予約をする」を選び、 (決定)を押す
- **4** 番組表の画面で、予約した番組のボックスに赤 いマークが付く

#### **ご注意**

• 視聴予約を設定後、電源を切ると予約は取り消 されます。

### **視聴予約を取り消す**

- 予約した番組を選び、<sup>(</sup>※2)を押す<br>…………………………………………
- **2** 番組説明を確認して、「視聴予約を取消」を選び、 (決定)を押す
- **3** 番組表の画面で予約した番組のボックスの赤い マークが消える

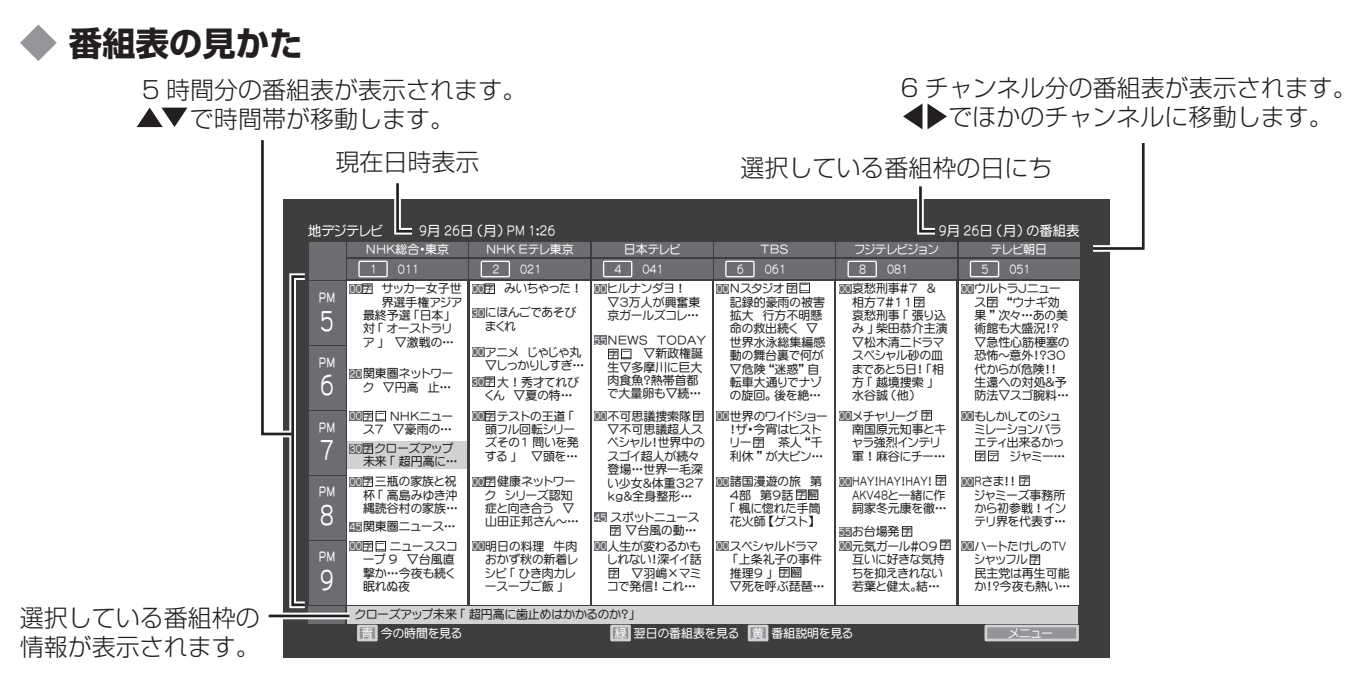

はじめ

準 備

基本の操作

事情は、その他の提供を提供しては、この場合は、この場合は、この場合は、この場合は、この場合は、この場合は、この場合は、この場合は、この場合は、この場合は、この場合は、この場合は、この場合は、この場合は、この場合は、この場合は、この場合は、この場合は、この場合は、この場合は、この場合は、この場合は、この場合は、この場合は、この場合は、この場合は、この場合は、この場合は、この場合は、この場合は、この場合は、この場合は、この場合は、この場合は 外部機器との接続

調整と設 第

そ  $\bar{\mathcal{O}}$ 他

# **デジタル放送の便利な機能を使う**

## **字幕を表示する**

字幕のある番組のときに、字幕の表示・非表示を 切り換えることができます。

1 デジタル放送視聴中に [字幕] を押す

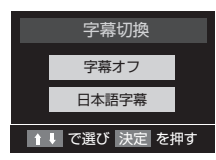

▲▼で「字幕オフ」「日本語字幕」を選択して 決定 を押します。

## **文字スーパーを表示する**

文字スーパーは、見ている番組とは連動せずに速 報ニュースなどを表示するものです。

文字スーパーの表示は、メニューの「文字スーパー 表示設定」から設定することができます。46 ペー ジをご覧ください。

準 備

はじめに

調整と設定

# **チャンネル情報を見る/音声を切り換える**

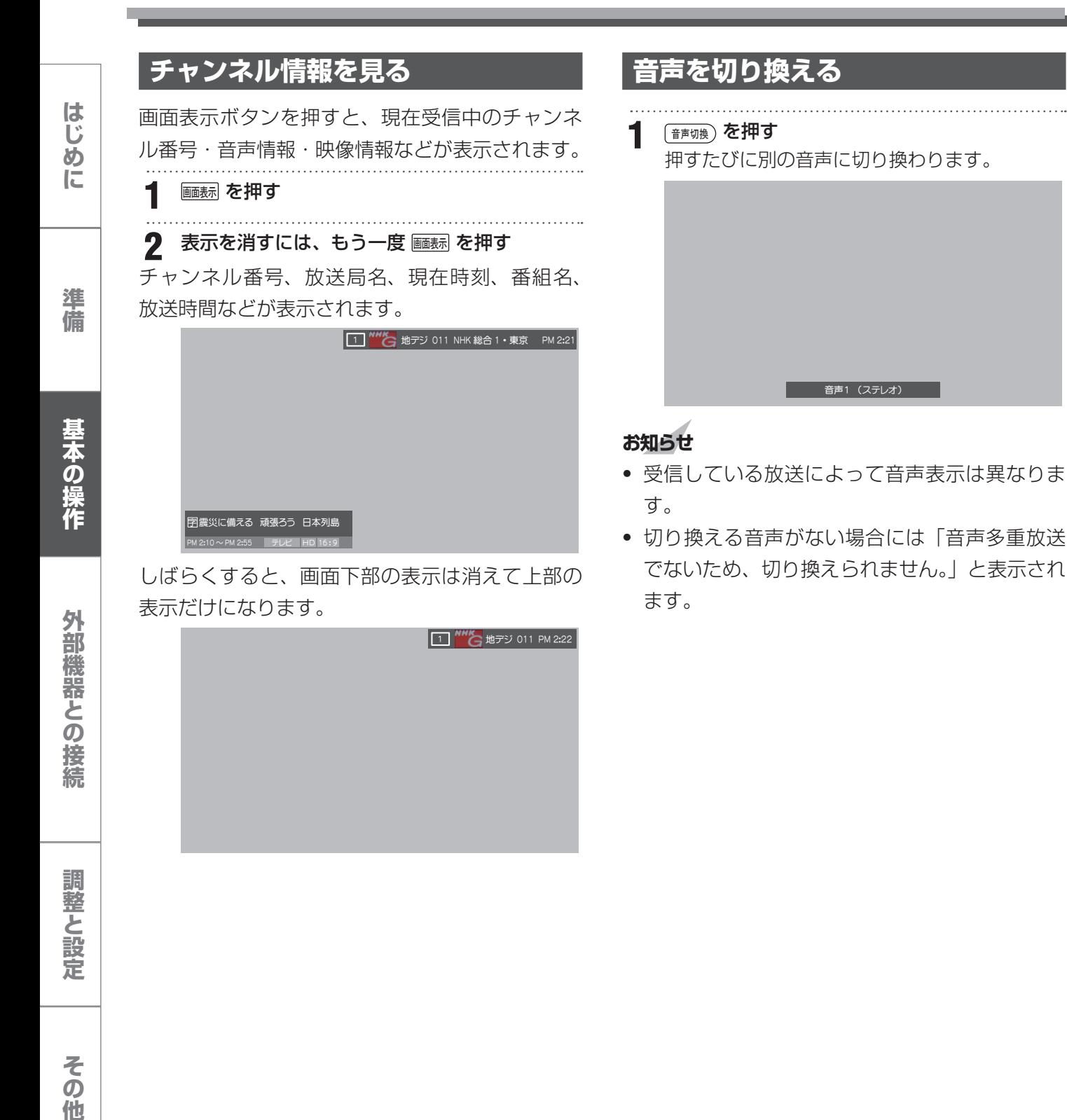

24

調整と設定

その他

## **◆ データ放送**

- デジタル放送では映像や音声による通常のテレ ビ放送以外に、データ放送があります。
- データ放送には、テレビ放送チャンネルとは独 立した別のチャンネルで行われているデータ放 送のほかに、テレビ放送チャンネルで提供され ている番組連動データ放送や、番組案内、ニュー ス、天気予報などのデータ放送があります。

**ラジオ、独立データ放送を楽しむ ヿ゚**゠デジタル放送を見ているときに、 ◎ を押す **2 ▲ ▼** で「その他の設定」を選び、☆☆ を押 す 2 ▲▼ で「テレビ/ラジオ/データ切換」を選 び、決定 を押す **4** 切り換えたい項目(「テレビ」「ラジオ」「データ」) を ▲▼ で選び、※定 を押す

### **連動データ放送を楽しむ**

テレビ放送チャンネルで、天気予報やニュース、 番組案内などのデータ放送を提供している場合が あります。

#### **<del>① データ</del> ボタンを押す**

放送局により、表示される内容が異なります。 画面に表示される操作指示に従って操作してく ださい。

- 2 ▲ ▼ ◀ ▶ で移動し、※定 ボタンを押す 選択した情報を見ることができます。
- **3** (dデータ) ボタンを押すと、通常の画面に戻ります ࡘ࠾ࡔ を押し、 と 決定 で「その他の設定」 →「データ放送終了」を押しても終了します。

### **お知らせ**

- 放送データの取得中は、一部の操作ができない ことがあります。
- 放送画面の操作説明などで、[d データ ] ボタン は「データボタン」、「データ放送ボタン」と表 示される場合があります。
- 本機は、電話回線を利用した双方向サービスに は対応していません。

準

はじめに

# **画面サイズを変える**

視聴している番組に適した画面サイズを選ぶこと ができます。

**◆ 地上デジタル放送の 16:9 映像のとき**

**1** 「画面サイズ」を押す、または「メニュー」を押 し、▲▼ で「画面サイズ切換」を選んで、「決 定」を押す。

画面サイズ切換が表示されます。

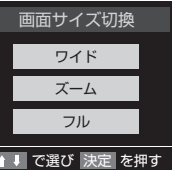

**2** 「ワイド」「ズーム」「フル」を選んで、(※) を押 す

### ワイド

左右に黒帯のある画像を、画面いっぱいに拡大し て表示します。(上下の映像が画面の外に隠れ、横 伸びします)

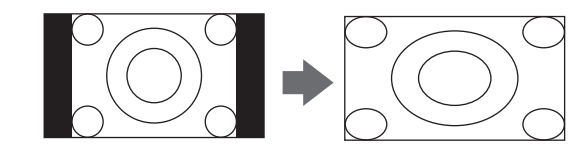

### ズーム

上下左右に黒帯のある映像を画面いっぱいに表示 します。

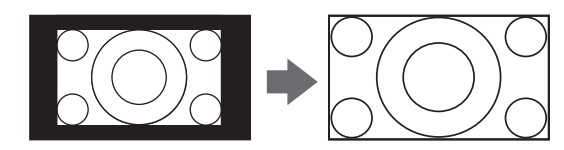

#### フル

16:9 の映像をそのままのアスペクト比で表示し ます。

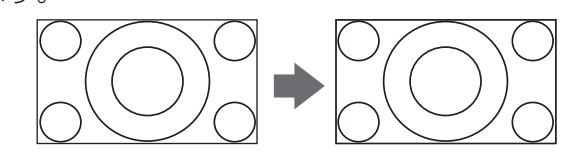

はじめに

調整と設定

その他

26

# **再生機器を接続する**

DVD プレーヤーやビデオカメラ、ゲーム機などの AV 機器を接続して、本機で楽しむことができます。 高精細、高画質に対応した出力端子に接続するとよりきれいな映像が楽しめます。接続する機器の出力端 子に応じて、最適な映像端子をお選びください。

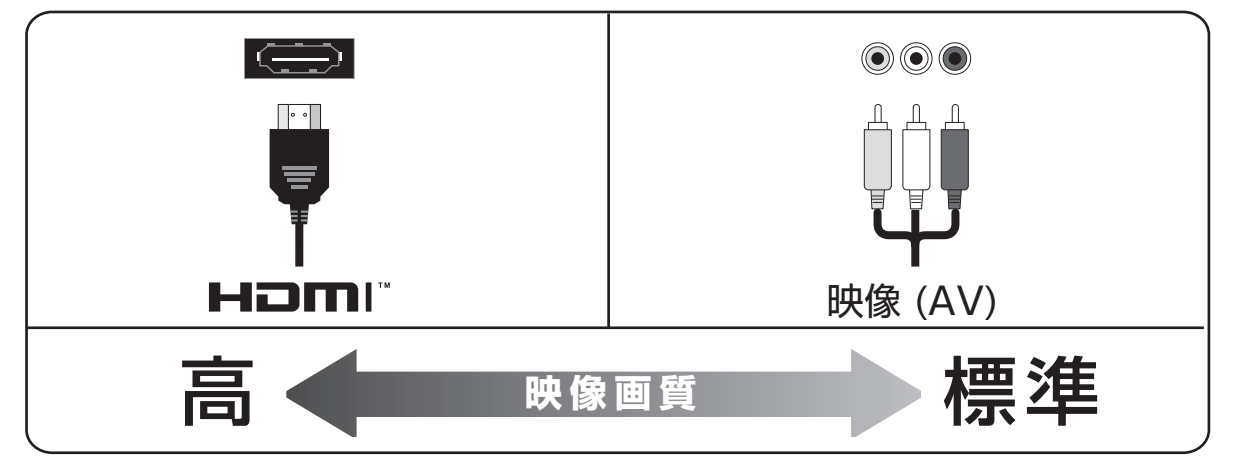

#### **お知らせ**

• 本機には接続に使用するケーブル類は付属しておりません。外部機器を接続する際は、あらかじめ必要 なケーブル類をご確認の上、お客様にてご用意ください。

#### ◆ **外部機器を接続する際のご注意**

- 接続する機器の取扱説明書もよくお読みください。
- 接続の際は、必ず本機および接続する機器の電源を切り、電源プラグをコンセントから抜いてください。
- プラグは奥まで完全に差し込んでください。差し込みが不完全だと、ノイズが発生する原因となります。

### **HDMI 端子を使う場合**

HDMI 端子のあるブルーレイ DVD プレーヤー、ケーブル TV や衛星放送のセットトップボックスなどを 本機に接続することができます。

HDMI ケーブルを 1 本接続するだけで、デジタル信号のまま映像信号と音声信号を入力することができます。

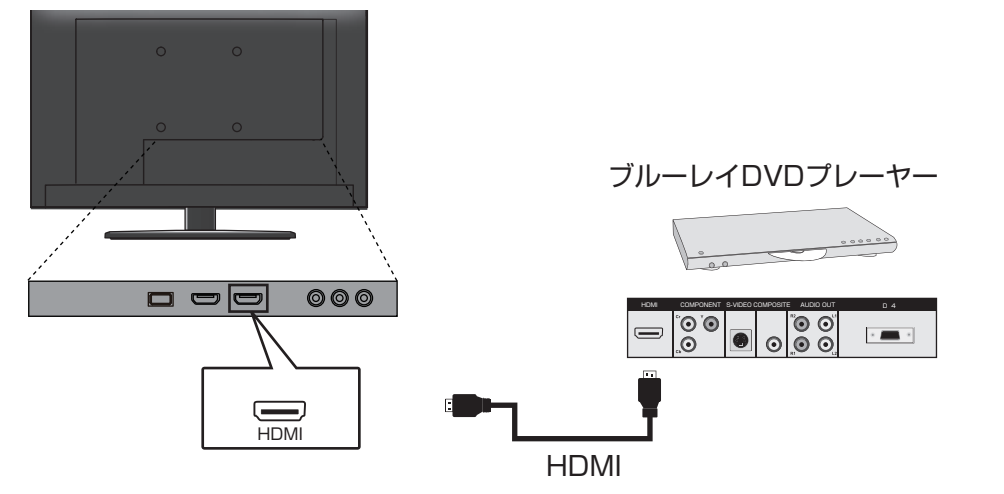

### **お知らせ**

• HDMI の標準技術規格に対応した機器をお使いください。

**は、この場合は、最もの解除を認定している。この場合は、最もの解除を認定している。この場合は、最もの解除を認定している。** 基本の操作

はじめに

準 備

滿

# **再生機器を接続する**

## **映像端子を使う場合**

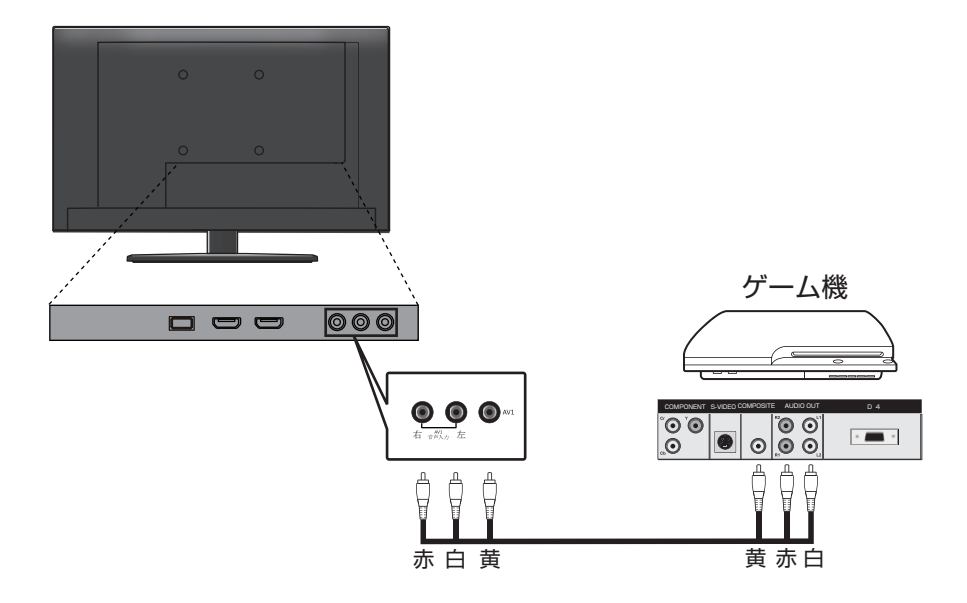

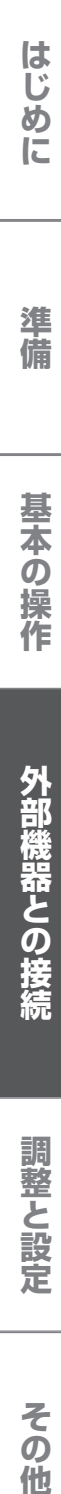

# **HDMI 連動設定**

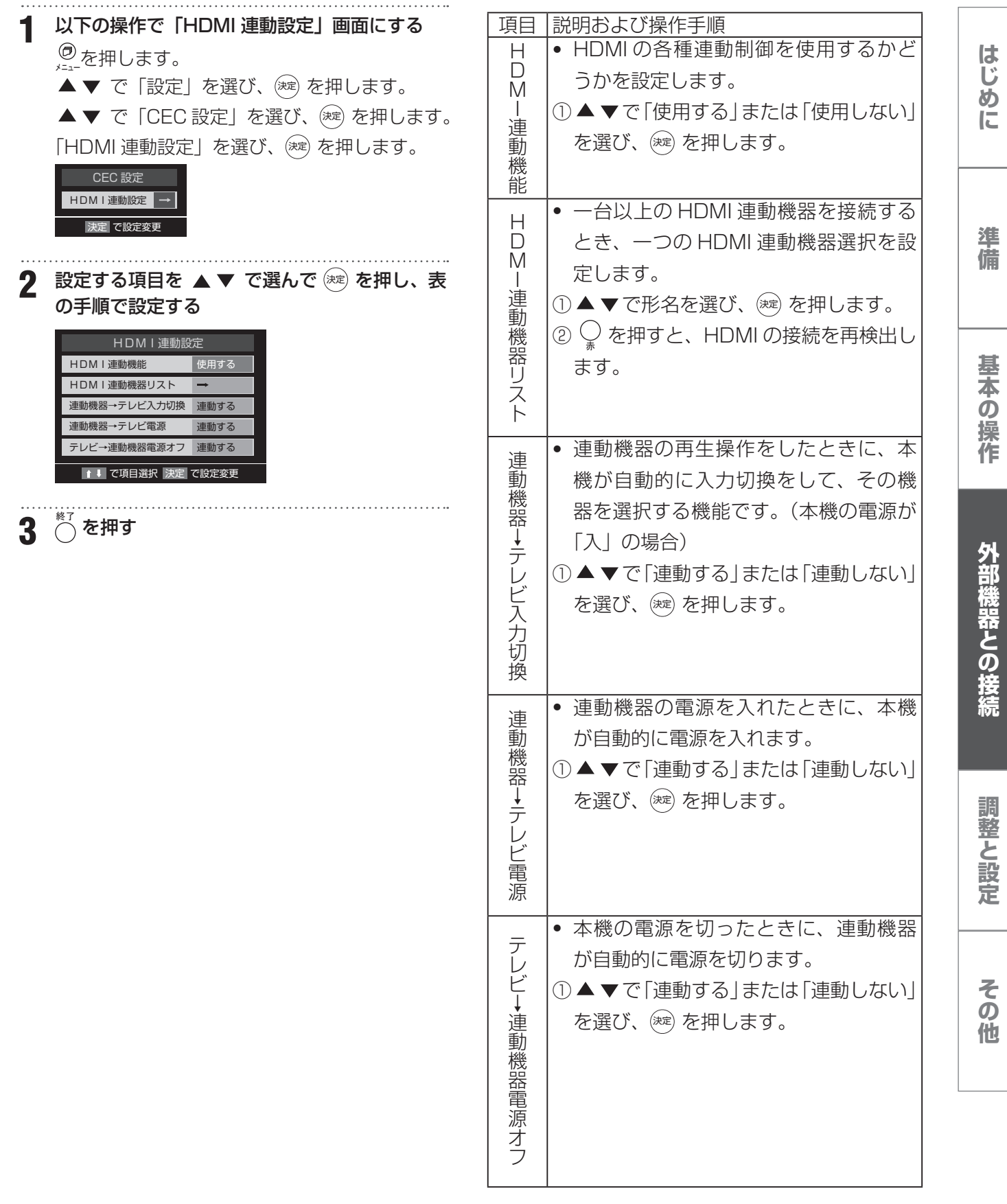

# **外部入力設定**

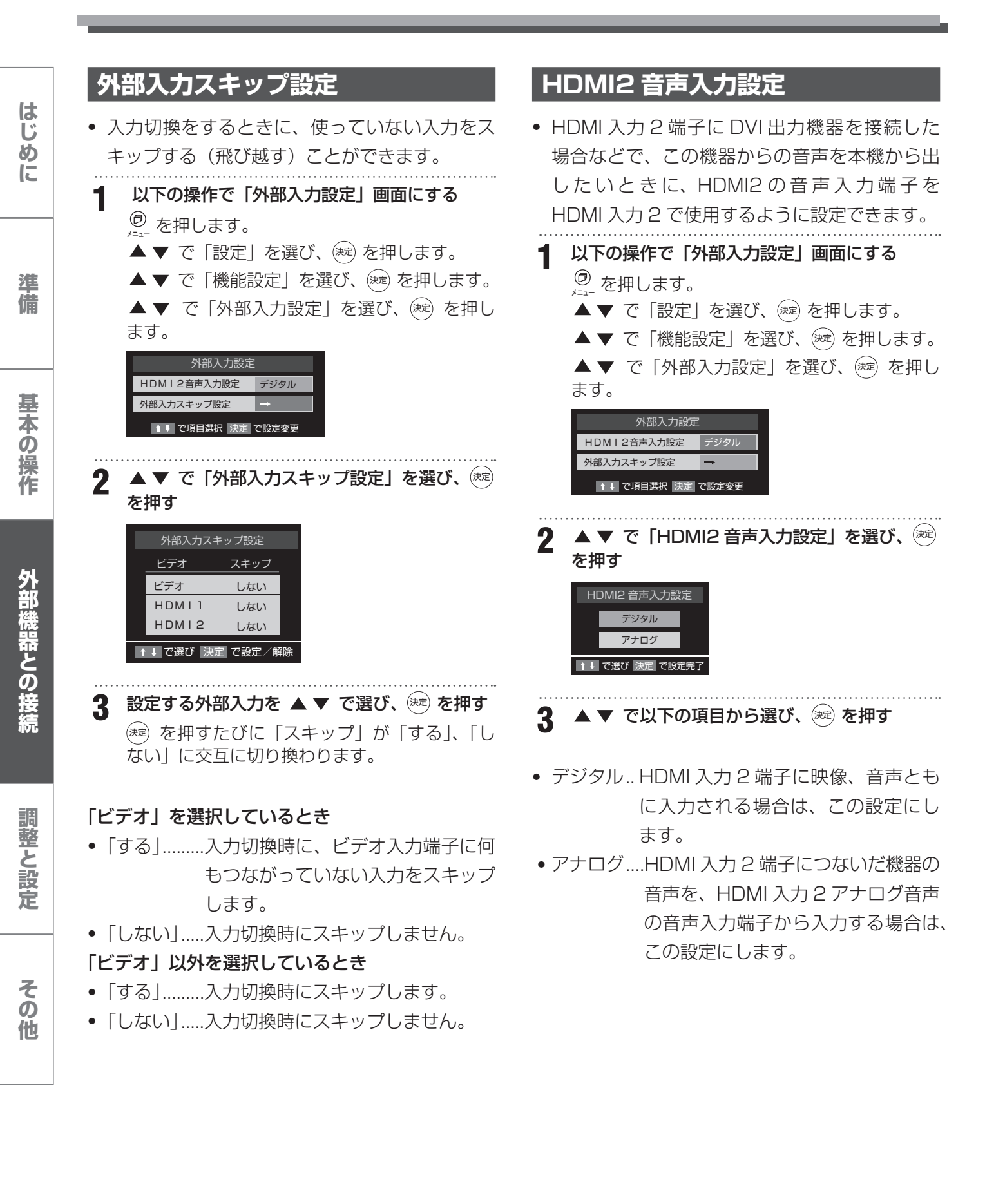

#### **地上デジタルアンテナレベル BS・110 度 CS アンテナレベル** はじめ! アンテナの方向調整は、お買い上げの販売店にご 「はじめての設定」をしても地上デジタル放送が **は、この場合は、最もの解除を認定している。この場合は、最もの解除を認定している。この場合は、最もの解除を認定している。** 正しく受信できなかったときは、お買い上げの販 相談ください。 に 売店などにご相談のうえ、以下の操作でアンテナ **1** 以下の操作で「アンテナ設定」画面にする の方向調整をしてください。 ◎ を押します。 **1** 以下の操作で「アンテナ設定」画面にする ▲▼ で「設定」を選び、(※定) を押します。 **<sup>⑦</sup> を押します。** ▲▼ で「初期設定」を選び、(※定) を押します。 準 備 ▲▼ で「アンテナ設定」を選び、 (※定) を押し ▲▼ で「設定」を選び、(※定) を押します。 ます。 ▲▼ で「初期設定」を選び、(決定) を押します。 ▲▼ で「アンテナ設定」を選び、(※定) を押し 2 ▲▼ で「BS·110度 CS アンテナレベル」 ます。 基本の を選び、決定 を押す アンテナ設定 BS・110度CSアンテナレベル 地上デジタルアンテナレベル 3.操作 BS・110度CSアンテナレベル BS・110度CSアンテナ電源供給 供給しない 現在受信中のチャンネル 700 BS BS中継器切換 110度CS中継器切換 アンテナレベル (最大 33 ЗЭ ■ 1 | で項目選択 |決定| で設定変更 低 高 BS でBS受信へ CS で110度CS受信へ 外部機器との接続 決定 で前画面に戻る 2 ▲▼ で「地上デジタルアンテナレベル」を選 び、決定 を押す 受信できるアンテナレベルの目安は、BS デジタルが 36 以上、110 度 CS デジタルが 28 以上です。 地上デジタルアンテナレベル (表示される数値は、受信 C/N を換算したものです) 伝送チャンネル UHF 13 現在受信中のチャンネル **BS または CS を押して、放送の種類 (BS** または 110 度 CS)を選ぶ アンテナレベル (最大00) ἤἤ 低 高 で伝送チャンネルを選ぶ 決定 で前画面に戻る **4** 契約しているチャンネル、または無料チャンネ ルを <mark>☆</mark> で選ぶ 調整と設定 2 ◆ で「伝送チャンネル」を選ぶ **5** アンテナをゆっくり動かして、「アンテナレベ お住まいの地域の地上デジタル放送に使用され ている伝送チャンネルを選んでください。 ル」の数値が最大となるように調整する を押すたびに以下のように切り換わります。 画面のアンテナレベルの最大値を参考に、アン テナを固定したあとにレベル値が下がっていな  $\sqrt{\text{VHF1} \sim \text{VHF12}} \leftrightarrow \sqrt{\text{UHF13} \sim \text{UHF62}} \leftrightarrow \sqrt{\text{CATV13} \sim \text{CATV63}}$ いことを確認してください。 その **4** アンテナをゆっくり動かして、「アンテナレベ ル」の数値が最大となるように調整する **6** アンテナを固定して、決定 を押す他 アンテナレベルの増減に応じて、棒グラフが表 示されます。 **5** アンテナを固定して、決定 を押す

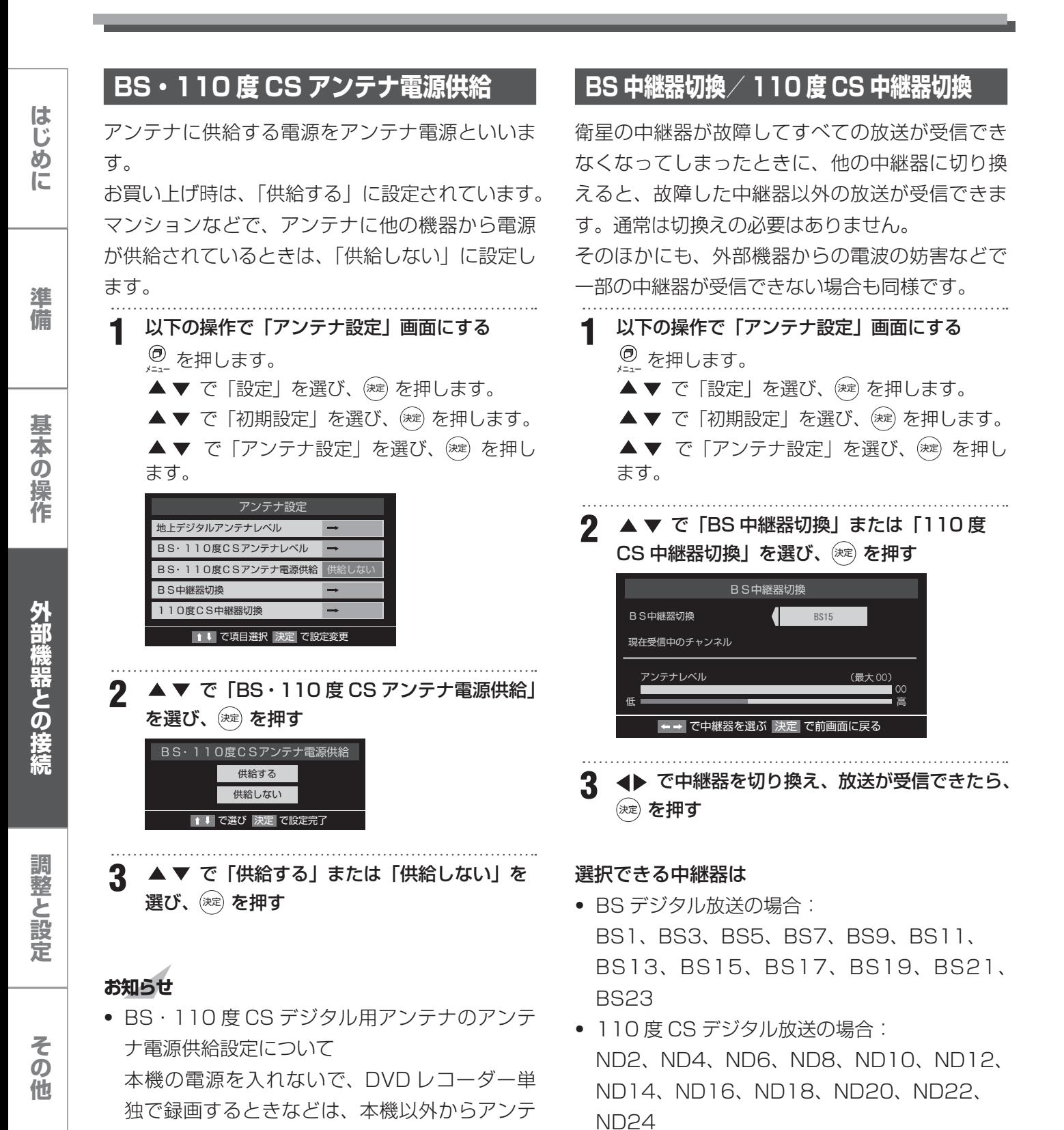

32

ナ電源を供給する必要があります。

# **接続した機器の映像を見る(入力切換)**

左側面の外部入力端子に接続した DVD プレイ ヤーやビデオデッキなどの使用時に入力切換を行 います。

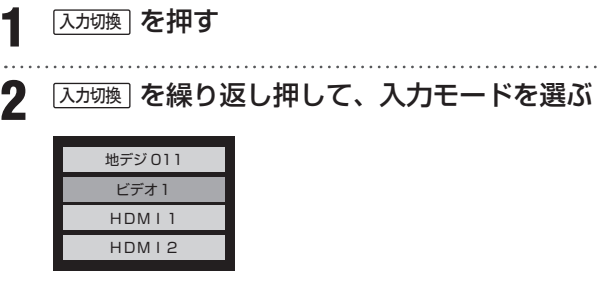

### **お知らせ**

- 本体の入力切換ボタンでも入力切換ができます。
- 音量の調節は本機のリモコンで行いますが、そ の他の操作は接続した機器の取扱説明書に従っ て操作してください。

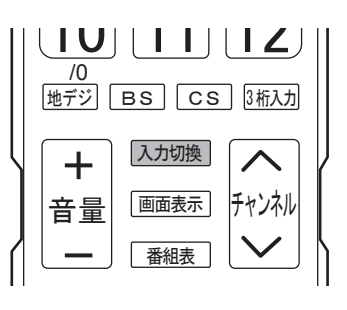

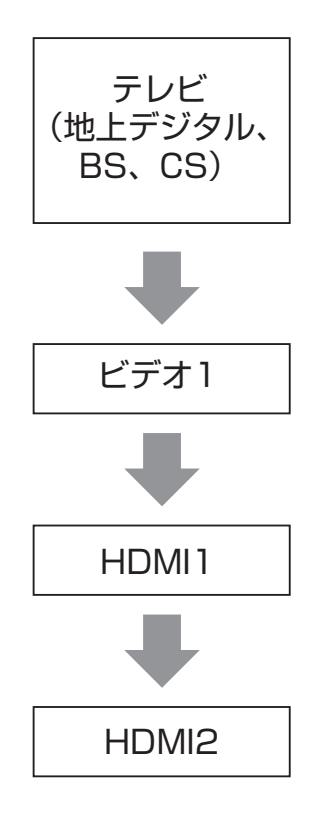

# **メニュー画面の操作方法**

本機の各種設定を変更することができます。設定 できる項目の詳細については、次ページ以降をご 覧ください。

#### 例:低音強調の設定をする場合

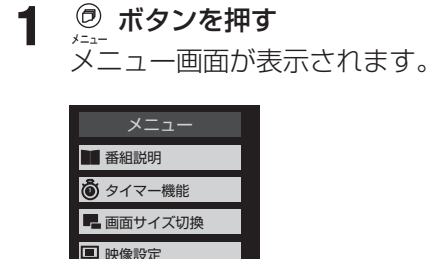

音声設定 その他の設定 設定

## **お知らせ**

- メニューを表示したまま一定の時間が経過する と、自動的にメニュー表示が消えます。
- ⑤ を押すと、ひとつ前のメニューに戻ります。
- メニュー画面の最下部に、簡易操作ガイドが表 示されます。

2 ▲▼ で「音声設定」を選んで、 ※定 を押す 音声設定メニューが表示されます。

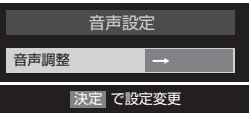

<u>3</u> ▲▼ で「音声調整」を選んで、 ※ を押す

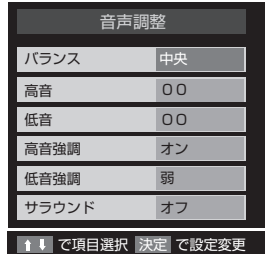

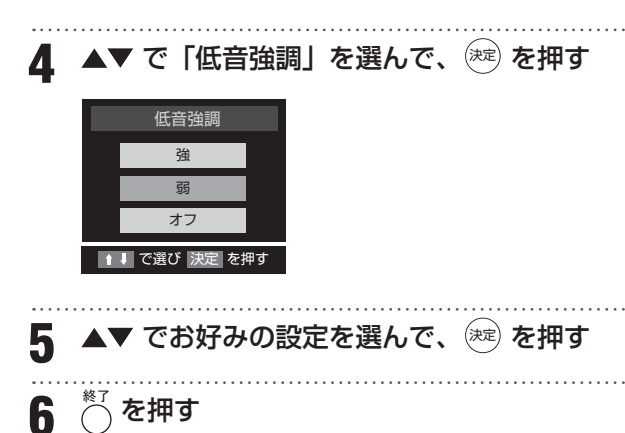

メニュー画面が消え、通常の画面に戻ります。

はじめに

基本の操作

**サイズの提案を提案している。 その他の場合は、その他の場合は、その他の場合は、その他の場合は、その他の場合は、その他の場合は、その他の場合は、その他の場合は、その他の場合は、その他の場合は、その他の場合は、その他の場合は、その他の場合は、その他の場合は、その他の場合は、その他の場合は、その他の場合は、その他の場合は、その他の場合は、その他の場合は、その他の場合は、その他の場合は、その他の場合は、その他の場合は、その他の場合は、その他の** 外部機器との接続

調整と設

その他

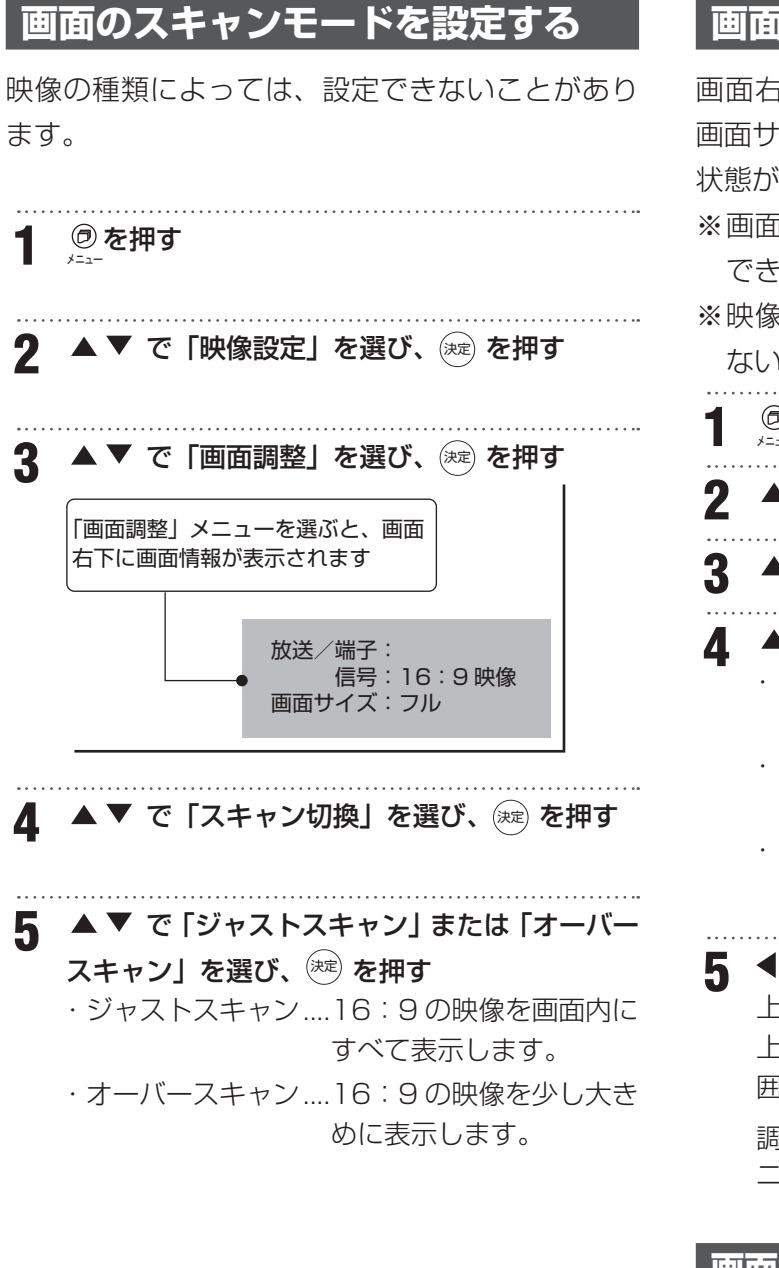

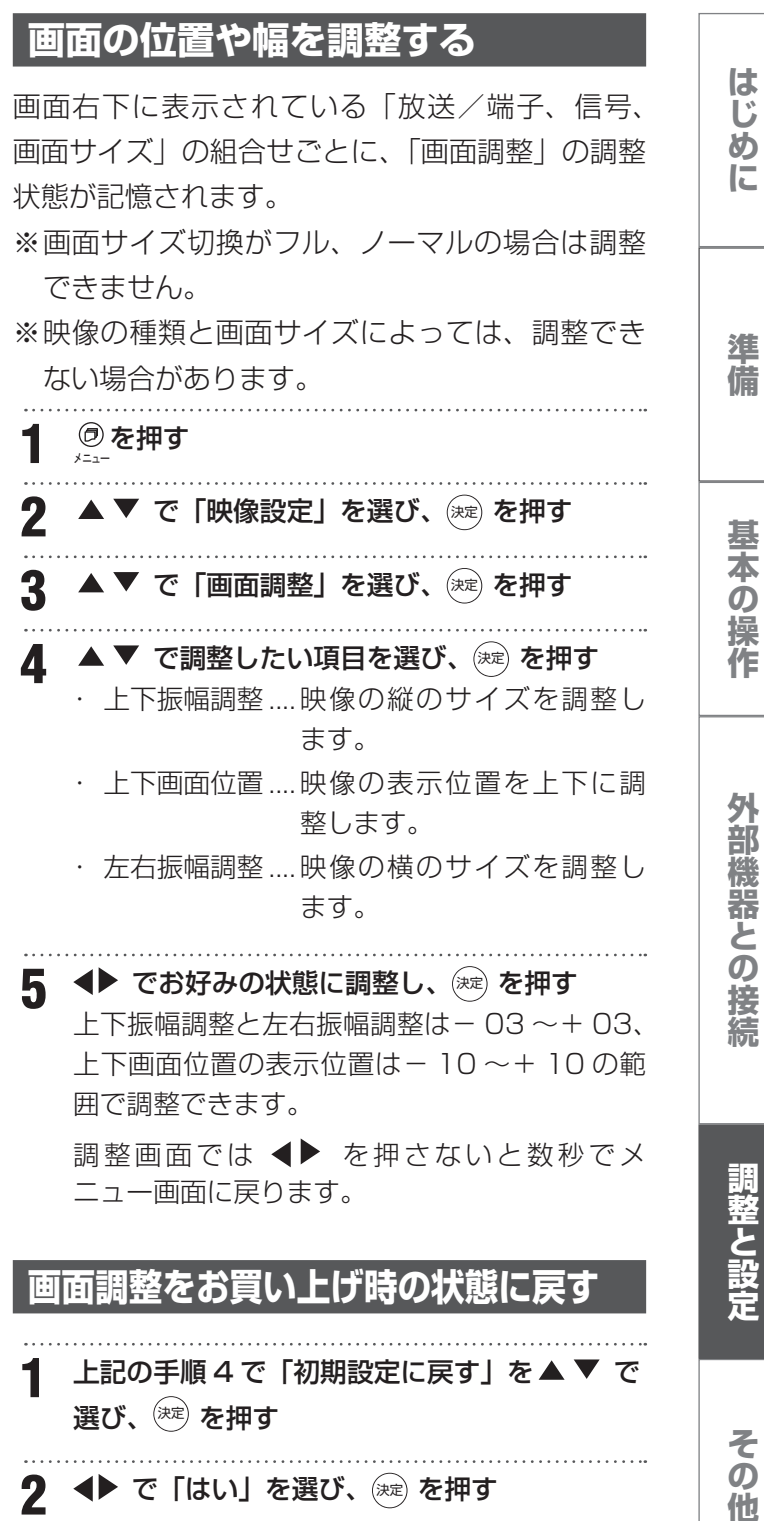

**◆▶ で「はい」を選び、 (決定) を押す** 

その 他

# **映像設定メニュー**

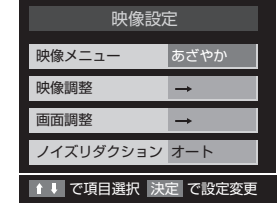

現在選択されている入力モード(テレビ、ビデオ、 HDMI)の映像を、お好みの画質に調整できます。

### **◆ 映像メニュー**

あらかじめシーンに合わせた映像設定が用意され ています。お好みに合わせて設定を切り換えてお 楽しみいただけます。

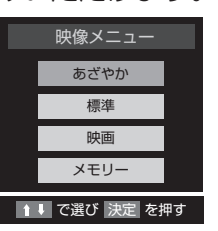

### • あざやか

コントラストが高く、くっきりとした映像が楽 しめます。

• 標準

くせのない、標準的な色合いになります。

• 映画

落ち着いた色合いで、映画などのフィルム映像 に適しています。

#### • メモリー

映像メニューの「あざやか」「標準」「映画」を お好みに合わせて「コントラスト」「黒レベル」 「色の濃さ」「色あい」「シャープネス」「バック ライト」「色温度」を調整した場合に、「メモリー」 に記憶されます。

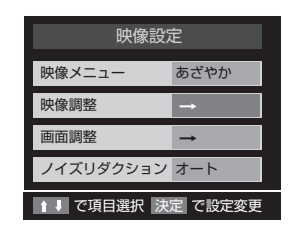

#### **◆ 映像調整**

映像調整を選択することにより、お好みに合わせ て画質調整をすることができます。

#### 調整項目

コントラスト、 黒レベル、色の濃さ、色あい、 シャープネス、バックライト、色温度の各設定を 選択します。

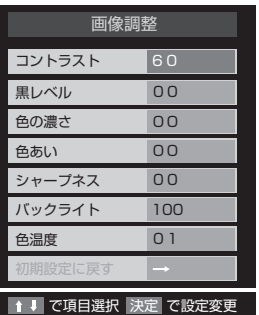

お好みにあわせ調整をしてください。 調整した内容は "メモリー"として保存され、 映像モードで選択をすることができます。

• コントラスト

設定値が低いほど明暗の差が弱まり、設定値が高い ほど明暗の差が強調されます。

- 黒レベル 設定値が低いほど暗く、設定値が高いほど明るくな ります。
- 色の濃さ 設定値が低いと色が薄く、設定値が高いと色が濃く なります。
- 色合い

設定値が低いと赤っぽく、設定値が高いと緑っぽく なります。

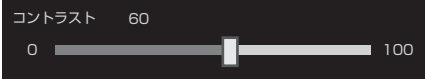

はじめに

準 備

基本の操作

その他

36

## **映像設定メニュー**

- シャープネス 設定値が低いほど輪郭がぼやけ、設定値が高いほど 輪郭がくっきり表示されます。
- バックライト バックライトの明るさをお好みによって調整できま す。
- 色温度

3 種類の色温度(色合い)設定が用意されています。 お好みや視聴する映像に合わせて設定を切り換えて お楽しみいただけます。 01 (青味を強調した色合いになります。) 02 (標準的な色合いになります。) 03 (赤味を強調した色合いになります。)

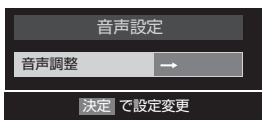

現在選択されている入力モード(テレビ、ビデオ、 HDMI)の音声を、お好みの音質に調整できます。

#### **◆ 音声調整**

音声調整を選択することにより、お好みに合わせ て音質調整をすることができます。

#### 調整項目

バランス、 高音、低音、高音強調、低音強調、サ ラウンドの各設定を選択します。

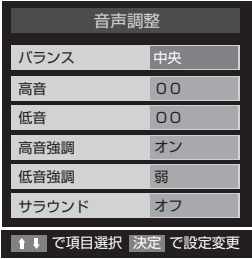

#### • バランス

左右の音声出力のバランスを調整します。設定値が 小さいほど左側を、設定値が大きいほど右側を強調 します。

#### • 高音

設定値が小さいほど高音を弱め、設定値が大きいほ ど高音を強調します。

# • 低音

設定値が小さいほど低音を弱め、設定値が大きいほ ど低音を強調します。

#### • 高音強調

ドラマのセリフや楽器の輪郭を明りょうにして聞き やすくします。「オン」「オフ」で切り換えます。

#### • 低音強調

低音の効果を強くすることができます。 設定値が強いほど豊かな低音を再生します。

#### • サラウンド

ステレオ音声を自然な広がり感を持ったサラウンド で再生する機能です。「オン」「オフ」で切り換えます。

#### 調整画面

お好みにあわせ調整をしてください。 調整した内容は"メモリー"として保存され、 音声モードで選択をすることができます。

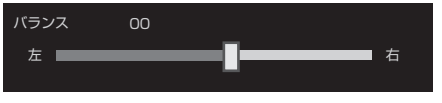

はじめに

準 備

基本の操作

# **便利な機能を使う**

### **映像を一時静止させる**

**1 ◯を押す** <sub>。</sub><br>解除するときは◯をもう一度押します。 一時静止中でも音声は流れ続けます。

## **字幕を見る**

字幕切換で「日本語字幕」に設定すると、字幕放 送になったときに字幕が表示されます。お買い上 げ時は「字幕オフ(字幕を表示しない)」に設定さ れています。

字幕放送番組は、22 ページ番組説明に<mark>字</mark>のアイ コンが表示されます。(一部、表示と実際の放送が

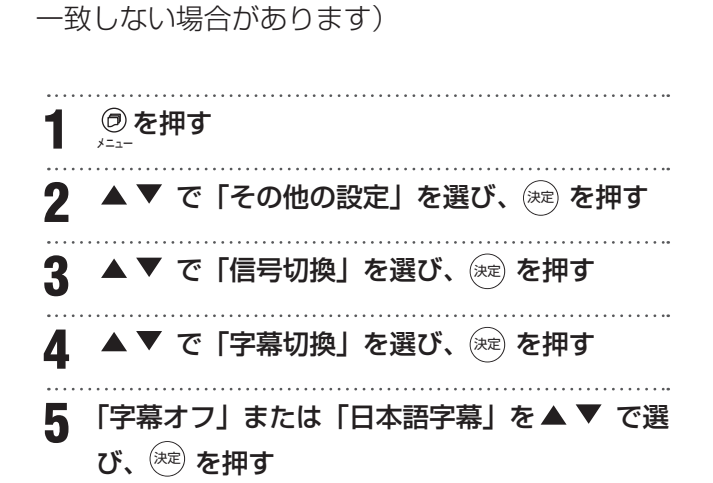

#### **お知らせ**

•「字幕」を押して選択をすることもできます。

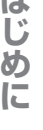

 $\ell \rightarrow$ 

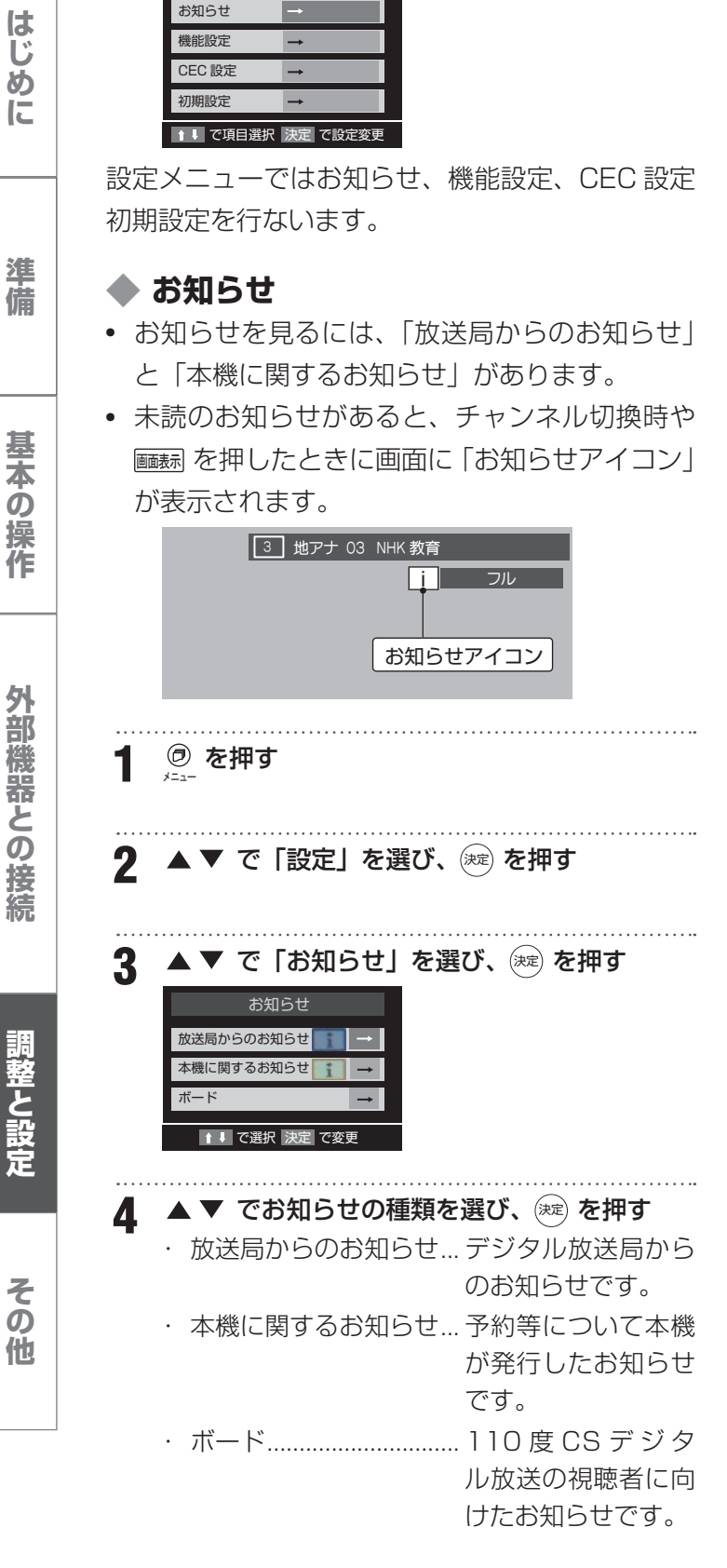

**設定メニュー**

設定

```
5 ▲ ▼ で読みたいお知らせを選び、※定 を押す
```
#### 「本機に関するお知らせ」を削除する場合

• 削除できるのは「本機に関するお知らせ」のみ です。 ① 「本機に関するお知らせ」の画面で ◯ を押す ② ◆ で「はい」を選び、(※定)を押す ※ 「本機に関するお知らせ」がすべて削除され ます。

### **ご注意**

- •「放送局からのお知らせ」は、地上デジタルが 7 通まで記憶され、BS デジタルと 110 度 CS デ ジタルは、合わせて 24 通まで記憶されます。(放 送局の運用によっては、それよりも少ない場合 もあります)記憶できる数を超えて受信した場 合は、古いものから順に削除されます。
- •「本機に関するお知らせ」は既読の古いものから 順に削除される場合があります。
- •「ボード」は 110 度 CS デジタル放送のそれぞ れに対し、今送信されているものが 50 通まで 表示されます。

**サイズの提案を提案している。 その他の場合は、その他の場合は、その他の場合は、その他の場合は、その他の場合は、その他の場合は、その他の場合は、その他の場合は、その他の場合は、その他の場合は、その他の場合は、その他の場合は、その他の場合は、その他の場合は、その他の場合は、その他の場合は、その他の場合は、その他の場合は、その他の場合は、その他の場合は、その他の場合は、その他の場合は、その他の場合は、その他の場合は、その他の場合は、その他の** 

#### **◆ 機能設定**

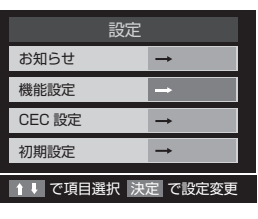

機能設定では省エネ設定、視聴制限設定、外部入 力設定、ソフトウェアのダウンロードの設定を行 ないます。

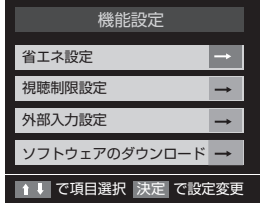

#### 省エネ設定

省エネ設定では消費電力、番組情報取得設定、無 操作自動電源オフ、オンエアー無信号オフ、外部 入力無信号オフ、クイックスタートの設定を行な います。

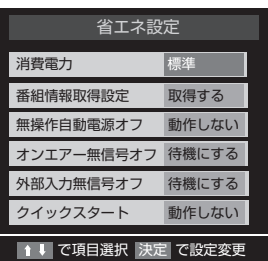

• 消費電力

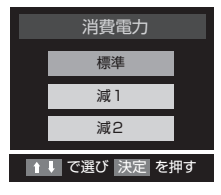

バックライトの明るさを調整し消費電力をお好み に調整できます。

#### • 番組情報取得設定

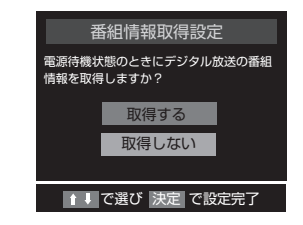

電源待機時に地上デジタル放送の番組情報を自動 的に取得するかしないかを選択します。

• 無操作自動電源オフ

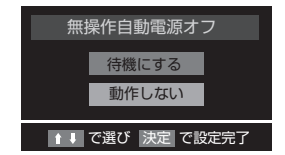

テレビの無操作状態が約 3 時間続くと、電源が切 れ待機状態にするかしないかを選択します。

#### • オンエアー無信号オフ

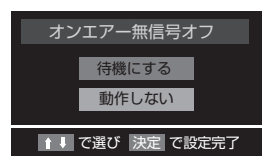

放送受信時に、無信号状態が約 15 分間続くと、 電源が切れ待機状態にするかしないかを選択しま す。

#### • 外部入力無信号オフ

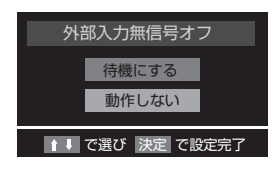

外部入力選択時に、無信号状態が 15 分間続くと、 電源が切れ待機状態にするかしないかを選択しま す。

• クイックスタート

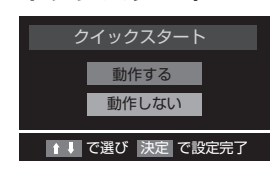

「待機」状態のときに、リモコンの電源ボタンを押 すと「クイックスタート」をするかしないかを選 択します。

# はじめ! に

準 備

基本の

調整と設定

準 備

基本の操作

外部機器との接続

## **◆ ソフトウェアダウンロード**

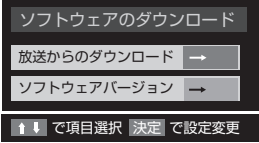

ソフトウェア自動更新の設定や、ソフトウェアバー ジョンを確認できます。

#### 自動ダウンロード

本機のソフトウェアを自動的にダウンロードして 更新するか設定します。

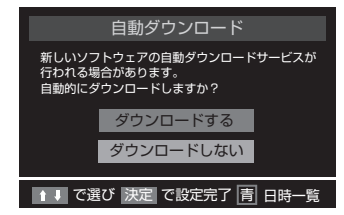

「ダウンロードする」に設定しておくと、新しいソ フトウェアが配信された際、自動的にダウンロー ドと更新が行われます。「ダウンロードしない」に 設定している場合は、「お知らせ(メール)」の「本 機に関するお知らせ」に、ソフトウェア配信の日 時を知らせるメールが届きます。配信日時までに 「する」に設定してください。

#### **ご注意**

- 主電源が OFF になっていると、ソフトウェア のダウンロードを行えません。コンセントを抜 かないようご注意ください。
- アンテナ受信レベルが低い場合、ソフトウェア のダウンロードは行えません。NHK のアンテ ナレベルが 50 以上になるよう、アンテナを調 整してください。

#### ソフトウェアバージョン

現在のソフトウェアのバージョンを表示します。

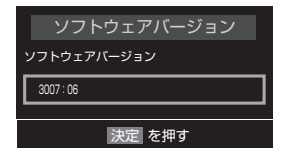

### **降雨対応放送について**

BS デジタル放送、110 度 CS デジタル放送を視 聴中に、雨や雪などで衛星からの電波が弱まった ときには、放送局が運用していれば、降雨対応放 送に切り換えて見ることができます。

※ 以下のメッセージが表示された場合は、降雨対 応放送に切り換えてください。

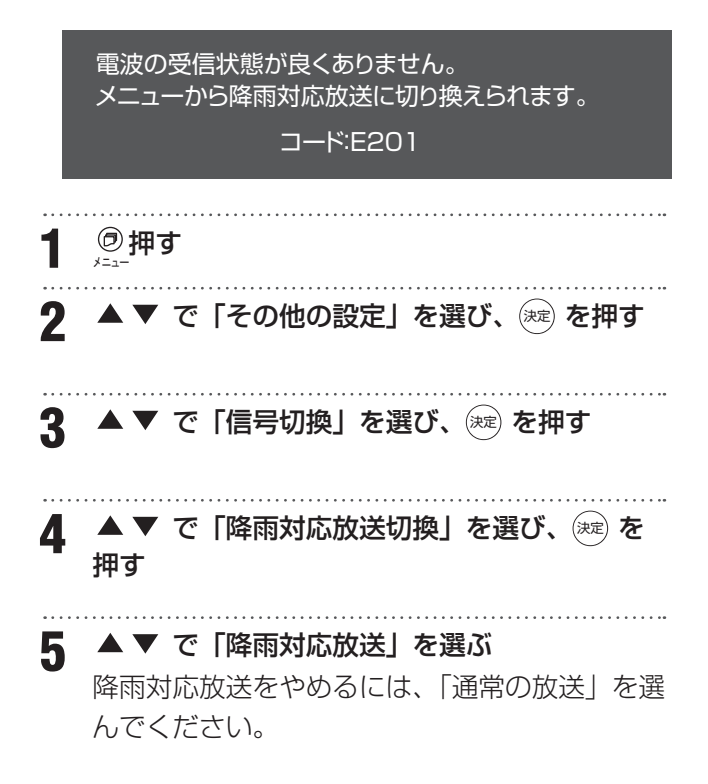

# **初期設定メニュー**

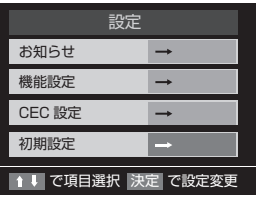

初期設定メニューに表示される項目は、地上デジ タルなど、選択している入力モードによって異な ります。

入力モードを選んでから <u>©</u> を押してメニューを 表示し、▲▼で「初期設定」を選択してください。

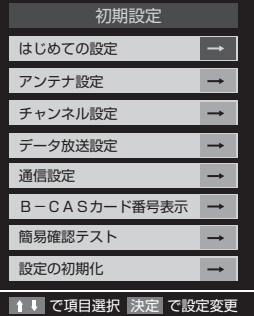

### **はじめての設定**

引越しなどでお住まいの地域が変わったときには 「はじめての設定」を行ってください。操作手順は 17 ページを参照してください。

### **アンテナ設定**

で受信チャンネルを選ぶと、チャンネルごと のアンテナレベルを確認できます。

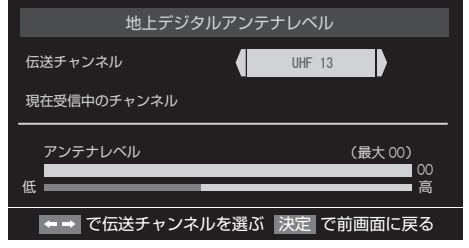

## **チャンネル設定**

#### • 地上デジタル自動設定

引越しした場合などこのメニューからチャンネ ルを設定してください。状況に応じて「初期ス キャン」か「再スキャン」を選びます。

「初期スキャン」を選ぶと現在の内容がクリアさ れ、自動的に受信できるチャンネルをスキャン し、設定します。購入後初めて設定する場合、 違う地域に引っ越した場合は、こちらを選びます。

「再スキャン」を選びスキャン後にすべてを設定 し直すか、現在の設定に追加するかを選択でき ます。

#### • 地上デジタル手動設定

リモコンの数字キーに、どのチャンネルを割り 当てるかを設定します。

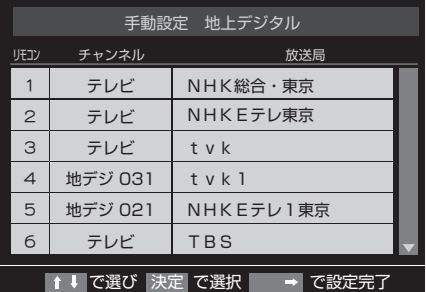

1 ▲▼で変更したい数字キーを選んで (決定) 決定を 押す

- 2 **◀▶でチャンネル変更し、※定) を押す**
- **3** 決定 を押し で設定完了

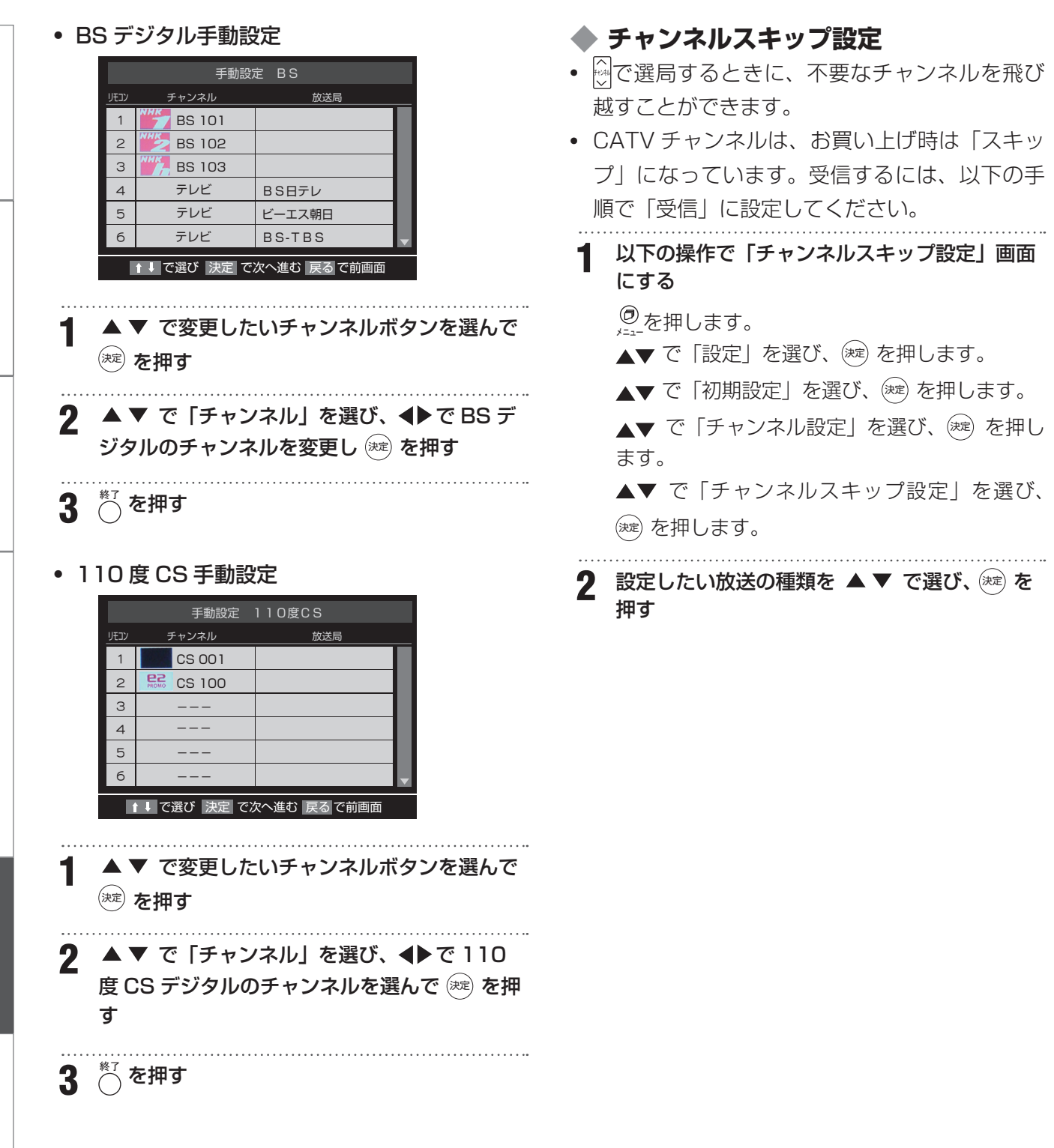

準備

はじめに

基本の操作

その他

初期設定メニュ

**3** スキップ設定を変更したいチャンネルを ▲ ▼ で選び、(※ を押す

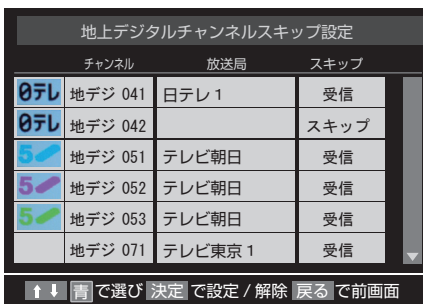

- (※きを押すたびに「受信」⇔「スキップ」と交互 に切り換わります。
- デジタル放送の放送メディア(テレビ/ラジオ /データ) を変えるときは、 ◯ を押します。
- 1 ~ 12 に割り当てた CATV チャンネル(C13 ~ C63) は、「リモコン」欄が 1~12よりも 下のリストで「設定済み」として表示されます。
- すべてのチャンネル設定と、「登録されている郵便 番号」、「音量」をお買い上げ時の状態に戻します。 **1** 以下の操作で「チャンネル設定」画面にする  $@$ を押します。 ▲▼ で「設定」を選び、(※定) を押します。 ▲▼で「初期設定」を選び、(※定) を押します。 ▲▼ で「チャンネル設定」を選び、 (※定) を押し ます。 **2 ▲▼ で「初期設定に戻す」を選び、☆☆ を押** す 3 ◆ で「はい」を選び、(※定) を押す

**◆ チャンネル設定を最初の状態に戻す** 

**準備はじめに基本の操作外部機器との接続その他調整と設定** 外部機器との接続

はじめに

準 備

基本の操作

準備

基本の操作

### **データ放送設定**

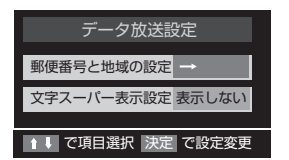

データ放送を見る際の設定を行います。

#### • 郵便番号入力

お住まいの郵便番号を入力しておくことにより、 データ放送において、地域の情報を得ることがで きます。

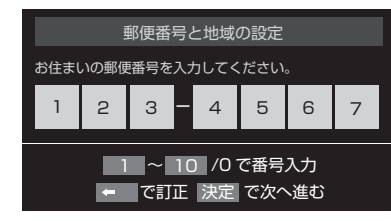

数字ボタン(①~⑩)で郵便番号を入力します。「0」 は ⑩ ボタンで入力されます。

#### • 文字スーパー表示設定

見ている番組とは連動せずに速報ニュースなどを 表示するものです。

「表示する」「表示しない」が設定できます。

### **B-CAS カード番号表示**

本機にセットされている B-CAS カードの番号を 表示します。

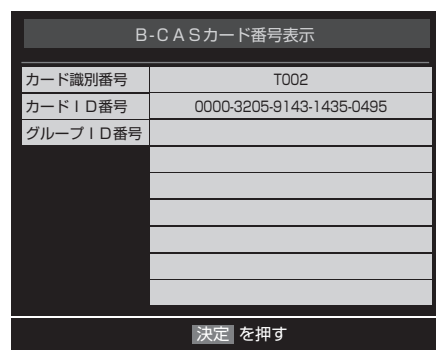

**初期設定メニュー**

### **簡易確認テスト**

引越しなどでチャンネル設定を変えた場合や、 B-CAS カードの状態を確かめたいときなどに、簡 単な確認テストをすることができます。

**1** 以下の操作で「初期設定」画面にする ◎を押します。 ▲▼ で「設定」を選び、(※定) を押します。

▲▼ で「初期設定」を選び、(※定) を押します。

2 ▲▼ で「簡易確認テスト」を選び、(※定) を押 す

確認テストが始まります。テスト結果について は下表をご覧ください。

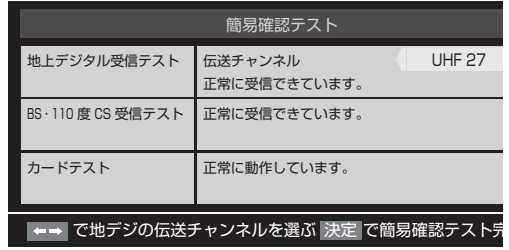

「地上デジタル受信テスト」の伝送チャンネルを 変えるには

#### ①◆ で伝送チャンネルを選ぶ

- 受信テストが始まり、結果が表示されます
- 他の伝送チャンネルをテストする場合も同 じ操作をします。

**3** 簡易確認テストが終了したら、決定 を押す

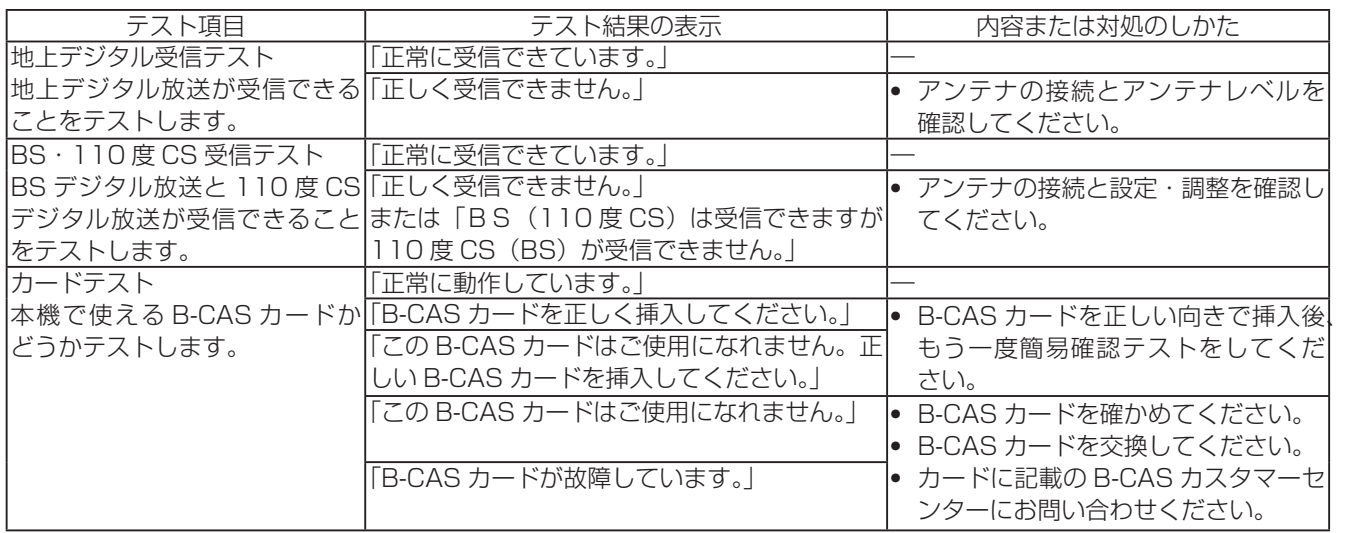

## **設定の初期化**

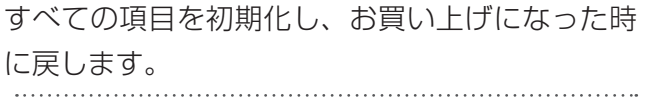

はじめに

# **機能設定**

準

## **暗証番号の設定**

視聴年齢制限のある番組を見るには、暗証番号の 設定が必要です。 **1** 以下の操作で「視聴制限設定」画面にする

 $\Theta$ 押します。

- ▲▼ で「設定」を選び、(※=) を押します。
- ▲▼ で「機能設定」を選び、(※定) を押します。
- ▲▼で「視聴制限設定」を選び、(※定) を押します。

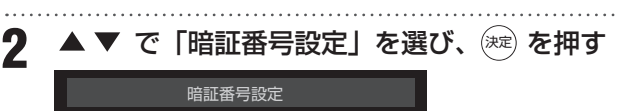

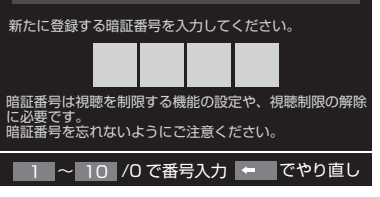

3 ①~1020でもう一度暗証番号を入力し、確認画 面で 決定 を押す

## **暗証番号の削除**

- **1** 以下の操作で「視聴制限設定」画面にする ◎ を押します。 ▲▼ で「設定」を選び、(※定) を押します。 ▲▼ で「機能設定」を選び、(決定) を押します。 ▲▼ で「制限設定」を選び、(\*\*) を押します。 **2** で「暗証番号削除」を選び、決定 を押す 11~107 で暗証番号を入力し、確認画面で (決定) を押す
	- **確認画面で、◀▶で「はい」を選び、 (決定) を押す**

### **視聴年齢制限設定**

デジタル放送では番組ごとに視聴年齢が設定され ている場合があります。視聴年齢制限のある番組 を見るには暗証番号および以下の設定が必要です。

**1** 以下の操作で「視聴制限設定」画面にする ◎押します。 ▲▼ で「設定」を選び、(※定) を押します。 ▲▼ で「機能設定」を選び、(※定) を押します。 ▲▼ で「視聴制限設定」を選び、(\*¤) を押します。 **2 ▲ ▼** で「視聴年齢制限設定」を選び、 を 押す 暗証番号の入力画面になります。 1<sup>~107</sup> で暗証番号を入力し、 お定 を押す **4▶ で年齢を設定し、※定 を押す**  設定できる年齢は、4 歳から 20 歳までです。 視聴年齢制限設定 4 ~20歳の間で、視聴を制限したい 年齢を設定してください。 4歳

番組の視聴制限年齢がこの設定年齢よりも高い場 合、その番組の視聴には暗証番号の入力が必要に なります。視聴年齢制限を使わないときは「20 歳」にしてください。 で制限年齢を変更 決定 で設定完了

### **オンタイマーを使う**

設定した時刻に本機の電源が「入」になります。 オンタイマーは、デジタル放送を受信していない 場合や時刻情報を取得していない場合には使用で きません。

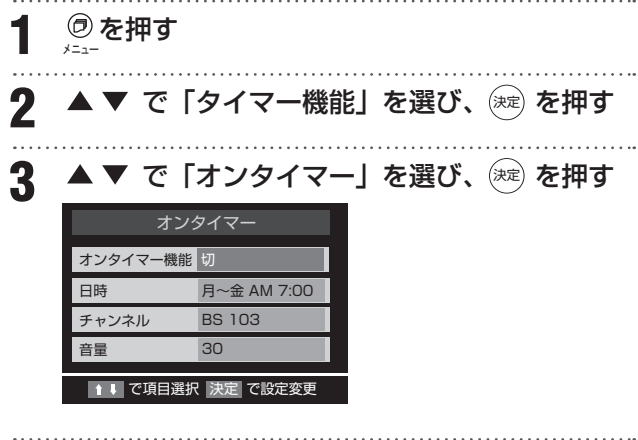

**4** 「オンタイマー」で設定する項目を で選 び、決定 を押す

#### オンタイマー機能

オンタイマーを使用する、使用しないを設定します。

- ①▲▼ で「オンタイマー機能」を選び、 ※ を押 す
- ② ▲▼ で「入| を選び、 ※ を押す
	- オンタイマーを設定したあとにオンタイマー を解除したい場合は、上記の手順で「切」を 選びます。

#### 日時

オンタイマーで本機の電源を「入」にする日時を 設定します。

- ①▲▼ で「日時」を選び、(※定) を押す
- ②◆ で設定する項目を選び、▲▼で日時を選 ぶ
	- 曜日は「毎日」、「毎週(日)」~「毎週(土)」、 「月~木」、「月~金」「月~土」の中から選び ます。

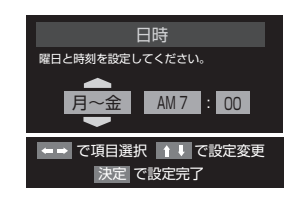

③設定が終わったら、(※2) を押す

#### チャンネル

オンタイマーで電源が「入」になったときに、画 面に映すチャンネルを設定します。 ①▲▼ で「チャンネル」を選び、(※定) を押す ②▲▼でチャンネルを選び、(決定)を押す ③設定が終わったら、(※定)を押す • 放送の種類: 地デジ/ BS / CS • チャンネル: 指定された放送の種類やメディア に該当するチャンネル 音量 オンタイマーで電源が「入」になったときの音量

#### を設定します。

①▲▼ で「音量」を選び、(※2) を押す

②▲▼ でお好みの音量を選び、(※定) を押す

**5** 「オンタイマー」を「入」にした後は、リモコン の電源ボタンで電源を切る

本体の電源ボタンで電源を切らないでください。

はじめに

準 備

基本の操作

## **タイマー機能メニュー**

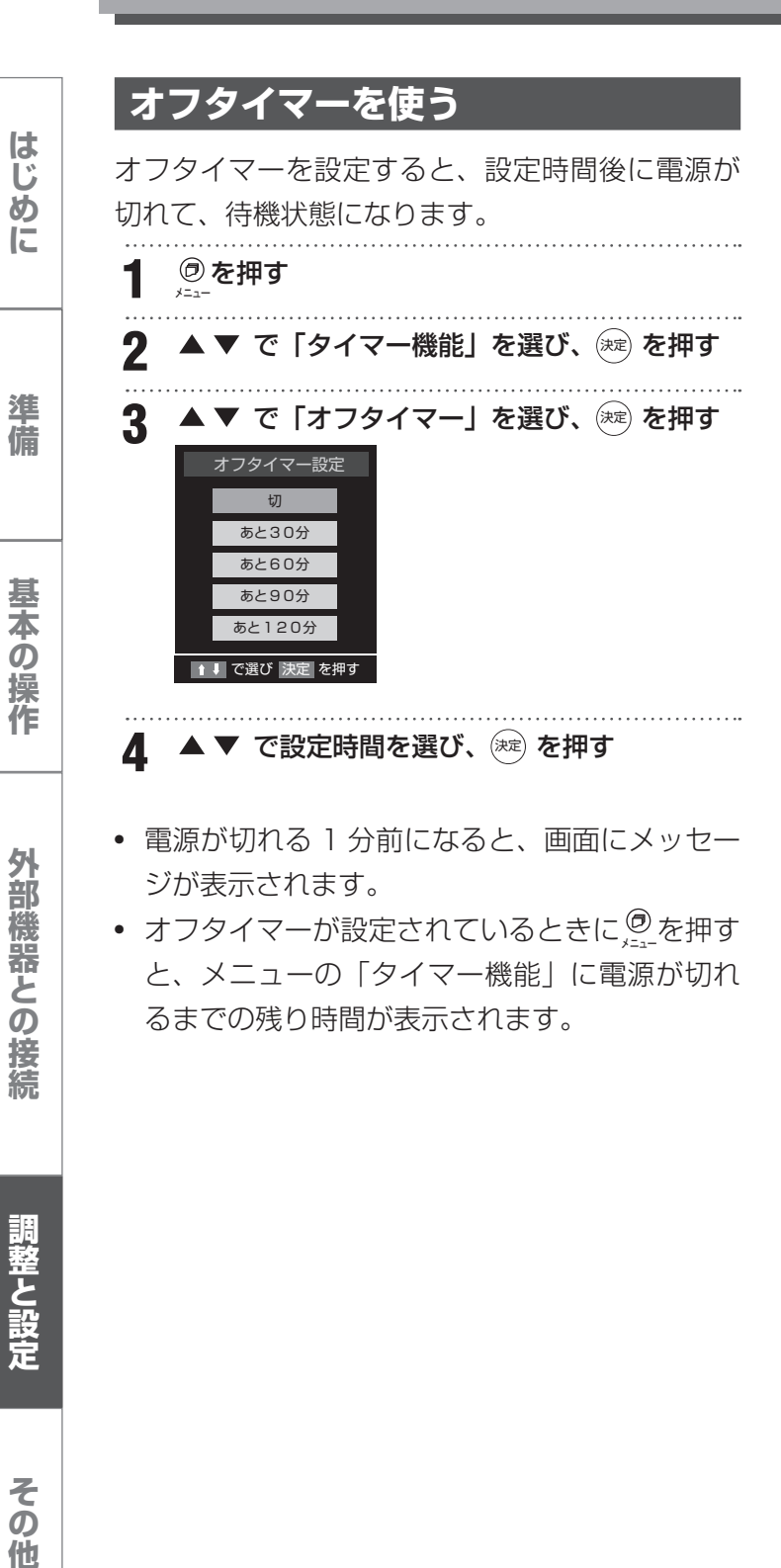

- 電源が切れる 1 分前になると、画面にメッセー ジが表示されます。
- オフタイマーが設定されているときに @ を押す と、メニューの「タイマー機能」に電源が切れ るまでの残り時間が表示されます。

調整と設定

外部機器との接続

# **地域別チャンネル表**

リモコンの数字ボタンに割り当てられる地上デジタル放送局は下記のとおりです。(まだ放送を開始して いない放送局もあります)

引越しや新しく放送局が開局されるなどでチャンネルを割り当て直したいときは、地上デジタルモードで 初期設定メニューを表示し、「チャンネル設定」の「地上デジタル自動設定」で「地域選択」と「初期スキャ ン」または「再スキャン」を行ってください。

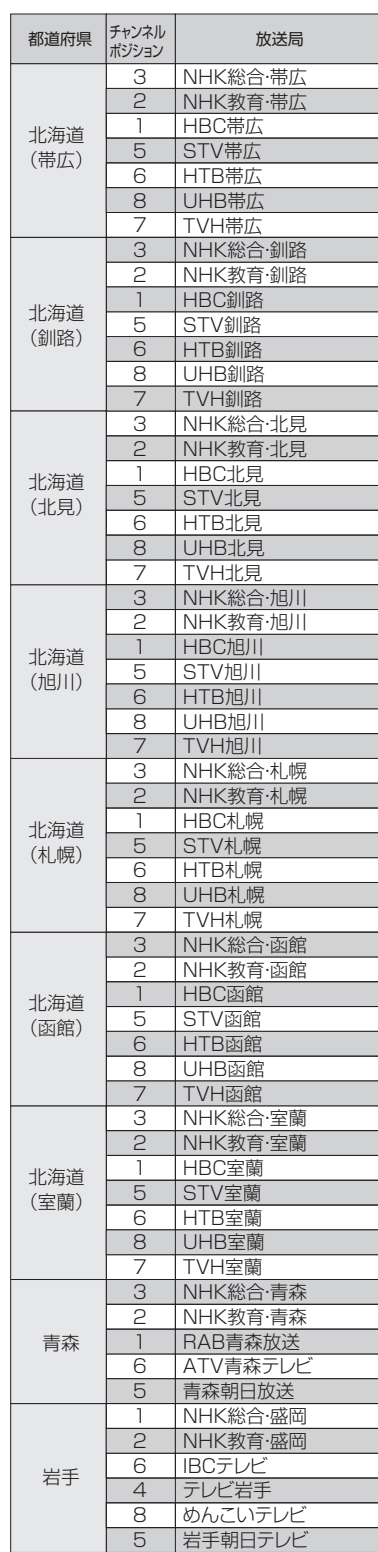

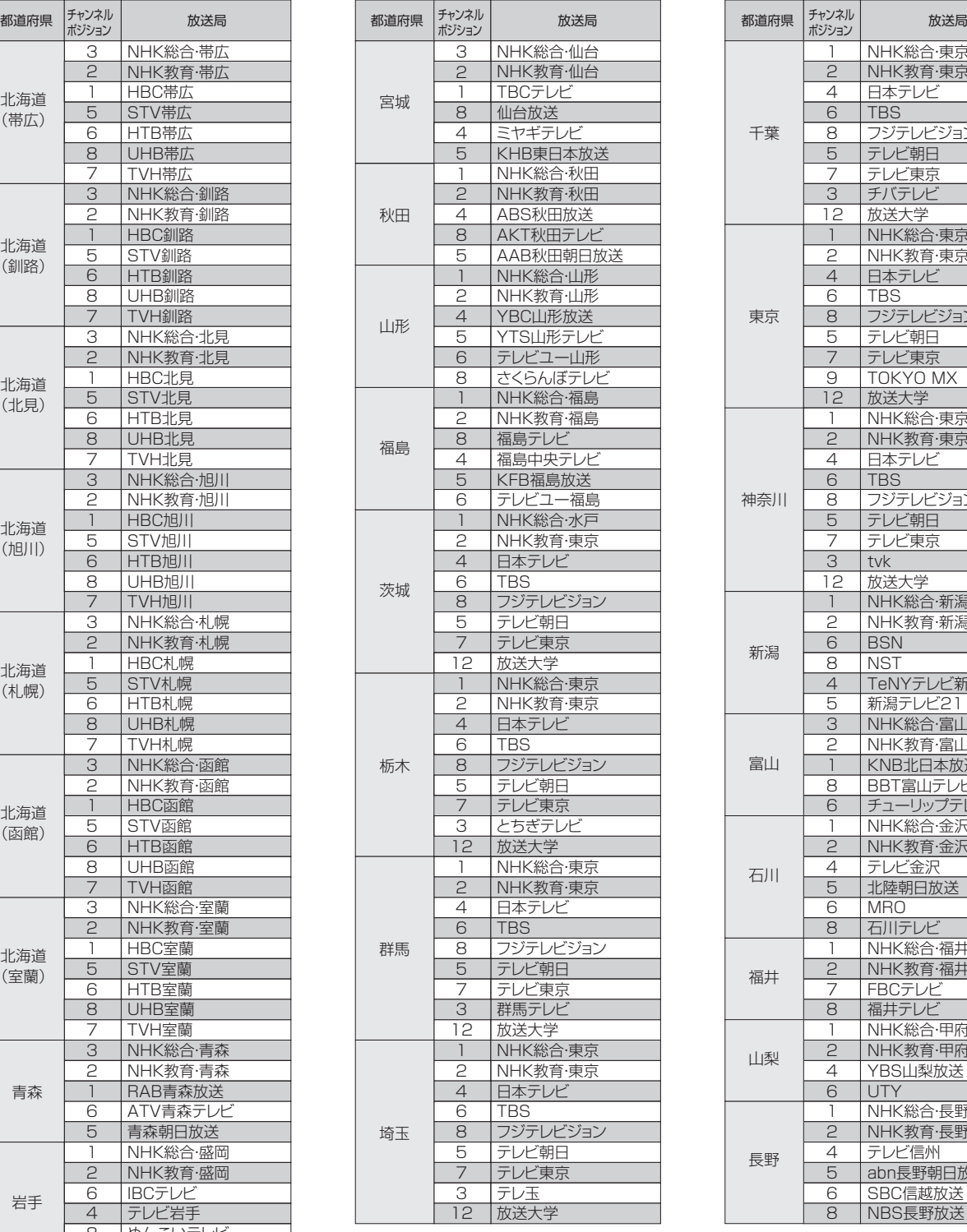

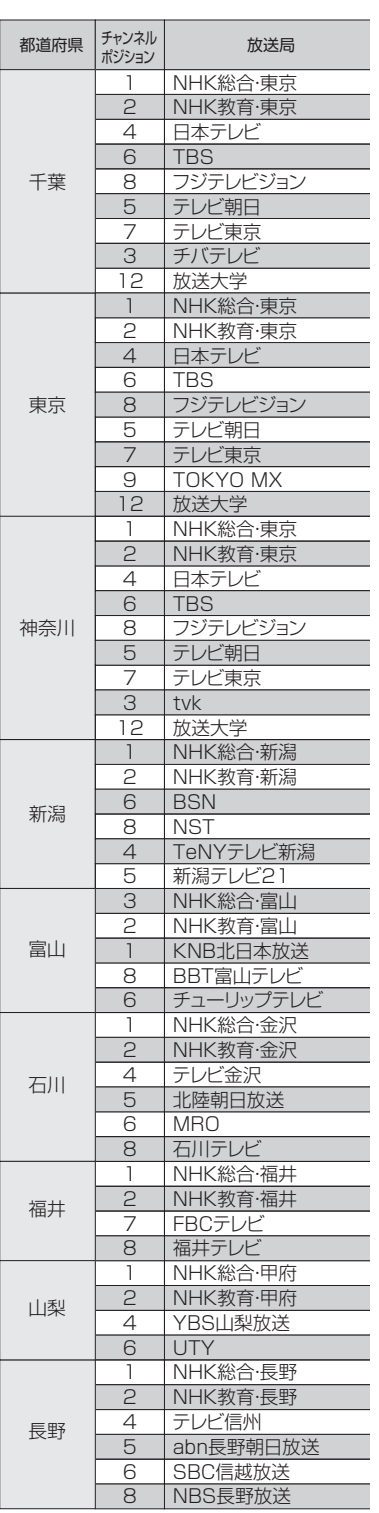

はじめに

# **地域別チャンネル表**

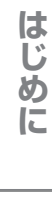

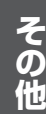

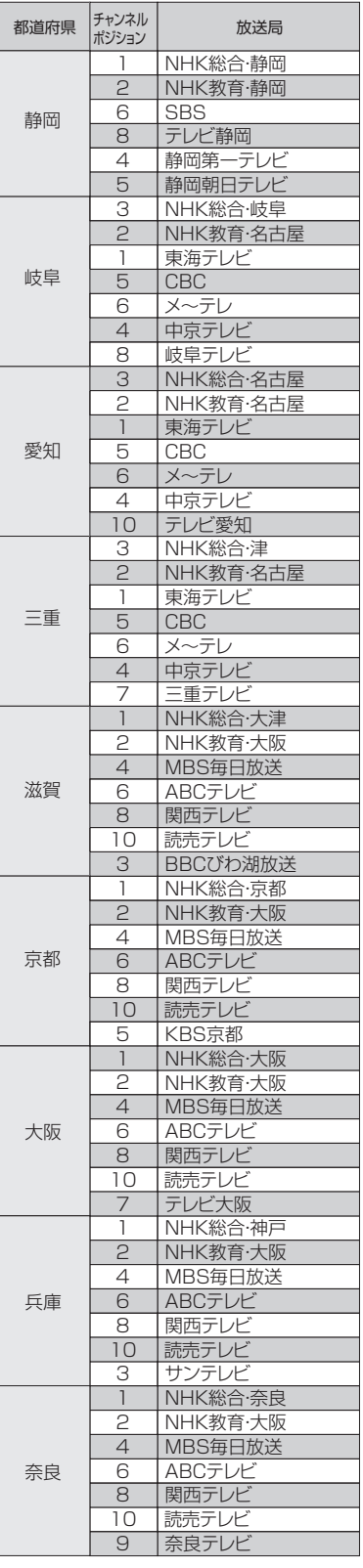

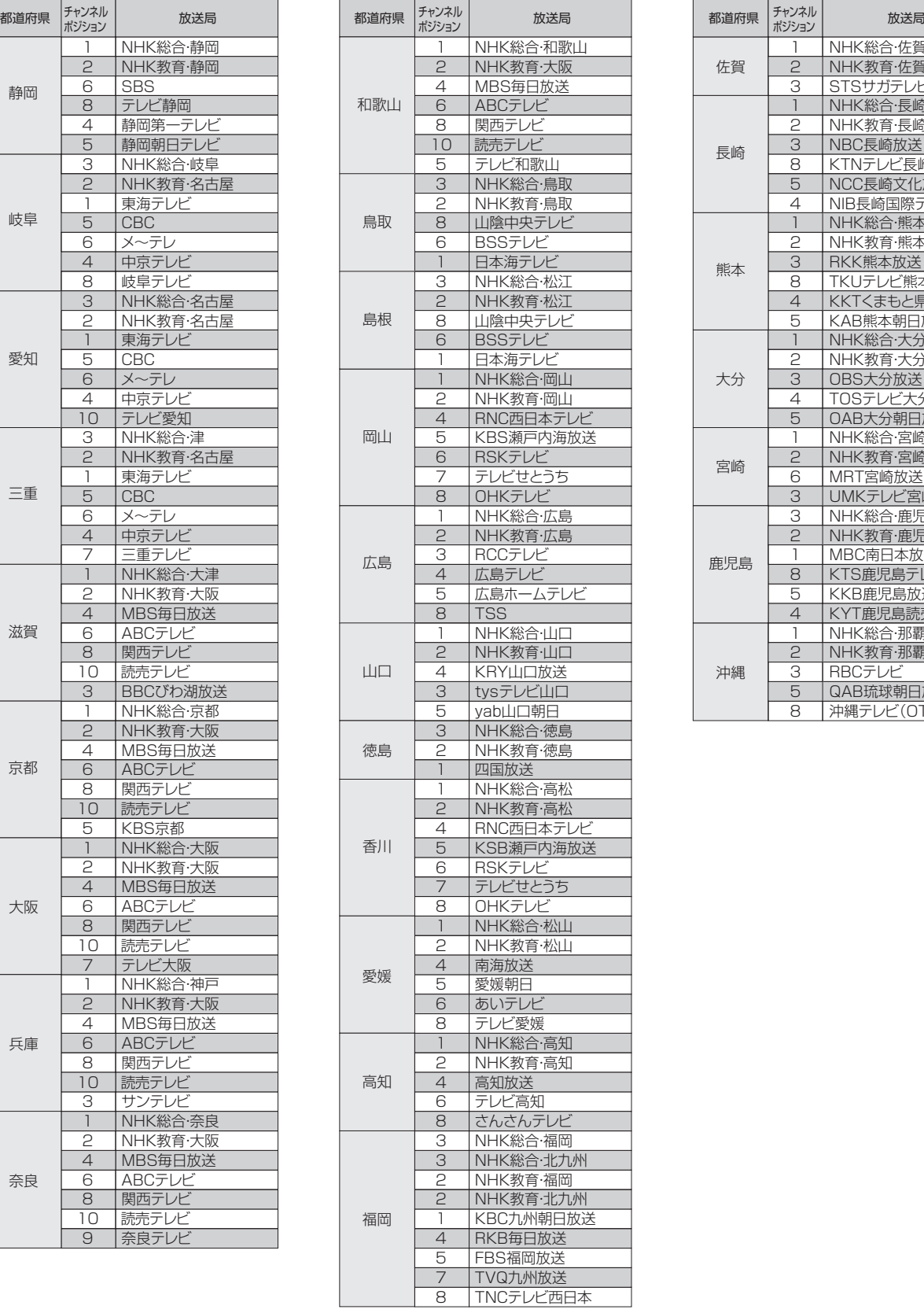

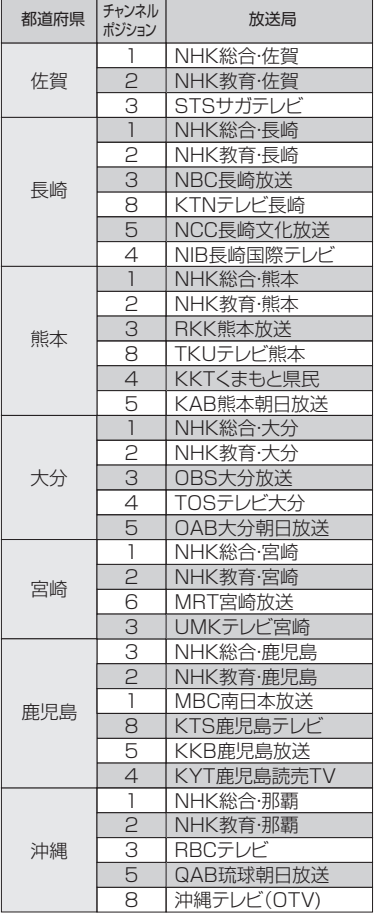

つぎのような場合は故障ではないことがあります。修理をご依頼になる前にもう一度ご確認ください。

## **まず確認してください**

電源が入らなかったり、放送が映らなかったりした場合は、まず以下を確認してください。

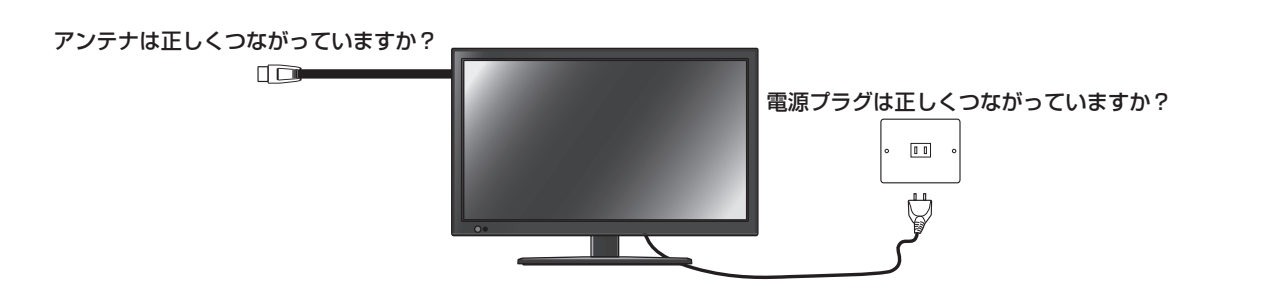

## **こんな場合は故障ではありません**

- 画面上に赤や青、緑の点(輝点)が消えなかったり、黒い点がある 液晶画面は非常に精密な技術で作られており、99.99% 以上の有効画素がありますが、ごくわずかの 画素欠けや常時点灯する画素がある場合があります。
- キャビネットから「ピシッ」いうきしみ音がする 部屋の温度変化でキャビネットが伸縮するときに発生する音です。画面や音声などに異常がなければ心 配ありません。
- 本機の内部から「カチッ」という音がする 本機は、電源が「待機」のときに番組情報取得などの動作をします。このときに、内部から「カチッ」 という音が聞こえることがあります。

### **全般**

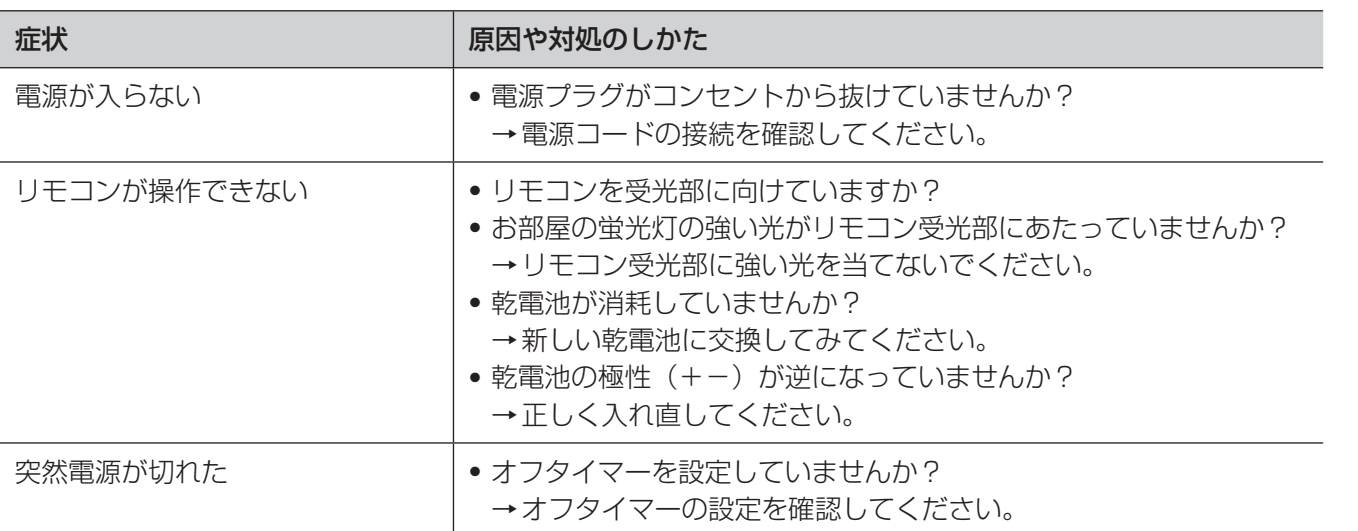

調整と設定

はじめに

準

備

基本の操作

外部機器との接続

# **故障かな?と思ったら**

## **映像**

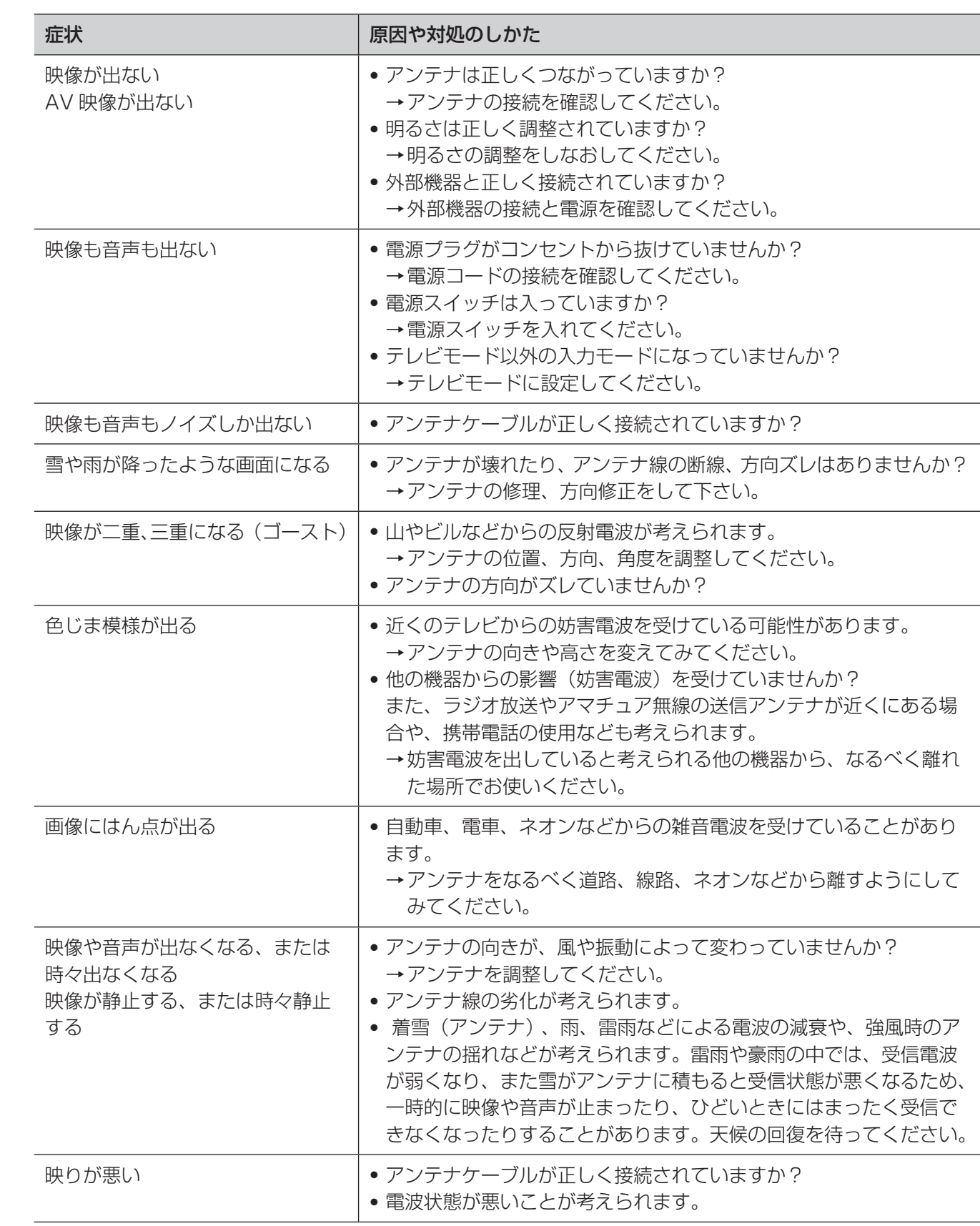

# はじめに

準備

基本の操作

**の場合は、最もあるのは、最もあるのは、最もあるのは、最もあるのは、最もあるのは、最もあるのは、最もあるのは、最もあるのは、最もあるのは、最もあるのは、最もあるのは、最もあるのは、最もあるのは、最もあるのは、最もあるのは、最もあるのは、** 外部機器との接続

調整と設定

その他

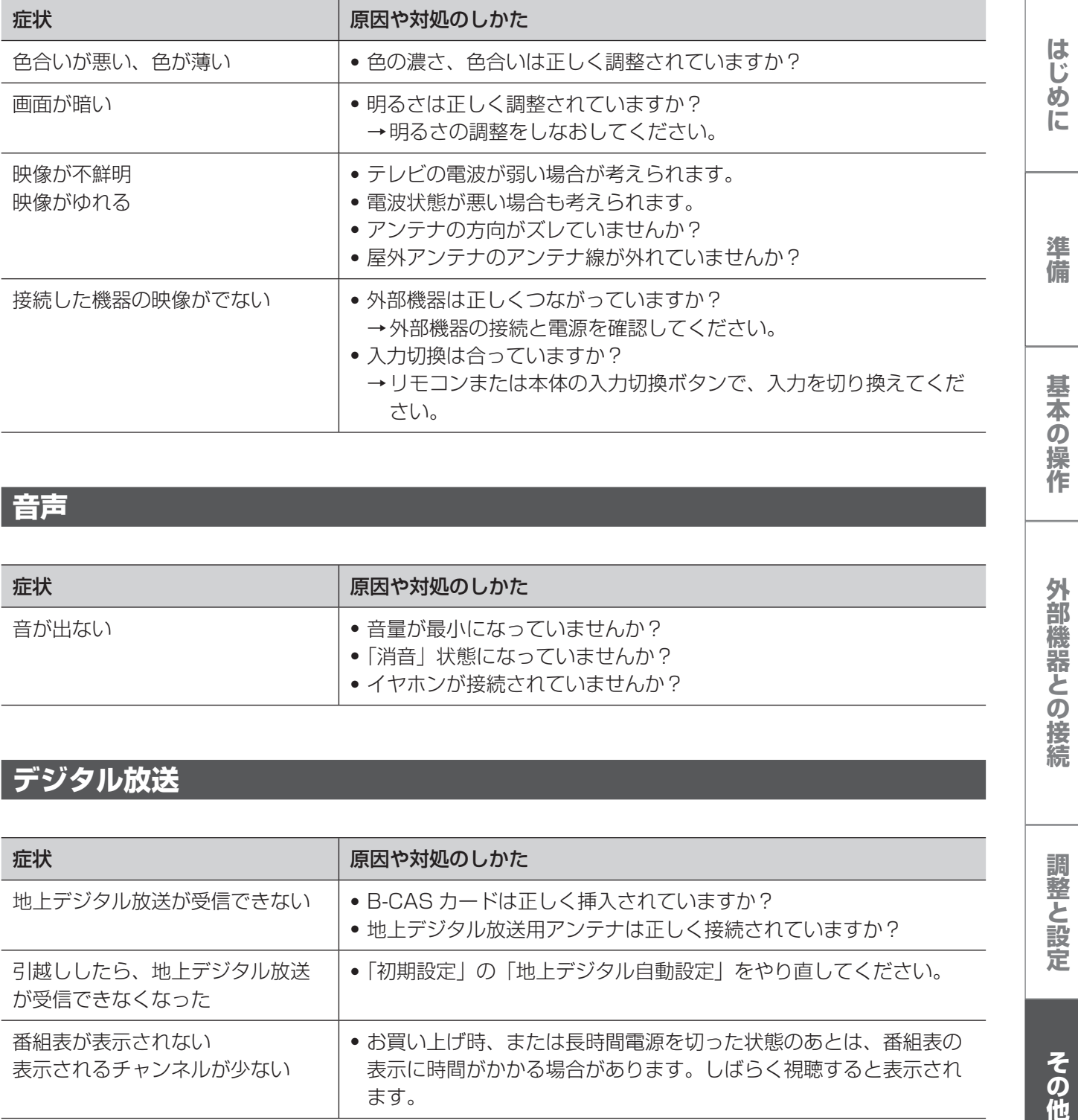

## **音声**

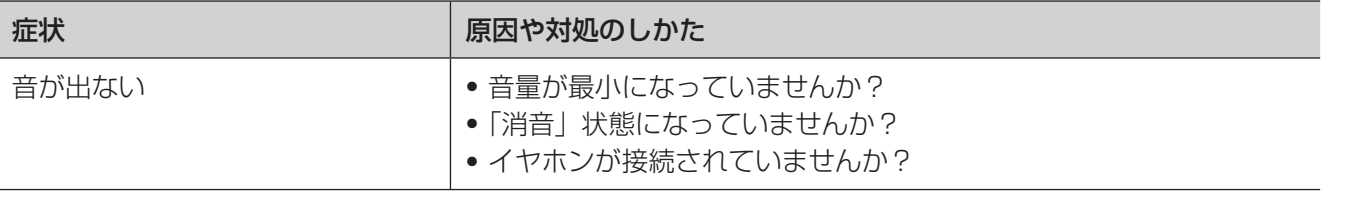

## **デジタル放送**

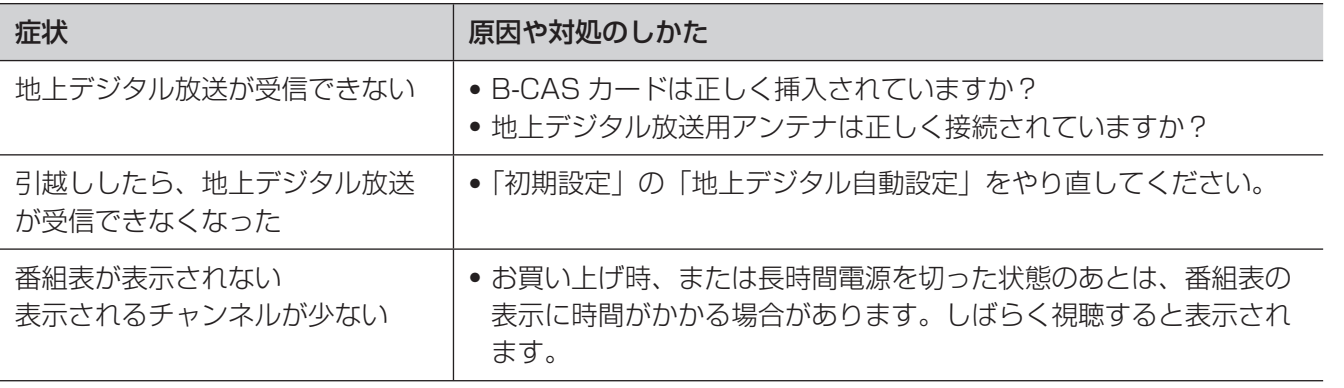

その他

外部機器との接続

調整と設定

# **エラーメッセージ一覧**

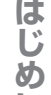

代表的なエラーメッセージ表示について説明します。

## **デジタル放送**

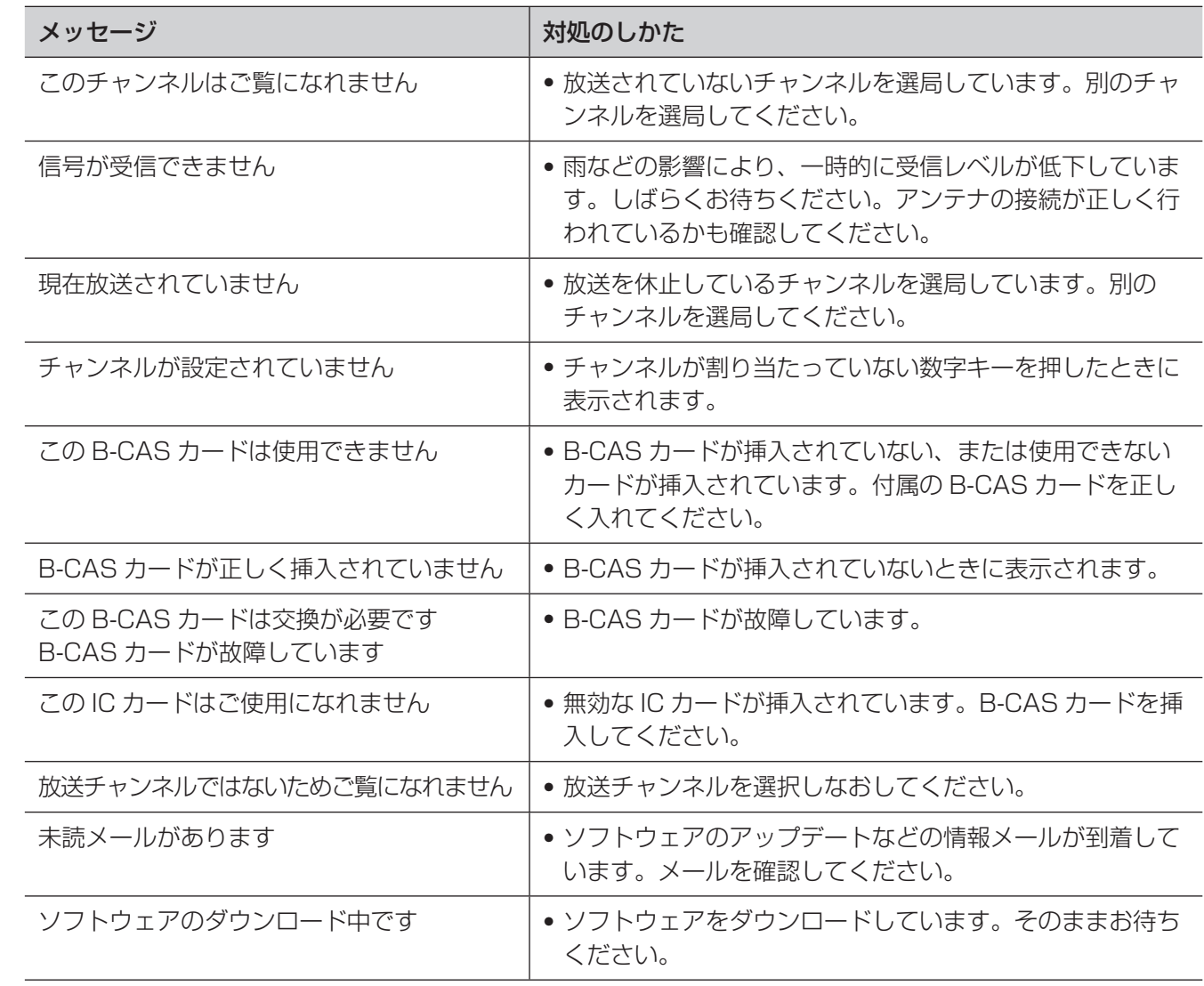

# **壁掛けでご使用になるとき**

本機は市販の壁掛け金具を使用して、壁に取り付 けることができます。

- テレビを取り付ける壁の強度には十分ご注意く ださい。
- 壁掛け金具の取り付けは、必ず専門の業者にご 依頼ください。
- 専門業者以外の人が取り付けたり、壁への取り 付けが不適切だったりすると、テレビが落下し て、打撲や大けがの原因となることがあります。

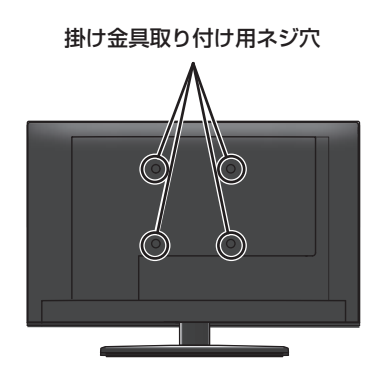

### **お知らせ**

ネジ穴寸法は 100mm × 100mm です。 VESA 規格に準じた金具をご購入ください。

#### **ご注意**

- 壁掛け金具の本体側固定用にご使用になるネジ は、M4 ネジ穴の深さは 8mm です。
- 長いネジをご使用になると内部の部品へダメー ジを与え製品を損傷致します。

## **スタンドのはずしかた**

本機を壁掛けでご使用になるときは、スタンドを はずしてください。

**1** テーブルなどの台の上に毛布などのやわらかい 布を敷き、その上に液晶画面を下向きにして本 機を置く

**2** ネジ 3 本を外しスタンドを取り外す

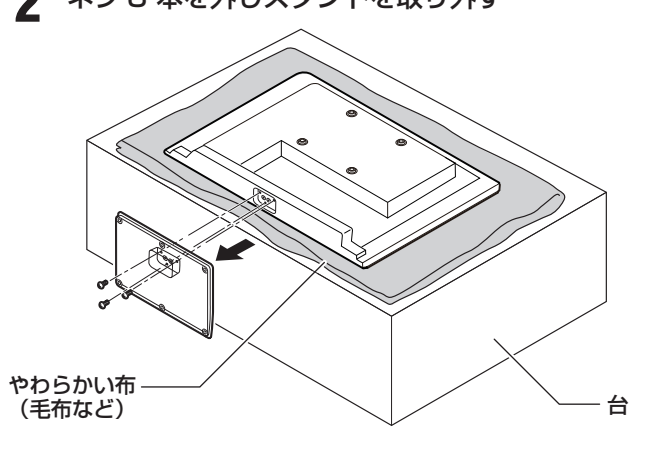

### **ご注意**

- 液晶パネルを傷つけないよう取り扱いにご注意 ください。
- はずしたネジは、再度スタンドを取り付ける場 合に必要です。スタンドと共に保管してください。

はじめに

準 備

基本の

3操作

外部機器との接続

# **主な仕様**

## **◆ テレビ**

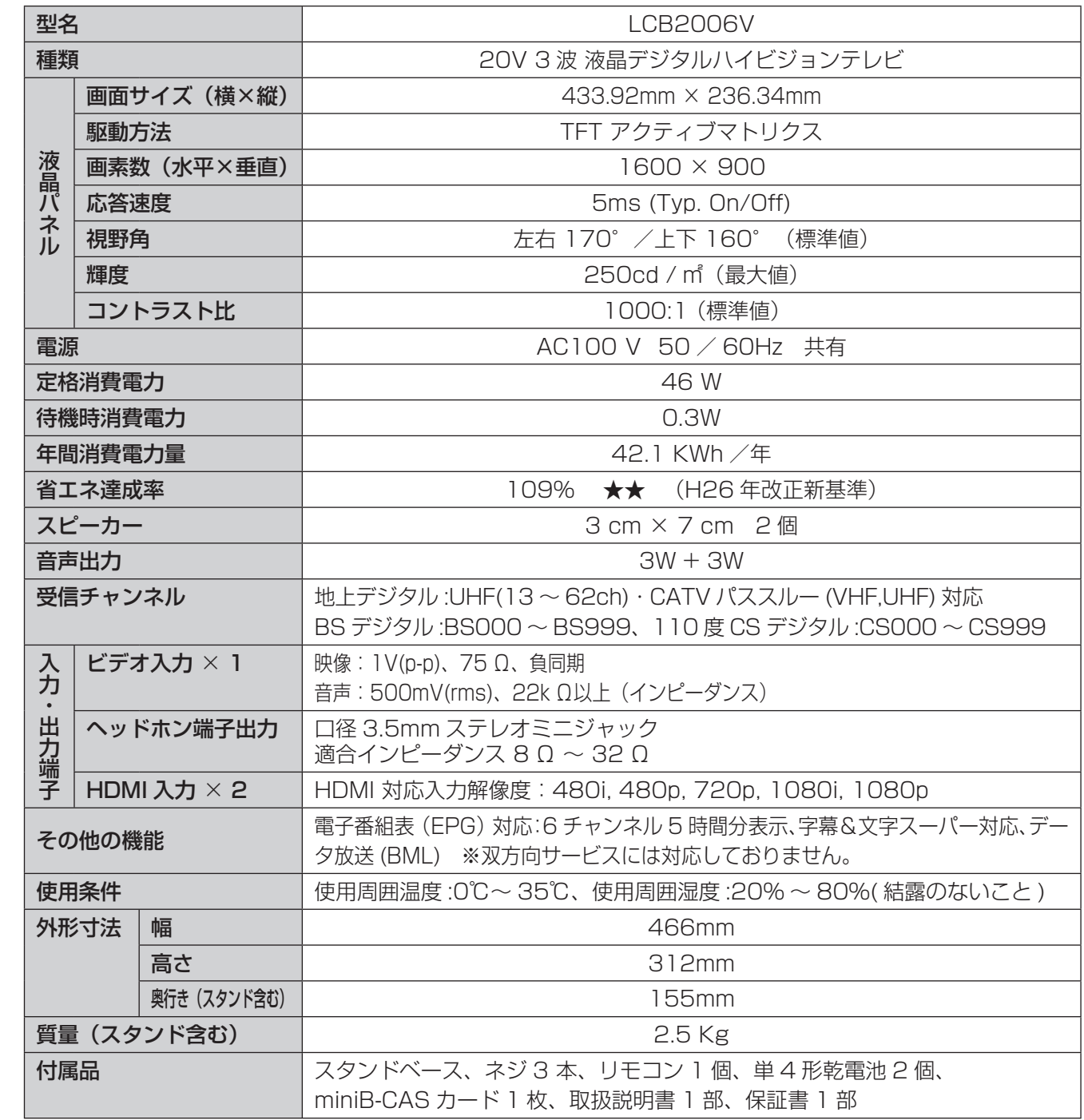

はじめに

## **◆ リモコン(RC-008)**

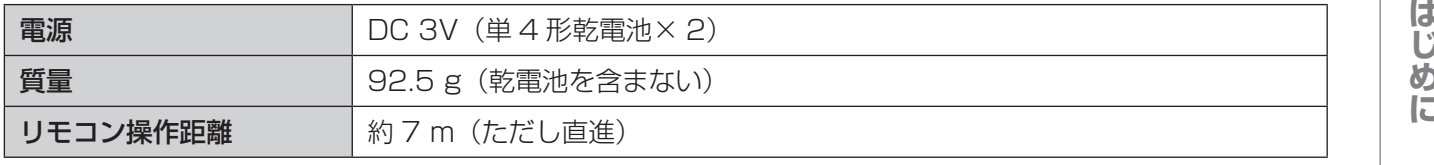

\* 製品仕様は予告なく変更されることがあります。

年間消費電力とは:省エネルギー法に基づいて型サイズや受信機の種類別の算定式により、一般家庭での 平均視聴時間を基準に算出した、1 年間に使用する電力量です。 このテレビをご使用できるのは、日本国内のみで外国では使用できません。

# **保証書とアフターサービス**

はじめ に

# 準備

基本の操作

その他

**◆ 保証書・保証期間について**

は、ご相談窓口にお問い合わせください。

• この商品には保証書を別途添付しております。 保証書はお買い上げの販売店でお渡ししますの で、所定事項の記入、販売店の捺印の有無、お よび記載内容をご確認ください。なお、保証書 は再発行いたしませんので、大切に保管してく ださい。

本製品のアフターサービスに関してご不明な場合

- 保証期間は、お買い上げの日より 1 年間です。
- 弊社では、この製品の補修用部品(製品の機能 を維持するために必要な部品)を、製品の製造 終了後、最低 8 年間保有しています。

### **◆ 修理を依頼されるとき**

修理の際、弊社の品質基準に適合した再利用部品 を使用することがあります。

#### [保証期間中の場合]

保証書の規定に従い、弊社にて修理をさせていた だきます。ユニテクサービスセンターにご連絡く ださい。

#### [保証期間を過ぎている場合]

お買い上げの販売店にご相談ください。修理範囲 (サービス内容)、修理費用の目安、修理期間、修 理手続きなどを説明いたします。

故障/修理のお問い合わせはユニテクサービスセ ンターまでお願いいたします。

### **◆ 修理を依頼される場合にお知らせいた だきたい内容**

- お名前・ご連絡先の住所・電話番号 /FAX 番号
- お買い上げ年月日・販売店名
- モデル名・製造番号(製造番号は、本体の背面 部のラベル上および保証書に表示されている番 号です。)
- 故障または異常の内容(できるだけ詳しく)

### **◆ 個人情報の取扱いについて**

- 保証書にご記入いただいたお客様の住所・氏名 などの個人情報は、保証期間内のサービス活動 およびその後の安全点検活動のために利用させ ていただく場合がございますので、ご了承くだ さい。
- 修理のために、当社から修理委託している保守 会社などに必要なお客様の個人情報を委託する 場合がございますが、個人情報保護法および当 社と同様の個人情報保護規程を遵守させますの で、ご了承ください。

その他 **ソフトウェアのライセンス情報**

本製品に組み込まれたソフトウェアは、複数の独立したソフトウェアコンポーネントで構成され、個々 のソフトウェアコンポーネントは、それぞれに第三者の著作権が存在します。

 本製品は、第三者が規定したエンドユーザーライセンスアグリーメントあるいは著作権通知(以下、 「EULA」といいます)に基づきフリーソフトウェアとして配布されるソフトウェアコンポーネントを 使用しております。「EULA」の中には、実行形式のソフトウェアコンポーネントを配布する条件とし て、当該コンポーネントのソースコードの入手を可能にするよう求めているものがあります。当該 「EULA」の対象となるソフトウェアコンポーネントに関しての問い合わせは、ユニテクサポートセン ターへお願いいたします。

 また、本製品のソフトウェアコンポーネントには、開発もしくは作成したソフトウェアも含まれてお り、これらソフトウェア及びそれに付帯したドキュメント類には、所有権が存在し、著作権法、国際条 約条項及び他の準拠法によって保護されています。「EULA」の適用を受けない開発もしくは作成した ソフトウェアコンポーネントは、ソースコード提供の対象とはなりませんのでご了承ください。

 ご購入いただいた本製品は、製品として、弊社所定の保証をいたします。ただし、「EULA」に基づ いて配布されるソフトウェアコンポーネントには、著作権者または第三者の保証がないことを前提に、 お客様がご自身でご利用になられることが認められるものがあります。この場合、当該ソフトウェアコ ンポーネントは無償でお客様に使用許諾されますので、適用法令の範囲内で、当該ソフトウェアコンポー ネントの保証は一切ありません。著作権やその他の第三者の権利等については、一切の保証がなく、 "as is" (現状) の状態で、かつ、明示か黙示であるかを問わず一切の保証をつけないで、当該ソフト ウェアコンポーネントが提供されます。ここでいう保証とは、市場性や特定目的適合性についての黙示 の保証も含まれますが、それに限定されるものではありません。当該ソフトウェアコンポーネントの品 質や性能に関するすべてのリスクはお客様が負うものとします。また、当該ソフトウェアコンポーネン トに欠陥があるとわかった場合、それに伴う一切の派生費用や修理・訂正に要する費用は、一切の責任 を負いません。適用法令の定め、又は書面による合意がある場合を除き、著作権者や上記許諾を受けて 当該ソフトウェアコンポーネントの変更・再配布を為し得る者は、当該ソフトウェアコンポーネントを 使用したこと、又は使用できないことに起因する一切の損害についてなんらの責任も負いません。著作 権者や第三者が、そのような損害の発生する可能性について知らされていた場合でも同様です。なお、 ここでいう損害には、通常損害、特別損害、偶発損害、間接損害が含まれます(データの消失、又はそ の正確さの喪失、お客様や第三者が被った損失、他のソフトウェアとのインタフェースの不適合化等も 含まれますが、これに限定されるものではありません)。当該ソフトウェアコンポーネントの使用条件 や遵守いただかなければならない事項等の詳細は、各「EULA」をお読みください。

 本製品に組み込まれた「EULA」の対象となるソフトウェアコンポーネントは、以下のとおりです。 これらソフトウェアコンポーネントをお客様自身でご利用いただく場合は、対応する「EULA」をよく 読んでから、ご利用くださるようお願いいたします。なお、各「EULA」は第三者による規定であるた め、原文(英文)を記載します。

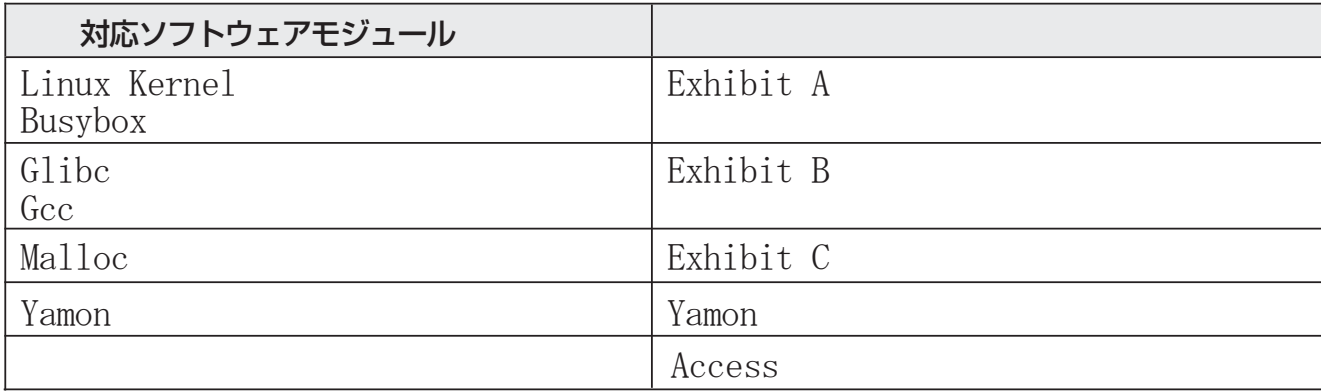

 本製品で使われるフリーソフトウェアコンポーネントに関するエンドユーザーライセンスアグリーメ ント 原文(英文)

事件は、実際の提案を提案している。<br>その他調整と設定している。<br>その他調整と設定している。

外部機器との接続

調整と設定

その他

はじめ!

に

準 備

基本  $\dot{\bm{O}}$ 设保作

61

#### **Exhibit A**

#### **GNU GENERAL PUBLIC LICENSE Version 2, June 1991**

Copyright © 1989, 1991 Free Software Foundation, Inc. 59 Temple Place, Suite 330, Boston, MA 02111-1307 USA

Everyone is permitted to copy and distribute verbatim copies of this license document, but changing it is not allowed.

**Preamble**<br>The licenses for most software are designed to take away your freedom to share<br>and change it. By contrast, the GNU General Public License is intended to guarantee<br>your freedom to share and change free software –

Foundation's software and to any other program whose authors commit to using<br>ti. (Some other Free Software Foundation software is covered by the GNU Library<br>General Public License instead.) You can apply it to your program

certain responsibilities for you if you distribute copies of the software, or if you modify

it.<br>For example, if you distribute copies of such a program, whether gratis or for a fee,<br>you must give the recipients all the rights that you have. You must make sure that<br>they, too, receive or can get the source code. An

We protect your rights with two steps: (1) copyright the software, and (2) offer you this license which gives you legal permission to copy, distribute and/or modify the software.

Also, for each author's protection and ours, we want to make certain that everyone understands that there is no warranty for this free software. If the software is modifi ed

by someone else and passed on, we want its recipients to know that what they have<br>is not the original, so that any problems introduced by others will not reflect on the<br>original authors' reputations.<br>Finally, any free prog

## **GNU GENERAL PUBLIC LICENSE TERMS AND CONDITIONS FOR COPYING, DISTRIBUTION AND MODIFICATION**

0. This License applies to any program or other work which contains a notice placed by the copyright holder saying it may be distributed under the terms of this General Public License. The "Program", below, refers to any s

another language. (Hereinafter, translation is included without limitation in the term<br>"modification".) Each licensee is addressed as "you".<br>Activities other than copying, distribution and modification are not covered<br>by t

- constitute a work based on the Program (independent of having been made by<br>running the Program). Whether that is true depends on what the Program does.<br>1. You may copy and distribute verbatim copies of the Program S source warranty; and give any other recipients of the Program a copy of this License along with the Program. You may charge a fee for the physical act of transferring a
- copy, and you may at your option offer warranty protection in exchange for a fee.<br>2. You may modify your copy or copies of the Program or any portion of it, thus<br>forming a work based on the Program, and copy and distribute these conditions:

a) You must cause the modified files to carry prominent notices stating that you

- changed the files and the date of any change.<br>b) You must cause any work that you distribute or publish, that in whole or in part<br>contains or is derived from the Program or any part there of, to be licensed as a<br>whole at n
- c) If the modified program normally reads commands interactively when run, you must cause it, when started running for such interactive use in the most ordinary way, to print or display an amouncement including an appropri you provide a warranty) and that users may redistribute the program under<br>these conditions, and telling the user how to view a copy of this License.<br>(Exception: if the Program itself is interactive but does not normally pr announcement.)

These requirements apply to the modified work as a whole. If identifiable sections of that work are not derived from the Program, and can be reasonably considered independent and separate works in themselves, then this Lic on the Program, the distribution of the whole must be on the terms of this License, whose permissions for other licensees extend to the entire whole, and thus to each and every part regardless of who wrote it.<br>Thus, it is

 In addition, mere aggregation of another work not based on the Program with the Program (or with a work based on the Program) on a volume of a storage or distribution medium does not bring the other work under the scope of this

License.<br>
2) in object code or executable form under the terms of Sections 1, under Section<br>
2) in object code or executable form under the terms of Sections 1 and 2 above<br>
2) in object code or executable form under the te

- b) Accompany it with a written offer, valid for at least three years, to give any third<br>party, for a charge no more than your cost of physically performing source<br>colds, to be distribution, a complete machine-readable copy
- 

source code for all modules it contains, plus any associated interface definition<br>files, plus the scripts used to control compilation and installation of the executable.

- 
- files, plus the scripts used to control compilation and installation of the executable. However, as a special exception, the source code distributed need not include components (compiler, kernel, and so on) of the operatin
- 6. Each time you redistribute the Program (or any work based on the Program), the recipient automatically receives a license from the original licensor to copy, distribute or modify the Program subject to these terms and c You are not responsible for enforcing compliance by third parties to this License.
- 7. If as a consequence of a court judgment or allegation of patent infringement or<br>for any other reason (not limited to patent issues), conditions are imposed on you<br>(whether by court order, agreement or otherwise) that co of this License, they do not excuse you from the conditions of this License. If you cannot distribute so as to satisfy simultaneously your obligations under this License and any other pertinent obligations, then as a consequence you may not distribute the Program at all.

For example, if a patent license would not permit royalty-free redistribution of the Program by all those who receive copies directly or indirectly through you, then the only way you could satisfy both it and this License

circumstances.<br>It is not the purpose of this section to induce you to infringe any patents or other<br>It is not the purpose of this section to induce you to infringe any patents or other<br>property right claims or to contest v

This section is intended to make thoroughly clear what is believed to be a consequence of the rest of this License.

- 8. If the distribution and/or use of the Program is restricted in certain countries either by patents or by copyrighted interfaces, the original copyright holder who places the Program under this License may add an explici
- 

concerns.<br>Each version is given a distinguishing version number. If the Program specifies<br>a version number of this License which applies to it and "any later version", you<br>have the option of following the terms and conditi

- **11. BECAUSE THE PROGRAM IS LICENSED FREE OF CHARGE, THERE IS NO WARRANTY FOR THE PROGRAM, TO THE EXTENT PERMITTED BY APPLICABLE LAW. EXCEPT WHEN OTHERWISE STATED IN WRITING THE COPYRIGHT HOLDERS AND/OR OTHER PARTIES PROVI**
- 

はじめ

進 備

その他

### その他 **ソフトウェアコンポーネントに関する エンドユーザーライセンスアグリーメント原文(英文)**

BY YOU OR THIRD PARTIES OR A FAILURE OF THE PROGRAM TO OPERATE<br>WITH ANY OTHER PROGRAMS), EVEN IF SUCH HOLDER OR OTHER PARTY<br>HAS BEEN ADVISED OF THE POSSIBILITY OF SUCH DAMAGES.

#### **END OF TERMS AND CONDITIONS**

How to Apply These Terms to Your New Programs If you develop a new program, and you want it to be of the greatest possible use

to the public, the best way to achieve this is to make it free software which everyone<br>can redistribute and change under these terms.<br>To do so, attach the following notices to the program. It is safest to attach them<br>to th notice is found.

<One line to give the program's name and a brief idea of what it does.><br>Copyright © 19yy <name of author><br>This program is free software; you can redistribute it and/or modify it under the<br>terms of the GNU General Public Li

Foundation; either version 2 of the License, or (at your option) any later version.<br>This program is distributed in the hope that it will be useful, but WITHOUT<br>ANY WARRANTY; without even the implied warranty of MERCHANTABI for more details.

You should have received a copy of the GNU General Public License along with this program; if not, write to the Free Software Foundation, Inc., 59 Temple Place, Suite 330, Boston, MA 02111-1307 USA

Also add information on how to contact you by electronic and paper mail. If the program is interactive, make it output a short notice like this when it starts in an interactive mode:

Gnomovision version 69, Copyright © 19yy name of author Gnomovision comes<br>with ABSOLUTELY NO WARRANTY; for details type 'show w'. This is free<br>software, and you are welcome to redistribute it under certain conditions; type

parts of the General Public License. Of course, the commands you use may be<br>called something other than `show w' and `show c'; they could even be mouse-<br>clicks or menu items – whatever suits your program.

You should also get your employer (if you work as a programmer) or your school, if any, to sign a "copyright disclaimer" for the program; if necessary. Here is a sample;

alter the names:<br>
Yoyodyne, Inc., hereby disclaims all copyright interest in the program<br>
'Gromovision' (which makes passes at compilers) written by James Hacker.<br>
< Signature of Ty Coon>, 1 April 1989 Ty Coon, President o

#### **Exhibit B**

#### **GNU LESSER GENERAL PUBLIC LICENSE Version 2.1, February 1999** Copyright © 1991, 1999 Free Software Foundation, Inc. 59 Temple

Place, Suite 330, Boston, MA 02111-1307 USA Everyone is permitted to copy and distribute verbatim copies of this license document, but changing it is not allowed.

[This is the first released version of the Lesser GPL. It also counts as the successor of the GNU Library Public License,

version 2, hence the version number 2.1.]

#### **Preamble**

The licenses for most software are designed to take away your freedom to share and change it. By contrast, the GNU General Public Licenses are intended to guarantee your freedom to share and change free software – to make sure the<br>software is free for all its users.<br>This license, the Lesser General Public License, applies to some specially

designated software packages – typically libraries – of the Free Software Foundation<br>and other authors who decide to use it. You can use it too, but we suggest you first

think carefully about whether this license or the ordinary General Public License is the better strategy to use in any particular case, based on the explanations below.<br>When we speak of free software, we are referring to f and use pieces of it in new free programs; and that you are informed that you can do these things.

To protect your rights, we need to make restrictions that forbid distributors to deny<br>you these rights or to ask you to surrender these rights. These restrictions translate<br>to certain responsibilities for you if you distri

it.<br>For example, if you distribute copies of the library, whether gratis or for a fee, you<br>must give the recipients all the rights that we gave you. You must make sure that<br>they, too, receive or can get the source code. If

with the library after making changes to the library and recompiling it. And you must<br>show them these terms so they know their rights.<br>We protect your rights with a two-step method: (1) we copyright the library, and (2)<br>we

original author's reputation will not be affected by problems that might be introduced

by others.<br>Finally, software patents pose a constant threat to the existence of any free<br>program. We wish to make sure that a company cannot effectively restrict the users<br>of a free program by obtaining a restrictive licen

Most GNU software, including some libraries, is covered by the ordinary GNU General Public License. This license, the GNU Lesser General Public License, applies to certain designated libraries, and is quite different from the ordinary General Public License. We use this license for certain libraries in order to permit linking those libraries into non-free programs.

When a program is linked with a library, whether statically or using a shared library, whether combination of the two is legally speaking a combined work, a derivative of the original library. The ordinary General Public L

protect the user's freedom than the ordinary General Public License. It also provides other free software developers Less of an advantage over competing non-free programs. These disadvantages are the reason we use the ordinary General Public License for many libraries. However, the Lesser license provides advantages in certain special circumstances.

For example, on rare occasions, there may be a special need to encourage the widest possible use of a certain library, so that it becomes a de-facto standard. To achieve this, non-free programs must be allowed to use the l

we use the Lesser General Public License.<br>In other cases, permission to use a particular library in nonfree programs enables<br>a greater number of people to use a large body of free software. For example,<br>permission to use t

operating system.<br>Although the Lesser General Public License is Less protective of the users'<br>freedom, it does ensure that the user of a program that is linked with the Library has<br>the freedom and the wherewithal to run th Library.

The precise terms and conditions for copying, distribution and modification follow.<br>Pay close attention to the difference between a "work based on the library" and<br>a "work that uses the library". The former contains code d

## **GNU LESSER GENERAL PUBLIC LICENSE TERMS AND CONDITIONS FOR COPYING, DISTRIBUTION AND MODIFICATION**

0. This License Agreement applies to any software library or other program which contains a notice placed by the copyright holder or other authorized party saying it may be distributed under the terms of this Lesser Genera

to be conveniently linked with application programs (which use some of those<br>functions and data) to form executables.<br>The "Library", below, refers to any such software library or work which has been<br>distributed under these

is not restricted, and output from such a program is covered only if its contents constitute a work based on the Library (independent of the use of the Library in a tool for writing it). Whether that is true depends on what the Library does and<br>what the program that uses the Library does.<br>1. You may copy and distribute verbatim copies of the Library's complete source

code as you receive it, in any medium, provided that you conspicuously and<br>appropriately publish on each copy an appropriate copyright notice and disclaimer<br>of warranty; keep intact all the notices that refer to this Licen

- a) The modified work must itself be a software library.<br>b) You must cause the files modified to carry prominent notices stating that you<br>changed the files and the date of any change.
- 
- c) You must cause the whole of the work to be licensed at no charge to all third<br>parties under the terms of this License.<br>d) If a facility in the modified Library refers to a function or a table of data to be<br>supplied by a or table, the facility still operates, and performs whatever part of its purpose remains meaningful.

(For example, a function in a library to compute square roots has a purpose that<br>is entirely well-defi ned independent of the application. Therefore, Subsection<br>2d requires that any application-supplied function or table u

do not apply to those sections when you distribute them as separate works. But<br>when you distribute the same sections as part of a whole which is a work based<br>on the Library, the distribution of the whole must be on the ter

work written entirely by you; rather, the intent is to exercise the right to control the distribution of derivative or collective works based on the Library.

 In addition, mere aggregation of another work not based on the Library with the Library (or with a work based on the Library) on a volume of a storage or distribution medium does not bring the other work under the scope of this License.

3. You may opt to apply the terms of the ordinary GNU General Public License instead of this License to a given copy of the Library. To do this, you must alter all the notices that refer to this License, so that they refer you can specify that version instead if you wish.) Do not make any other change in these notices.

### その他 **ソフトウェアコンポーネントに関する エンドユーザーライセンスアグリーメント原文(英文)**

Once this change is made in a given copy, it is irreversible for that copy, so the ordinary GNU General Public License applies to all subsequent copies and

derivative works made from that copy.<br>This option is useful when you wish to copy part of the code of the Library into a<br>program that is not a library.<br>4. You may copy and distribute the Library (or a portion or derivative

If distribution of object code is made by offering access to copy from a designated<br>place, then offering equivalent access to copy the source code from the same<br>place satisfies the requirement to distribute the source code

When a "work that uses the Library" uses material from a header file that is part of<br>the Library, the object code for the work may be a derivative work of the Library<br>even though the source code is not. Whether this is tru

accessors, and small macros and small inline functions (ten lines or less in length), then the use of the object file is unrestricted, regardless of whether it is legally<br>a derivative work. (Executables containing this object code plus portions of the<br>Library will still fall under Section 6.)

 Otherwise, if the work is a derivative of the Library, you may distribute the object code for the work under the terms of Section 6. Any executables containing that work also fall under Section 6, whether or not they are linked directly with the Library itself.

6. As an exception to the Sections above, you may also combine or link a "work that uses the Library" with the Library to produce a work containing portions of<br>the Library, and distribute that work under terms of your choice, provided that the<br>terms permit modification of the work for the customer's

engineering for debugging such modifications.<br>You must give prominent notice with each copy of the work that the Library is used in it and that the Library and its use are covered by this License. You must<br>supply a copy of this License. If the work during execution displays copyright<br>notices, you must include the copyright notice for the Librar

- as a reference directing the user to the copy of this License. Also, you must do<br>not these things:<br>a) Accompany the work with the complete corresponding machine-readable<br>source code for the Library including whatever chang
- 
- 
- 
- same place. e) Verify that the user has already received a copy of these materials or that you have already sent this user a copy. For an executable, the required form of the "work that uses the Library" must

include any data and utility programs needed for reproducing the executable<br>from it. However, as a special exception, the materials to be distributed need<br>not include anything that is normally distributed (in either source executable.

It may happen that this requirement contradicts the license restrictions of other proprietary libraries that do not normally accompany the operating system. Such

- a contradiction means you cannot use both them and the Library together in an<br>
2. Secculable that you distribute.<br>
T. You may place library facilities that are a work based on the Library side-by-side in<br>
2. You may place
	-
	-
- copies, or rights, from you under this License will not have their licenses terminated so long as such parties remain in full compliance.
- .) You are not required to accept this License, since you have not signed it.<br>However, nothing else grants you permission to modify or distribute the Library or<br>its derivative works. These actions are prohibited by law if License. Therefore, by modifying or distributing the Library (or any work based<br>on the Library), you indicate your acceptance of this License to do so, and all its<br>terms and conditions for copying, distributing or modifyin based on it.
- 10. Each time you redistribute the Library (or any work based on the Library", the recipient automatically receives a license from the original licensor to copy, distribute, link with or modify the Library subject to these
- 11. If, as a consequence of a court judgment or allegation of patent infringement or for any other reason (not limited to patent issues), conditions are imposed on you (whether by court order, agreement or otherwise) that

License and any other pertinent obligations, then as a consequence you may not distribute the Library at all.

For example, if a patent license would not permit royalty-free redistribution of the<br>Library by all those who receive copies directly or indirectly through you, then the<br>only way you could satisfy both it and this License distribution of the Library.

If any portion of this section is held invalid or unenforceable under any particular circumstance, the balance of the section is intended to apply, and the section as a

whole is intended to apply in other circumstances. It is not the purpose of this section to induce you to infringe any patents or other property right claims or to contest validity of any such claims; this section has the sole purpose of protecting the integrity of the free software distribution system which is implemented by public license practices. Many

consequence of the rest of this License.

- 12. If the distribution and/or use of the Library is restricted in certain countries either by patents or by copyrighted interfaces, the original copyright holder who places the Library under this License may add an explic
- limitation as if written in the body of this License. 13. The Free Software Foundation may publish revised and/or new versions of the Lesser General Public License from time to time. Such new versions will be similar in spirit to the present version, but may differ in detail to address new problems<br>or concerns. Each version is given a distinguishing version number. If the Library<br>specifies a version number of this License which applies version", you have the option of following the terms and conditions either of that version or of any later version published by the Free Software Foundation. If the
- Library does not specify a license version number, you may choose any version<br>ever published by the Free Software Foundation.<br>If you wish to incorporate parts of the Library into other free programs whose<br>distribution cond generally.

- **15. BECAUSE THE LIBRARY IS LICENSED FREE OF CHARGE, THERE IS NO WARRANTY FOR THE LIBRARY, TO THE EXTENT PERMITTED BY APPLICABLE LAW. EXCEPT WHEN OTHERWISE STATED IN WRITING THE COPYRIGHT HOLDERS AND/OR OTHER PARTIES PROVI**
- ANY OTHER SOFTWARE), EVEN IF SUCH HOLDER OR OTHER PARTY HAS BEEN ADVISED OF THE POSSIBILITY OF SUCH DAMAGES.

#### **END OF TERMS AND CONDITIONS**<br>How to Apply These Terms to Your New Libraries

If you develop a new library, and you want it to be of the greatest possible use to<br>the public, we recommend making it free software that everyone can redistribute<br>and change. You can do so by permitting redistribution und

<one line to give the library's name and a brief idea of what it does.><br>Copyright © <year> <name of author><br>This library is free software; you can redistribute it and/or modify it under the<br>terms of the GNU Lesser General

later version. This library is distributed in the hope that it will be useful, but WITHOUT ANY<br>WARRANTY; without even the implied warranty of MERCHANTABILITY or<br>FITNESS FOR A PARTICULAR PURPOSE. See the GNU Lesser General Public License for more details.

You should have received a copy of the GNU Lesser General Public License along with this library; if not, write to the Free Software Foundation, Inc., 59 Temple Place, Suite 330, Boston, MA 02111-1307 USA

Also add information on how to contact you by electronic and paper mail.<br>You should also get your employer (if you work as a programmer) or your school,<br>if any, to sign a "copyright disclaimer" for the library, if necessar

はじめ

進 備

調整 世と設定

#### Exhibit C

This is a version (aka dlmalloc) of malloc / free / realloc written by Doug Lea and released to the public domain. Use, modify, and redistribute this code without permission or acknowledgement in any way you wish. Send questions, comments, complaints, performance data, etc to dl@cs. oswego.edu

VERSION 2.7.2 Sat Aug 17 09:07:30 2002 Doug Lea (dl at gee) Note: There may be an updated version of this malloc obtainable at ftp://gee.cs.oswego.edu/pub/misc/malloc.c Check before installing!

#### YAMON;

SOFTWARE LICENSE AGREEMENT ("Agreement")

IMPORTANT- This Agreement legally binds you (either an individual or an entity), the end user ("Licensee"), and MIPS Technologies, Inc. ("MIPS") whose street address and fax information is 1225 Charleston Road, Mountain View, California 94043, Fax Number (650) 567-5154.

#### 1. DEFINITIONS-

The following definitions apply to this Agreement:."Authorized Product" shall mean a product developed by MIPS or under a license that was granted by MIPS.

"Documentation" shall mean documents (including any updates provided or made available by MIPS solely at its discretion), and any information, whether in written, magnetic media, electronic or other format, provided to Licensee describing the Software, its operation and matters relating to its use.

"GPL Materials" shall mean any source or object code provided by MIPS to Licensee under the terms of the GNU General Public License, Version 2, June 1991 or later ("GNU GPL").

"IP Rights" shall mean intellectual property rights including, but not limited to, patent, copyright, trade secret and mask work rights.

"Licensee Code Modifications" shall mean any modifications to YAMON Code and/or other code provided to Licensee by MIPS, made by or on behalf of Licensee.

"MIPS Code Modifications" shall mean modifications to YAMON Code and/ or other code provided to Licensee by MIPS or any third party licensed by MIPS, wherein such third party grants back to MIPS a license under such code modifications with the rights to sublicense and grant further sublicenses.

"MIPS Deliverables" shall mean the Software, Documentation and any other information or materials provided by MIPS to Licensee pursuant to this Agreement except for GPL Materials.

"Software" shall mean software containing YAMON Code, any other source and/or object code provided by MIPS at its sole discretion, and any Documentation contained in such software at MIPS' sole discretion.

"YAMON Code" shall mean source and/or object code for the YAMON monitor software, Ver. 1.01, or later (including any updates provided or made available by MIPS solely at its discretion).

#### 2. MIPS LICENSE GRANTS

- (a) Subject to Licensee's compliance with the terms and conditions of this Agreement and payment of any fees owed to MIPS, MIPS grants to Licensee a non-exclusive, worldwide, non-transferable, royalty-free, fully-paid limited right and license to:
	- (i) use the MIPS Deliverables at Licensee's facilities solely for Licensee's internal evaluation and development purposes (and to use, copy and reproduce and have reproduced Documentation solely to facilitate those uses of MIPS Deliverables that are allowed hereunder), and to sublicense Licensee's rights granted in this Subsection 2(a)(i) to Licensee's consultants for their use of the MIPS Deliverables at their facilities for their internal evaluation and development purposes;
	- (ii) make, use, import, copy, reproduce, have reproduced, modify, create derivative works from YAMON Code only in conjunction with making, using, importing, offering for sale and selling or otherwise distributing Authorized Product and only for use exclusively with such Authorized Product, and to sublicense its rights granted in this Subsection 2(a)(ii), including the right to grant further sublicenses, provided that with respect to any sublicensee, (A) any IP Rights arising in any modification or derivative work created by such sublicensee shall be licensed back to MIPS together with the right by MIPS to sublicense such rights and grant further sublicenses, and (B) the obligations of Subsection 2(c) below shall apply equally to any YAMON Code modified and/or sublicensed by such sublicensee. These obligations shall be deemed to have been satisfied by Licensee's delivery of a copy of this Agreement to its sublicensee(s).
- (b) MIPS further grants to Licensee a non-exclusive, worldwide, nontransferable, royalty-free, fully-paid limited right and license under MIPS' IP Rights in any MIPS Code Modifications in existence now or at any time during the term of this Agreement (including those IP Rights assigned to MIPS or licensed to MIPS with sufficient sublicensing rights to satisfy the license grant in this Subsection 2(b)) to the limited extent that Licensee may make, use and import such MIPS

Code Modifications only in conjunction with making, using, importing, offering for sale and selling or otherwise distributing Authorized Product and only for use exclusively with such Authorized Product, and sublicense its rights granted in this Subsection 2(b), including the right to grant further sublicenses under the preconditions set forth in Subsection 2(a)(ii) above. Licensee acknowledges and agrees that MIPS (or any third party) is under no obligation to deliver MIPS Code Modifications; rather, this license right is intended solely to provide a freedom to use such modifications when created independently by Licensee or any sublicensee thereof.

- (c) Any YAMON Code modified and/or sublicensed pursuant to this Agreement must (i) contain all copyright and other notices contained in the original YAMON Code provided by MIPS to Licensee, (ii) cause modified files to carry prominent notices stating that Licensee (or any sublicensee) changed the files and the date of any change, and (iii) be sublicensed under terms that disclaim all warranties from MIPS and limit all liability of MIPS pursuant to Sections 8, 9, 11 and 12 herein.
- (d) All other rights to the MIPS Deliverables not stated in this Section 2 are reserved to MIPS. Except as set out in this Section 2, Licensee shall not rent, lease, sell, sublicense, assign, loan, or otherwise transfer or convey the MIPS Deliverables to any third party. These license grants are effective as of the Effective Date. No license is granted for any other purpose.
- (e) To the extent MIPS provides any GPL Materials to Licensee, use of such materials shall, notwithstanding any provision of this Agreement to the contrary, be governed by the GNU GPL.

#### 3. LICENSEE CODE MODIFICATIONS

In partial consideration for the rights and licenses granted under Section 2 herein, Licensee agrees to grant and does hereby grant to MIPS a perpetual, irrevocable, non-exclusive worldwide, royalty-free, fully-paid limited right and license under Licensee's IP Rights in any Licensee Code Modifications (including those IP Rights assigned to Licensee or licensed to Licensee with sufficient sublicensing right to satisfy the license grant in this Section 3) to the extent that MIPS may make, use and import such Licensee Code Modifications only in conjunction with making, using, importing, offering for sale and selling or otherwise distributing Authorized Product and only for use exclusively with such Authorized Product, and sublicense its rights granted in this Section 3, including the right to grant further sublicenses. MIPS acknowledges and agrees that Licensee (or any third party) is under no obligation to deliver Licensee Code Modifications; rather, this license right is intended solely to provide a freedom to use such modifications when created independently by MIPS or any sublicensee thereof

#### 4. OWNERSHIP AND PREVENTION OF MISUSE OF MIPS DELIVERABLES

- (a) This Agreement does not confer any rights of ownership in or to the MIPS Deliverables to Licensee; Licensee does not acquire any rights, express or implied, in the MIPS Deliverables other than those specified in Section 2 above. Licensee agrees that all title and IP Rights in the MIPS Deliverables remain in MIPS (subject only, if and to the extent applicable, to the rights of a MIPS supplier with respect to a particular MIPS Deliverable(s)). Licensee agrees that it shall take all reasonable steps to prevent unauthorized copying of the MIPS Deliverables.
- (b) MIPS owns all right, title and interest in the YAMON Code and other MIPS Deliverables (subject only, if and to the extent applicable, to the rights of a MIPS supplier with respect to a particular MIPS Deliverable(s)). Licensee shall own all right, title and interest in the modifications and derivative works of the YAMON Code created by Licensee, subject to MIPS' rights in the underlying original YAMON Code as provided under this Agreement.
- (c) Licensee agrees to provide reasonable feedback to MIPS including, but not limited to, usability of the MIPS Deliverables. All feedback made by Licensee shall be the property of MIPS and may be used by MIPS for any purpose.
- (d) Licensee shall make all reasonable efforts to discontinue distribution, copying and use of any MIPS Deliverables that are replaced by a new, upgraded or updated version of any such MIPS Deliverables, including distribution to any sublicensee of such new, upgraded or updated versions.
- (e) Licensee shall not make any statement of any kind or in any format, that any MIPS Deliverable is certified, or that its performance in connection with any product is warranted, indemnified or guaranteed in any way by MIPS or any party on MIPS' behalf. (f) Neither YAMON, MIPS nor any other trademark owned or licensed in by MIPS may be used by Licensee, any sublicensee thereof or any party on their behalf without prior written consent by MIPS, including at MIPS' sole discretion a trademark license agreement preapproved by MIPS.

#### 5. ASSIGNMENT

Licensee may not assign or otherwise transfer any of its rights or obligations under this Agreement to any third party without MIPS' prior written consent, and any attempt to do so will be null and void. This prohibition against Licensee's assignment shall apply even in the event of merger, re-organization, or when a third party purchases all or substantially

### その他 **ソフトウェアコンポーネントに関する エンドユーザーライセンスアグリーメント原文(英文)**

all of Licensee's assets. Subject to the foregoing, this Agreement will be binding upon and will inure to the benefit of the parties and their respective permitted successors and assigns.

#### 6. LIMITATIONS OF MIPS' SUPPORT-RELATED OBLIGATIONS

This Agreement does not entitle Licensee to hard-copy documentation or to support, training or maintenance of any kind from MIPS, including documentary, technical, or telephone assistance.

#### 7. TERM AND TERMINATION

- (a) This Agreement shall commence on the Effective Date. If Licensee fails to perform or violates any obligation under this Agreement, then upon thirty (30) days written notice to Licensee specifying such default (the "Default Notice"), MIPS may terminate this Agreement without liability, unless the breach specified in the Default Notice has been cured within the thirty (30) day period. This 30-day period may be extended upon mutual, written consent between the parties.
- (b) Upon the termination of this Agreement due to Licensee's material breach hereof, Licensee shall (1) immediately discontinue use of the MIPS Deliverables, (2) promptly return all MIPS Deliverables to MIPS (3) destroy all copies of MIPS Deliverables made by Licensee, and (4) destroy all copies of derivative works of MIPS Deliverables made by Licensee while in breach of this Agreement. All licenses granted hereunder shall terminate as of the effective date of termination.
- (c) The rights and obligations under this Agreement which by their nature should survive termination, including but not limited to Sections 3 - 16, will remain in effect after expiration or termination hereof. Subject to Licensee's compliance with the surviving sections of this Agreement identified herein, any sublicenses rightfully granted and derivative works rightfully developed pursuant to Section 2 shall survive the termination of this Agreement.

#### 8. DISCLAIMER OF WARRANTIES

THE MIPS DELIVERABLES ARE PROVIDED "AS IS". MIPS MAKES NO WARRANTIES WITH REGARD TO ANY OF THE MIPS DELIVERABLES, AND EXPRESSLY DISCLAIMS ALL WARRANTIES, WHETHER EXPRESS, IMPLIED, STATUTORY OR OTHERWISE, INCLUDING, BUT NOT LIMITED TO, THE IMPLIED WARRANTIES OF TITLE, MERCHANTABILITY, FITNESS FOR A PARTICULAR PURPOSE AND NON-INFRINGEMENT OF THIRD PARTY RIGHTS.

#### 9. LIMITATION OF LIABILITY AND REMEDY

- (a) Licensee acknowledges the MIPS Deliverables are provided to Licensee only for the purpose set forth in Section 2. Licensee shall hold harmless and indemnify MIPS from any and all actual or threatened liabilities, claims or defenses based on the sublicensing, use, copying, installation, demonstration and/or modification of any of the MIPS Deliverables by Licensee, any sublicensee of Licensee or any party on their behalf. Licensee shall have sole responsibility for adequate protection and backup of any data and/or equipment used with the MIPS Deliverables, and Licensee shall hold harmless and indemnify MIPS from any and all actual or threatened liabilities, claims and defenses for lost data, re-run time, inaccurate output, work delays or lost profits resulting from use and/or modification of the MIPS Deliverables, or any portion thereof, under this Agreement. Licensee expressly acknowledges and agrees that any research or development performed with respect to the MIPS Deliverables is done entirely at Licensee's own risk.
- (b) NEITHER PARTY SHALL BE LIABLE TO THE OTHER PARTY OR TO ANY THIRD PARTY FOR ANY DAMAGES INCLUDING, BUT NOT LIMITED TO, SPECIAL, CONSEQUENTIAL, PUNITIVE, INDIRECT, EXEMPLARY OR INCIDENTAL DAMAGES, WHETHER SUCH DAMAGES ARISE UNDER A TORT, CONTRACT OR OTHER CLAIM, OR DAMAGES TO SYSTEMS, DATA OR SOFTWARE, EVEN IF SUCH PARTY HAS BEEN INFORMED OF THE POSSIBILITY OF SUCH DAMAGES. THIS LIMITATION ON LIABILITY SHALL SURVIVE EVEN IF THE LIMITED REMEDY PROVIDED HEREIN FAILS OF ITS ESSENTIAL PURPOSE. IN NO CASE WILL MIPS' LIABILITY FOR DAMAGES UNDER THIS AGREEMENT EXCEED THE AMOUNTS RECEIVED BY MIPS AS FEES UNDER THIS AGREEMENT.

#### 10. WAIVER; MODIFICATION

Any waiver of any right or default hereunder will be effective only in the instance given and will not operate as or imply a waiver of any other or similar right or default on any subsequent occasion. No waiver or modification of this Agreement or of any provision hereof will be effective unless in writing and signed by the party against whom such waiver or modification is sought to be enforced.

#### 11. HAZARDOUS APPLICATIONS

The MIPS Deliverables are not intended for use in any nuclear, aviation, mass transit, medical, or other inherently dangerous application. MIPS EXPRESSLY DISCLAIMS ANY EXPRESS OR IMPLIED WARRANTY OF FITNESS FOR SUCH USE. LICENSEE REPRESENTS AND WARRANTS THAT IT WILL NOT USE THE MIPS DELIVERABLES FOR SUCH **PURPOSES** 

#### 12. SEVERABILITY

In the event any provision of this Agreement (or portion thereof) is determined to be invalid, illegal or otherwise unenforceable, then such provision will, to the extent permitted, not be voided but will instead be construed to give effect to its intent to the maximum extent permissible under applicable law and the remainder of this Agreement will remain in full force and effect according to its terms. IN THE EVENT THAT ANY REMEDY HEREUNDER IS DETERMINED TO HAVE FAILED OF ITS<br>ESSENTIAL PURPOSE, ALL LIMITATIONS OF LIABILITY AND EXCLUSIONS OF DAMAGES SHALL REMAIN IN EFFECT.

#### 13. RIGHTS IN DATA

Licensee acknowledges that all software and software related items licensed by MIPS to Licensee pursuant to this Agreement are "Commercial Computer Software" or "Commercial Computer Software Documentation" as defined in FAR 12.212 for civilian agencies and DFARS 227.7202 for military agencies, and that in the event that Licensee is permitted under this Agreement to provide such items to the U.S. government, such items shall be provided under terms at least as restrictive as the terms of this Agreement.

#### 14. MISCELLANEOUS

- (a) The MIPS Deliverables and GPL Materials may be subject to U.S. export or import control laws and export or import regulations of other countries. Licensee agrees to comply strictly with all such laws and regulations and acknowledges that it has the responsibility to obtain such licenses to export, re-export, or import as may be required after delivery to Licensee. Licensee shall indemnify, defend and hold MIPS harmless from any damages, fees, costs, fines, expenses, charges and any actual or threatened civil and/or criminal claims or defenses arising from any failure of Licensee and/or its customers to comply with any obligations arising under this Section 14(a).
- (b) Any notice required or permitted by this Agreement must be in writing and must be sent by email, by facsimile, by recognized commercial overnight courier, or mailed by United States registered mail, effective only upon receipt, to the legal departments of MIPS or Licensee (if Licensee has no legal department, then to an officer of Licensee, a contact person specified by Licensee or Licensee's place of business).
- (c) The headings contained herein are for the convenience of reference only and are not intended to define, limit, expand or describe the scope
- or intent of any clause or provision of this Agreement. (d) The parties hereto are independent contractors, and nothing herein shall be construed to create an agency, joint venture, partnership or other form of business association between the parties hereto.
- (e) Licensee acknowledges that, in providing Licensee with the MIPS Deliverables, MIPS has relied upon Licensee's agreement to be bound by the terms of this Agreement. Licensee further acknowledges that it has read, understood, and agreed to be bound by the terms of this Agreement, and hereby reaffirms its acceptance of those terms.

#### 15. GOVERNING LAW AND JURISDICTION

This Agreement shall be governed by the laws of the State of California, excluding California's choice of law rules. With the exception of MIPS' rights to enforce its intellectual property rights in the MIPS Deliverables, all disputes arising out of this Agreement shall be subject to the exclusive jurisdiction and venue of the state and federal courts located in Santa Clara County, California, and the parties consent to the personal and exclusive jurisdiction and venue of these courts. The parties expressly disclaim the application of the United Nations Convention on the International Sale of Goods to this Agreement.

#### 16. ENTIRE AGREEMENT

This Agreement and the GNU GPL constitute the entire agreement between MIPS and Licensee regarding the MIPS Deliverables and GPL Materials provided to Licensee hereunder, and shall supersede and control over any other prior or contemporaneous shrinkwrap and/or clickwrap agreements regarding the same. Any additions or modifications must be made in a subsequent, written agreement signed by both parties.

調整と設定

### その他 **ソフトウェアコンポーネントに関する エンドユーザーライセンスアグリーメント原文**

## **オープンソース・ソフトウェア** 【オープンソース・ソフトウェアの使用条件が記載された URL】

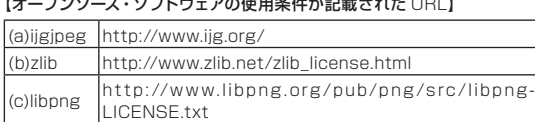

【本契約締結時点のでオープンソース・ソフトウェアの使用条件】 <Image Decoder Modules>

(a) ijgjpeg (b) zlib

(c) libpng

#### (a) ijgjpeg

ijgjpeg License Terms

The authors make NO WARRANTY or representation, either express or implied, with respect to this software, its quality, accuracy, merchantability, or fitness for a particular purpose. This software is provided "AS IS", and you, its user, assume the entire risk as to its quality and accuracy.

This software is copyright (C) 1991-1998, Thomas G. Lane. All Rights Reserved except as specified below.

Permission is hereby granted to use, copy, modify, and distribute this software (or portions thereof) for any purpose, without fee, subject to these conditions:

- (1) If any part of the source code for this software is distributed, then this README file must be included, with this copyright and no-warranty notice unaltered; and any additions, deletions, or changes to the or iginal f iles must be clear ly indicated in accompanying documentation.
- (2) If only executable code is distributed, then the accompanying documentation must state that "this software is based in part on the work of the Independent JPEG Group".
- (3) Permission for use of this software is granted only if the user accepts full responsibility for any undesirable consequences; the authors accept NO LIABILITY for damages of any kind.

These conditions apply to any software derived from or based on the IJG code, not just to the unmodified library. If you use our work, you ought to acknowledge us.

Permission is NOT granted for the use of any IJG author's name or company name in

advertising or publicity relating to this software or products derived from it. This software may be referred to only as "the Independent JPEG Group's software".

We specifically permit and encourage the use of this software as the basis of commercial products, provided that all warranty or liability claims are assumed by the product vendor.

ansi2knr.c is included in this distribution by permission of L. Peter Deutsch, sole proprietor of its copyright holder, Aladdin Enterprises of Menlo Park, CA. ansi2knr.c is NOT covered by the above copyright and conditions, but instead by the usual distribution terms of the Free Software Foundation; principally, that you must include source code if you redistribute it. (See the file ansi2knr.c for full details.) However, since ansi2knr.c is not needed as part of any program generated from the IJG code, this does not limit you more than the foregoing paragraphs do.

The Unix configuration script "configure" was produced with GNU Autoconf. It is copyright by the Free Software Foundation but is freely distributable. The same holds for its supporting scripts (config.guess, config.sub, ltconfig, ltmain.sh). Another support script, install-sh, is copyright by M.I.T. but is also freely distributable.

It appears that the arithmetic coding option of the JPEG spec is covered by patents owned by IBM, AT&T, and Mitsubishi. Hence arithmetic coding cannot legally be used without obtaining one or more licenses. For this reason, support for arithmetic coding has been removed from the free JPEG software. (Since arithmetic coding provides only a marginal gain over the unpatented Huffman mode, it is unlikely that very many implementations will support it.)

So far as we are aware, there are no patent restrictions on the remaining code.

The IJG distribution formerly included code to read and write GIF files.

To avoid entanglement with the Unisys LZW patent, GIF reading support has been removed altogether, and the GIF writer has been simplified to produce "uncompressed GIFs". This technique does not use the LZW algorithm; the resulting GIF files are larger than usual, but are readable by all standard GIF decoders.

We are required to state that

"The Graphics Interchange Format(c) is the Copyright property of CompuServe Incorporated. GIF(sm) is a Service Mark property of CompuServe Incorporated."

(b) zlib

zlib License Terms

/\* zlib.h -- interface of the 'zlib' general purpose compression library version 1.2.3, July 18th, 2005

Copyright (C) 1995-2005 Jean-loup Gailly and Mark Adler

This software is provided 'as-is', without any express or implied warranty. In no event will the authors be held liable for any damages arising from the use of this software.

Permission is granted to anyone to use this software for any purpose, including commercial applications, and to alter it and redistribute it freely, subject to the following restrictions:

- 1. The origin of this software must not be misrepresented; you must not claim that you wrote the original software. If you use this software in a product, an acknowledgment in the product documentation would be appreciated but is not required.
- 2. Altered source versions must be plainly marked as such, and must not be misrepresented as being the original software.
- 3. This notice may not be removed or altered from any source distribution.

Jean-loup Gailly jloup@gzip.org Mark Adler madler@alumni.caltech.edu

#### (c)libpng

\*/

COPYRIGHT NOTICE, DISCLAIMER, and LICENSE:

If you modify libpng you may insert additional notices immediately following this sentence.

libpng versions 1.2.6, August 15, 2004, through 1.2.18, May 15, 2007, are Copyright (c) 2004, 2006-2007 Glenn Randers-Pehrson, and are distributed according to the same disclaimer and license as libpng-1.2.5 with the following individual added to the list of Contributing Authors

#### Cosmin Truta

libpng versions 1.0.7, July 1, 2000, through 1.2.5 - October 3, 2002, are Copyright (c) 2000-2002 Glenn Randers-Pehrson, and are distributed according to the same disclaimer and license as libpng-1.0.6 with the following individuals added to the list of Contributing Authors

Simon-Pierre Cadieux Eric S. Raymond Gilles Vollant

and with the following additions to the disclaimer:

There is no warranty against interference with your enjoyment of the library or against infringement. There is no warranty that our efforts or the library will fulfill any of your particular purposes or needs. This library is provided with all faults, and the entire risk of satisfactory quality, performance, accuracy, and effort is with the user.

libpng versions 0.97, January 1998, through 1.0.6, March 20, 2000, are Copyright (c) 1998, 1999 Glenn Randers-Pehrson, and are distributed according to the same disclaimer and license as libpng-0.96, with the following individuals added to the list of Contributing Authors:

Tom Lane Glenn Randers-Pehrson Willem van Schaik

libpng versions 0.89, June 1996, through 0.96, May 1997, are Copyright (c) 1996, 1997 Andreas Dilger Distributed according to the same disclaimer and license as libpng-0.88, with the following individuals added to the list of Contributing Authors:

### その他 **ソフトウェアコンポーネントに関する エンドユーザーライセンスアグリーメント原文**

John Bowler Kevin Bracey Sam Bushell Magnus Holmgren Greg Roelofs Tom Tanner

libpng versions 0.5, May 1995, through 0.88, January 1996, are Copyright (c) 1995, 1996 Guy Eric Schalnat, Group 42, Inc.

For the purposes of this copyright and license, "Contributing Authors" is defined as the following set of individuals:

Andreas Dilger Dave Martindale Guy Eric Schalnat Paul Schmidt Tim Wegner

The PNG Reference Library is supplied "AS IS". The Contributing Authors and Group 42, Inc. disclaim all warranties, expressed or implied, including, without limitation, the warranties of merchantability and of fitness for any purpose. The Contributing Authors and Group 42, Inc.

assume no liability for direct, indirect, incidental, special, exemplary, or consequential damages, which may result from the use of the PNG Reference Library, even if advised of the possibility of such damage.

Permission is hereby granted to use, copy, modify, and distribute this source code or portions hereof, for any purpose, without fee, subject to the following restrictions:

- 1. The origin of this source code must not be misrepresented.
- 2. Altered versions must be plainly marked as such and must not be misrepresented as being the original source.
- 3. This Copyright notice may not be removed or altered from any source or altered source distribution.

The Contributing Authors and Group 42, Inc. specifically permit, without fee, and encourage the use of this source code as a component to supporting the PNG file format in commercial products. If you use this source code in a product, acknowledgment is not required but would be appreciated.

A "png\_get\_copyright" function is available, for convenient use in "about" boxes and the like:

#### printf("%s" nng\_get\_copyright(NULL));

Also, the PNG logo (in PNG format, of course) is supplied in the files "pngbar.png" and "pngbar.jpg (88x31) and "pngnow.png" (98x31).

Libpng is OSI Certified Open Source Software. OSI Certified Open Source is a certification mark of the Open Source Initiative.

Glenn Randers-Pehrson glennrp at users.sourceforge.net May 15, 2007

#### ライセンスおよび商標などについて

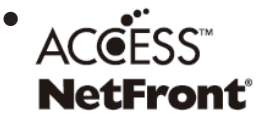

 $ACC\overset{\bullet\bullet\bullet}{\text{ESS}}$   $\overset{\ast\text{W}}{\text{NetFrontBrouser}}$   $\overset{\ast\text{H}}{\text{KICCESS}}$   $\overset{\ast\text{H}}{\text{NEUC}}$ NetFrontBrowser を搭載しています。 ACCESS、NetFront は、日本国およびその 他の国における株式会社 ACCESS の商標ま たは登録商標です。 ©2009 ACCESS CO., LTD. All rights

reserved.

**• HDMI、MDMI ロゴ、および High-Definition**<br>Multimodia Interface Italy HDMI Liopening Multimedia Interface は、HDMI Licensing LLC の商標、または登録商標です。

- 本製品の一部分に Independent JPEG Group が開発したモジュールが含まれて
- います。 ● この製品に含まれているソフトウェアをリバース·エンジニアリング、逆アセンブル、 逆アセンブル、逆コンパイル、分解またはその他の方法で解析、及び変更すること は禁止されています。 CHECKED: K.

はじめ

準 備

基本の

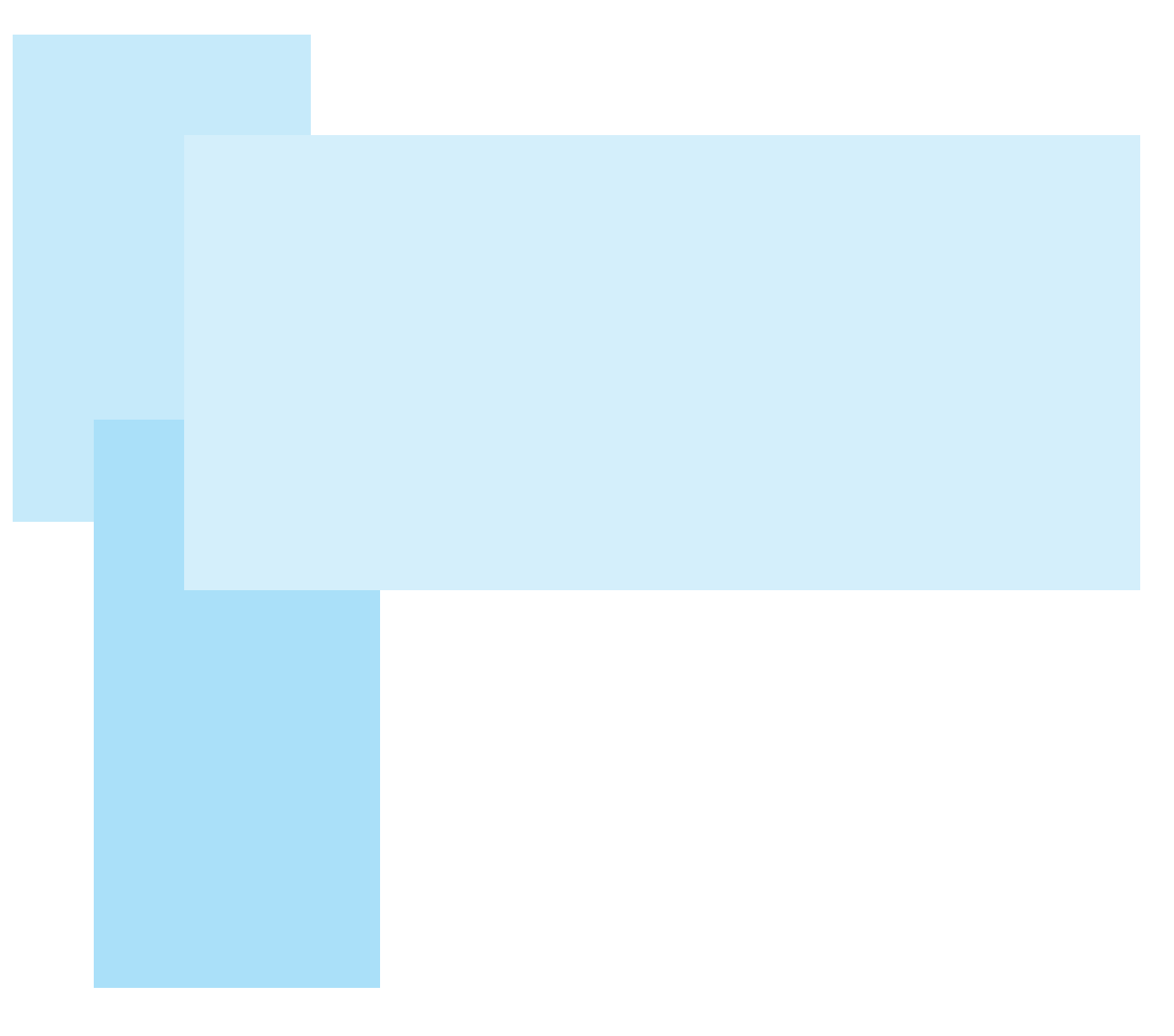

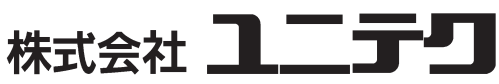

サービスセンター

電 話 (03)5387-1342 営業時間 9:00 ~ 12:00 13:00 ~ 17:00 土日、祝日および年末年始は、お休みとなります

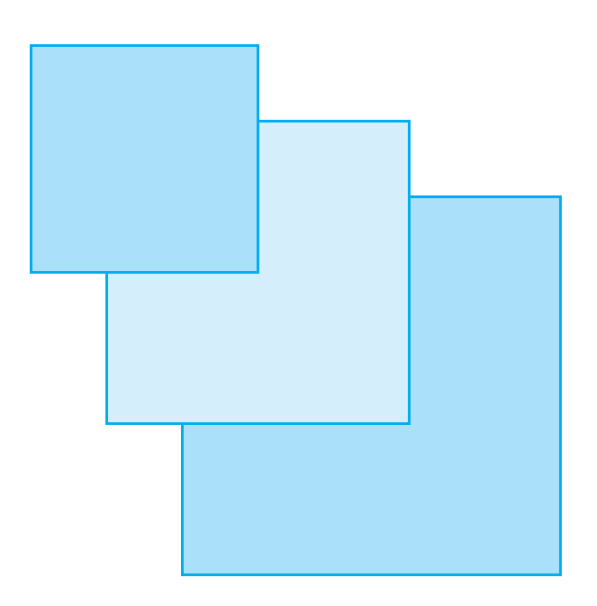